# **Operating Manual**

# PacDrive™ Controller C600

Article Nr.: 17130099-001 Edition: 2008-08

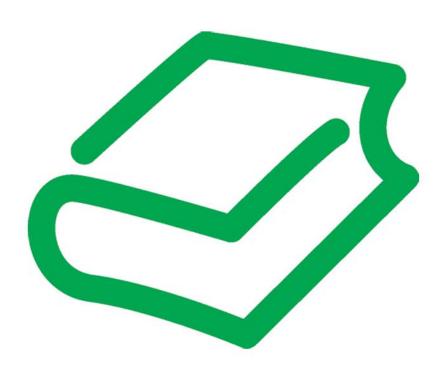

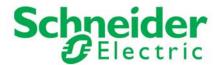

## Legal notice

© All rights reserved to ELAU AG, also in case of patent right applications. No part of this documentation or the accompanying software and firmware may be reproduced, transferred, paraphrased, saved to a storage medium or translated to another language or computer language without the written consent of ELAU AG. Any possible measure was taken to ensure that this product documentation is complete and correct. However, since hardware and software are continuously improved, ELAU makes no representations or warranties with respect to the contents of this documentation.

### **Trademark**

PacDrive is a registered trademark of ELAU AG.

All other trademarks mentioned in this documentation are the exclusive property of their manufacturers.

## **ELAU AG**

Dillberg 12 97828 Marktheidenfeld, Germany

Tel.: +49 (0) 9391 / 606 - 0 Fax: +49 (0) 9391 / 606 - 300

E-mail: info@elau.de Internet: www.elau.de

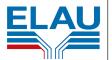

### Manufacturer's declaration

According to the EC machine guidelines 98/37/EC

ELN 117-02/02.04 page 1/1

The product we delivered:

PacDrive controller C600

is intended for installation in a machine.

Commissioning is forbidden until it is established that the machine in which this product is to be installed complies with the provisions of the EC guideline. The manufacturer guarantees that the product delivered was manufactured in accordance with the applied harmonized standards / specifications.

## The following standards were applied:

- EN 60204-1 (2007) Safety of machinery: Electrical equipment of machines General requirements
- EN 50081-2 (3/1994) Electromagnetic compatibility. Generic emission standard
- EN 61000-6-2 (3/2000) Electromagnetic compatibility. Resistance to jamming

### Manufacturer:

ELAU AG Dillberg 12 97828 Marktheidenfeld, Germany

nter fool

2004-01-09

Günter Locherer

Member of Executive Board

## **Contents**

| 1              | About this Manual                                                  | 7  |
|----------------|--------------------------------------------------------------------|----|
| 1.1            | Introduction                                                       | 7  |
| 1.2            | Symbols, designator and display format of safety notes             | 8  |
| 2              | Safety instructions                                                | 9  |
| 2.1            | Principle                                                          | 9  |
| 2.2            | Proper use                                                         | 10 |
| 2.3            | Selection and qualification of personnel                           | 11 |
| 2.4            | Residual risks                                                     | 12 |
| 3              | Overview                                                           | 15 |
| 3.1            | PacDrive System                                                    | 15 |
| 4              | Indicators, control elements, diagnosis                            | 18 |
| 4.1            | Indicators and control elements                                    | 18 |
| 4.1.1          | CompactFlashTM card slot                                           |    |
| 4.1.2<br>4.1.3 | Battery compartment                                                |    |
| 4.2            | Diagnosis                                                          |    |
| 4.2.1          | PacDrive controller minimal boot                                   |    |
| 4.2.2<br>4.2.3 | Connection to PacDrive controller  Example of a diagnostic message |    |
| 5              | Transport, storage, unpacking                                      | 26 |
| 5.1            | Transport                                                          | 26 |
| 5.2            | Storage                                                            | 26 |
| 5.3            | Unpacking                                                          | 26 |
| 5.4            | Type Plate                                                         | 27 |
| 6              | Installation and maintenance                                       | 29 |
| 6.1            | Initial start-up                                                   | 29 |
| 6.2            | Configuration, homing and programming                              | 31 |

| 6.3            | EMC Rules                                                                   | 32        |
|----------------|-----------------------------------------------------------------------------|-----------|
| 6.4            | Maintenance, repair, cleaning                                               | 32        |
| 6.5            | Spare part inventory                                                        | 33        |
| 6.6            | Order numbers                                                               | 34        |
| 6.6.1          | Type code                                                                   | 34        |
| 6.6.2          | Controller                                                                  |           |
| 6.6.3          | Encoder cable                                                               |           |
| 6.6.4<br>6.6.5 | Options Connection cable                                                    |           |
|                |                                                                             |           |
| 6.7            | Device replacement                                                          |           |
| 6.7.1          | C600                                                                        | 37        |
| 7              | Technical data                                                              | 38        |
| 7.1            | Data tables                                                                 | 38        |
| 7.1.1          | PacDrive controller C600                                                    | 38        |
| 7.2            | Electrical connections                                                      | 41        |
| 7.3            | Dimensions                                                                  | 49        |
| 8              | Diagnosis                                                                   | 50        |
| 8.1            | Scenarios to be met at the machine                                          | 50        |
| 8.2            | The Notion of 'Diagnosis Classes'                                           | 53        |
| 8.3            | Reactions of "drives"                                                       | 55        |
| 8.3.1          | Time diagram for reaction "A"                                               | 55        |
| 8.3.2          | Time diagram for reaction "B"                                               |           |
| 8.3.3          | Shutting off                                                                |           |
| 8.3.4<br>8.3.5 | Stopping                                                                    |           |
|                | De-energizing the axes                                                      |           |
| 8.4            | Device display elements (LEDs)                                              |           |
| 8.4.1          | LED red "bus err" (SERCOS real-time bus error)                              |           |
| 8.5            | Acknowledging diagnosis messages                                            |           |
| 8.6            | Diagnostic messages                                                         |           |
| 8.6.1          | 0xx "Messages" diagnostic messages                                          |           |
| 8.6.2<br>8.6.3 | 1xx "Drives" diagnostic messages  Diagnostic messages 2xx "Object managing" | 80<br>105 |
| 8.6.4          | 3xx "General" diagnosis messages                                            |           |
| 8.6.5          | 4xx "IEC-Task" diagnosis messages                                           |           |
| 8.6.6          | 5xx "SERCOS / realtime" diagnosis messages                                  |           |
| 8.6.7          | 6xx "master encoder" diagnosis messages                                     | 132       |
| 8.6.8          | 7xx "field buses and expansion module" diagnosis messages                   |           |
| 8.6.9          | 8xx "System" diagnosis messages                                             |           |
| 8.6.10         | 9xx "Software" diagnosis messages                                           | 157       |
| 9              | Uninterruptible Power Supply UPS                                            | 159       |

| 9.1                        | Retroactive installation of UPS                          | 160        |
|----------------------------|----------------------------------------------------------|------------|
| 10                         | Optional module                                          | 162        |
| 10.1                       | Optional module OM-NE                                    | 162        |
| 10.1.1<br>10.1.2<br>10.1.3 | General Mechanical installation Electrical connections   | 162        |
| 10.2                       | Optional module OM-E                                     | 167        |
| 10.2.1<br>10.2.2<br>10.2.3 | General Mechanical installation Electrical connections   | 168        |
| 10.3                       | Optional module OM-P                                     | 172        |
| 10.3.1<br>10.3.2<br>10.3.3 | General  Mechanical installation  Electrical connections | 173        |
| 10.4                       | Optional module OM-C                                     |            |
| 10.4.1<br>10.4.2<br>10.4.3 | General                                                  | 177<br>178 |
| 11                         | Appendix                                                 | 182        |
| 11.1                       | Contact addresses                                        | 182        |
| 11.2                       | Product training courses                                 | 182        |
| 11.3                       | Safety tests                                             | 183        |
| 11.4                       | Hardware/software compatibility list                     | 183        |
| 11.5                       | Changes                                                  | 183        |
| 11.6                       | Fault report form                                        | 184        |
|                            |                                                          |            |

## 1 About this Manual

## 1.1 Introduction

Read this manual before you work on the controller for the first time. Take particular note of the safety instructions. As described in section 2.4, only those persons who meet the Selection and qualification of employees are allowed to work on this unit.

A copy of this manual must always be available for personnel who are entrusted to work at the controller.

This manual is intended to help you use the controller and its intended applications safely and properly.

Follow the instructions in this manual. Doing so helps avoid hazards, minimize repair costs and downtime, extend service life and increase reliability.

You must also observe the rules and regulations on accident prevention and environmental protection that apply in the country where the product is used and at the installation location.

## 1.2 Symbols, designator and display format of safety notes

This manual divides the safety instructions into four various categories. Hazards and possible results will be categorized using a certain combination of symbols and signal words.

| Symbol / Signal word | Meaning                                                                                                    |
|----------------------|----------------------------------------------------------------------------------------------------|
| <b>▲</b> DANGER      | Indicates an immediate hazardous situation that can lead to death or serious bodily injury if the safety regulations are not observed.               |
| ▲ WARNING            | Indicates a potentially hazardous situation that can lead to serious injury or extensive property damage if the safety regulations are not observed. |
| ▲ CAUTION            | Indicates a potentially hazardous situation that may result in minor bodily harm or property damage if the safety regulations are not observed.      |
| CAUTION              | Indicates a potentially dangerous situation that may result in property damage if the safety regulations are not observed.                           |

The following symbols and designators are used in this document:

| Symbol/Character                                                | Meaning                                                                                                    |
|-----------------------------------------------------------------|----------------------------------------------------------------------------------------------------|
|                                                                 | Information symbol: After this symbol, you will find instructions and useful tips on using the components.                        |
|                                                                 | Marker: After this symbol, you will find references for further information.                                                      |
|                                                                 | Orientation aid: Information serving as an orientation aid regarding the section's contents follows this symbol                   |
| Keyword                                                         | If the descriptive text contains technical terms (such as parameters), they are highlighted in bold.                              |
| <pre>lBufSelect: AXIS_BUF_SELECTION; (* Buffer Auswahl *)</pre> | Program code is written in a different font.                                                                                      |
| •                                                               | First level bullet point or the requirement of a instruction                                                                      |
| -                                                               | Second level bullet point.                                                                                                    |
| •                                                               | <b>Activity symbol:</b> The text after this symbol contains instructions. Follow the instructions in sequence from top to bottom. |
| ✓                                                               | <b>Result symbol:</b> The text after this symbol contains the result of an action.                                                |

## 2 Safety instructions

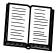

This section contains general requirements for safe work. Each person who uses or works on the controller must read and follow these general safety instructions. If activities involve residual risks, a specific note is made at the appropriate points. The note details the potential hazard and describes preventative measures to avoid it.

## 2.1 Principle

The controller is are state of the art and conform to recognized technical safety regulations. Nevertheless their use can present a hazard to life and limb or cause property damage, if:

- You do not use them as intended
- Work on them is not performed by specialists or other trained personnel
- You change or modify them inappropriately
- You neglect to test the protective measures in use after the installation, commissioning or repair
- You do not observe the safety notes and safety regulations.

The installation requires you to provide for appropriate protective device in compliance with the local and national standards. Commissioning without appropriate protective devices is expressly forbidden.

Operate the controller only when they are in a flawless technical condition. Observe the regulations, act with safety and hazards in mind, and follow the instructions in this manual In order for of the controller to run perfectly and safely, they must be transported, stored, installed, and assembled correctly and serviced carefully. If circumstances occur that impact safety or cause changes in the operating performance of the controller, switch it off immediately and contact the responsible service engineer. As a supplement to this description, please observe:

- The regulative, warning, and instruction signs as well as the warning instructions at the controller, the connected components, and all signs in the switching cabinet
- the operating instructions of the other components
- The generally applicable local and national safety and accident prevention regulations.
- the applicable laws and ordinances

## 2.2 Proper use

The controller is are intended to be installed in a machine or assembled with other components to form a machine or system. You may only use them in accordance with the installation and operating conditions described in the documentation. Use only the options and add-ons specified in the documentation. You may not use any third-party devices or components that are not expressly approved by ELAU.

The ELAU components must not be used in the following environments:

- in dangerous (explosive) atmospheres
- in mobile, movable or floating systems
- in life support systems
- in domestic appliances

The controller is part of the PacDrive System. The PacDrive System is the complete control system comprising of

- PacDrive Controller of C- or P-Series.
- PacDrive Servo amplifier MC-4 and
- PacDrive Motor

For proper use, you must also:

- Observe the operating instructions and other documents and
- adhere to the inspection and maintenance instructions.

The operating conditions at the installation location must be checked and maintained in accordance with the required technical data (performance data and ambient conditions). Commissioning is prohibited until it is guaranteed that the usable machine or system in which the controller is installed meets all requirements of EC Directive 98/37/ EC (machinery directive).

In addition, the following standards, directives and regulations are to be observed:

- DIN EN 60204 Safety of machinery: Electrical equipment of machines
- DIN EN 292 Part 1 and Part 2 Safety of machinery: Basic Concepts, General Principles for Design
- DIN EN 50178 Electronic equipment for use in high-current electrical systems
- EMC directive 89/336/EEC : DINT

## 2.3 Selection and qualification of personnel

This description is geared exclusively toward technically qualified personnel, who have detailed knowledge in the field of automation technology. Only qualified personnel can recognize the importance of the safety instructions and implement them consistently.

The description is mainly for construction and application engineers from the engineering and electro-technics division as well as service and commissioning engineers.

## Professional or training personnel

Work at the controller may only be carried out by qualified professional or by trained staff under the instruction and supervision of a qualified person in accordance with electrical regulations. Work may only be carried out by qualified professional or by trained staff under the instruction and supervision of a qualified person in accordance with electrical regulations. Qualified persons are

- Evaluate the transferred work,
- Recognize possible hazards and
- Take appropriate safety measures.

## 2.4 Residual risks

Health risks arising from the controller have been reduced by means of safety technology and design engineering. However a residual risk remains, since the controller works with electrical voltage and electrical currents.

## Mounting and handling

## **A** WARNING

### **RISK OF INJURY DURING HANDLING!**

## RISK OF BODILY HARM FROM CRUSHING, SHEARING, CUTTING, AND HITTING!

- Observe the general construction and safety regulations for handling and mounting.
- Use suitable mounting and transport equipment correctly and use special tools if necessary.
- Prevent clamping and crushing by taking appropriate precautions.
- Wear suitable protective clothing (for example, safety goggles, safety boots, protective gloves).
- Do not stand under suspended loads.

## Touching electrical parts

If parts have contact with voltages greater than 50 V, it can be a hazard for personnel. When electrical devices are in operation, certain parts of these devices must necessarily carry dangerous voltages.

## **A** DANGER

### **HIGH VOLTAGE!**

### ELECTRIC SHOCK, FIRE OR EXPLOSION

- Observe the general construction and safety regulations for working on highcurrent electrical systems.
- After installation, check the fixed connection of the ground conductor to all electrical units to ensure that connection complies with the connection diagram.
- Generally, and also for brief measurements and inspections, operation is only allowed using a fixed connection from the ground conductor to all electrical components.
- Disconnect the unit from the power supply before working on electrical parts with a voltage greater than 50 volts. Prevent the unit from being switched back on.
   Wait at least 5 minutes after switching off before accessing the components.
   Check the voltage with a voltage meter before accessing the unit to be sure that the voltage is less than 50 volts.
- Do not touch the electrical connection points of the components when the unit is switched on.
- Before enabling the device, safely cover the live components to prevent contact.
- The following provides protection against indirect contact (DIN EN 50178, Section 5.3.2).

## **Dangerous Movements**

There can be different causes of dangerous movements:

- Wiring or cabling errors
- Errors in the application program
- Component errors
- Error in the measured value and signal transmitter
- Operation error

Personal safety must be guaranteed by primary equipment monitoring or measures. Don't just rely on the internal monitoring of the drive components. Monitoring or measures should be implemented based on the specific characteristics of the equipment, in line with a risk and error analysis. This includes the valid safety regulations for the equipment. Under no circumstances must the technical safety devices be removed. Do not make any modifications to a protective device that may put it out of operation. Protect existing work stations against unauthorized operation. Effectively restrict access to the control terminals to allow access only to authorized persons.

## A DANGER

### **DANGEROUS MOVEMENTS!**

## RISK OF DEATH, SERIOUS INJURY OR PROPERTY DAMAGE!

- Prevent entry to a danger zone, for example with protective fencing, mesh guards, protective coverings, or light barriers.
- Ensure the protective devices are properly dimensioned.
- Position EMERGENCY OFF switches so that they are easily accessible and can be quickly reached. The functionality of EMERGENCY OFF equipment should be checked before start-up and during maintenance periods.
- Prevent unintentional start-ups by disconnecting the power connection of the drive using the EMERGENCY OFF circuit or using a safe start-up lock out.
- Before accessing or entering the danger zone, safely bring the drives to a stop.
- While working on the system, power down the electrical equipment using the main switch and prevent it from being switched back on.
- Avoid operating high-frequency, remote control, and radio devices close to the
  unit and system electronics and their feed lines. If the use of such devices cannot
  be avoided, the system and the installation must be checked for possible malfunctions in all usage scenarios prior to the initial start-up. Where applicable, it is
  necessary to carry out a special EMC check of the system.

## "Safe separated extra-low voltage"

PELV Protec- The signal voltage and control voltage of the PacDrive™ devices are <33 Volts. In this tive Extra-Low range, the specification as a PELV system in accordance with IEC 60364-4-41 in-Voltage cludes a protective measure to guard against direct and indirect contact with dangerous voltage through the safe separation of the primary and secondary sides in the system/machine. ELAU strongly recommends providing the system/machine with safe isolation.

## **A** DANGER

## HIGH VOLTAGE DUE TO INCORRECT CONNECTION! Risk of death or serious injury!

- Please ensure that only devices, electrical components or lines that have sufficient, safe electrical separation from the connected circuits in accordance with the standards (EN 50178 / 1998 edition - Electronic equipment for use in power stations) are connected to the signal voltage connectors of this component.
- Ensure that the existing electrical separation is maintained throughout the entire circuit.

FELV Function- When using ELAU components in systems that do not have safe separation as a proal Extra-Low tective measure against direct or indirect contact of dangerous voltages, all connec-Voltage tions and contacts (e.g. PacDrive controller, Sub-D connector, serial interface) that do not meet protection class IP2X require a permanent cover. The cover or the device connection of the connected device must be designed so that it can only be removed by using a tool. The protective measures have to be adhered on all connected devices.

## 3 Overview

## 3.1 PacDrive System

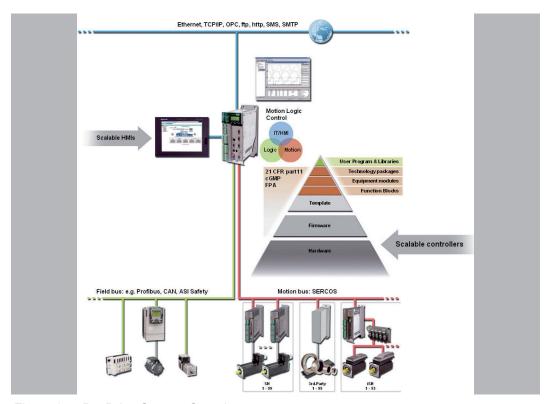

Figure 3-1: PacDrive System Overview

## **PacDrive Controller Family**

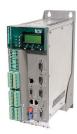

The PacDrive controller, microprocessor-based control hardware with the VxWorks real-time operating system, centrally implements the PLC and motion functions. A PacDrive controller synchronizes, coordinates, and creates the motion functions for maximum

- 8 drives for the PacDrive controller C200
- 2 drives for the PacDrive controller C200 A2
- 16 drives for the PacDrive controller C400
- 8 drives for the PacDrive controller C400 A8
- 99 drives for the PacDrive controller C600

of a food and packaging machine.

Many different HMIs are used for the HMI tasks. Whether it is low-cost clear text or IPC, it is no problem for the flexible PacDrive Controller.

The PacDrive P600 controller is additionally equipped with a full-fledged PC. Due to its PC-based architecture, it can perform HMI tasks with no problem in addition to the usual motion functions.

## PacDrive Power Supply PS-5

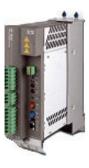

The PacDrive PS-5 power supply unit features modern technology and a compact and closed construction for switching cabinet installation. Each Pac Drive iSH has a PacDrive PS-5 that can be quickly installed with a single connection line. Which means that the PS-5 fits seamlessly into the extremely flexible, modular drive concept.

### Highlights

- Integrated mains filter and bleeder
- Intermediate circuit power for up to 25 iSH (depending on the application)
- Integrated SERCOS interface
- fully diagnosable due to integrated controller
- simple to assemble

### PacDrive Distribution Box DB-5

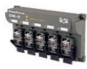

PacDrive DB-5 is the link between PS-5 and iSH. Optionally, 1 to 4 iSH motors can be connected depending on the number of drives. When operating more than 4 drives simply expand the system using one or more DB-5s.

## Highlights

- 1-4 connections for iSH motors or easily expandable with more DB-5s
- Easy to expand

## PacDrive Intelligent Servo Module iSH

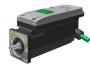

The innovative iSH combines the motor, power amplifier, and the digital servo controller for an axis in a space-saving housing. Due to its compact construction with integrated controller it is perfectly suitable for peripheral set-up. It is available with single or multi-turn encoders and configures itself with the aid of the

electronic type plate in the iSH itself.

## Highlights

- compact design
- 3.5 times peak torque
- Integrated SERCOS interface
- High-resolution single or multi-turn encoder
- Protection class IP65
- simple wiring
- superior reliability

## Servo amplifier PacDrive MC-4

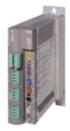

The MC-4 digital servo amplifier features compact, closed, wall-mountable construction as well as state of the art technology. For the innovative MC-4, the power supply unit, the final stage and the software servo regulator for an axis are housed in a spacesaving housing. Because it communicates with the PacDrive controller exclusively via fiber optic cable, it is also suitable for peripheral layout. It does not require a user program, processes single or multi-turn encoders, and configures itself using the electronic type plate in the SH motor.

## Highlights of the PacDrive MC-4

- World voltage range
- Integrated power supply unit
- Max. 34.5/69 kVA output
- Automatic motor detection
- Minimal design
- Safety input inverter enable
- 250 % overload
- Integrated SERCOS interface

### SH motor

highly dynamic The AC servo motors of the SH series meet the highest demands on dynamics and AC servo mo- precision. Five flange sizes with different grades of torque offer the right drive solution tors for virtually any application. New winding technology with single tooth winding enables compact sizes and reduces production costs compared to traditional motors.

> Due to its low moment of inertia compared to other AC servo motors, and in conjunction with the high overload capability, the SH motor meets all requirements in terms of accuracy, dynamics and profitability.

SH motors are compatible with SM motors and are available in five different flange sizes:

- SH-055
- SH-070
- SH-100
- SH-140
- SH-205

### Brief summary of technical data:

- Developed for the highest dynamics and precision
- single tooth winding
- Compact size
- high power density
- low moment of inertia
- high overload capability
- high resistance to winding damages
- low detent torque

## 4 Indicators, control elements, diagnosis

The PacDrive™ system supports the user with its comprehensive diagnostic system.

The diagnostic messages can be read out with the Automation Toolkit **EPAS-4**. The PacDrive™ system contains a powerful message logger in which additional diagnostic information is recorded.

Diagnostic messages are usually displayed by a control panel on the machine. If an "error" occurs, read the diagnostic message on this unit and then contact the machine manufacturer.

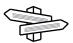

Detailed information on diagnosis is available in the Online Help of the Automation Toolkit **EPAS-4**.

## 4.1 Indicators and control elements

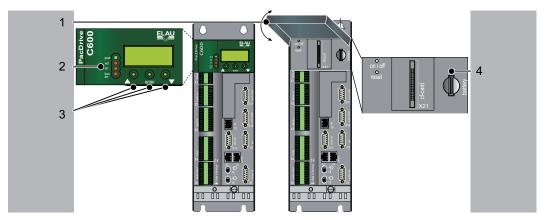

Figure 4-1: PacDrive controller C600 control unit

| 1 | operating cover.         |
|---|--------------------------|
| 2 | LEDs                     |
| 3 | Button under the display |
| 4 | battery shaft            |

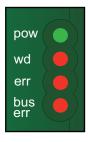

If the cover of the PacDrive controller is closed, you will see four vertically arranged indicators, which signify various operating states or errors.

- pow (control voltage indicator)
- wd (watchdog indicator)
- err (error display)
- bus err (SERCOS real-time bus error indicator)

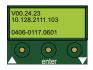

In addition to the LED displays, further information about the operating status of the PacDrive controller is given on the 4-line LCD display.

| Line 1 | firmware version currently in use                      |
|--------|--------------------------------------------------------|
| Line 2 | current IP number of the PacDrive controller           |
| Line 3 | -                                                      |
| Line 4 | FPGA-Version/Bootloader-Version/Software-Version (PIC) |

The horizontally arranged buttons on the PacDrive controller currently have no function.

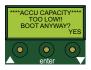

Display while booting with empty akku pack (USP).

Press the right button beyond the display to continue the boot and to start the loading of the battey pack.

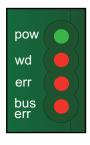

## pow (control voltage display)

The "pow" LED indicates the state of the control voltage.

| OFF     | The control voltage (24 V DC) is not available or too low. |
|---------|------------------------------------------------------------|
| ON      | Normal operation; control voltage in normal range          |
| Flashes | UPS active                                                 |

## wd (watchdog indicator)

Watchdog is a hardware module to monitor the controller.

| OFF | Normal operation                           |
|-----|--------------------------------------------|
| ON  | Fatal error; reset required, reboot system |

## **CAUTION**

A "fatal error" is a serious hardware problem or an unexpected software problem. When a "fatal error" occurs

- the CPU is stopped,
- the optional module is reset,
- the outputs are reset and
- the wd (watchdog) relay outputs are opened.

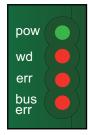

## err (error display)

The error LED (err) indicates errors. The following table lists the possible display conditions and their accompanying error descriptions.

| OFF                            | Normal operation                                                           |
|--------------------------------|----------------------------------------------------------------------------|
| Flashes slowly (1.7 Hz)        | Error of class 1, 2, 3, 4 or 5 active                                      |
| Flashes quickly (10 Hz)        | PacDrive controller boot completed, last boot failed. See diagnostic mes-  |
|                                | sage 209 "last boot failed". PacDrive controller performed a minimal boot. |
| Flashes fast and slowly alter- | Firmware download via SERCOS is active.                                    |
| nately                         |                                                                            |
| ON                             | A serious error occurred during current boot.                              |

## **CAUTION**

The err-LED is switched on following "Power on". Once the operating system, user configuration, user parameters and the IEC program have been loaded and the IEC program has been started successfully the err LED will switch off again. The boot procedure is now complete.

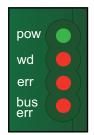

## bus err (SERCOS real-time bus error indicator)

| OFF | Normal operation                                                        |
|-----|-------------------------------------------------------------------------|
| ON  | Bus error (problem with fiber-optic cable connection, e.g. transmitting |
|     | power is too low or too high, cable break, etc.)                        |

## CAUTION

The innovative iSH combines motor, final stages and the digital servo regulator for one axis in a space-saving housing. The sending power (fiber optic cable intensity) is set on the PacDrive controller in the PLC configuration.

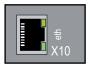

## Ethernet LEDs (data throughput indicator and network activity)

There are two LEDs affixed to the Ethernet connection (X10) of the PacDrive controller.

| LED yellow: ON                  | PacDrive controller connected     |
|---------------------------------|-----------------------------------|
| LED yellow: flashing/flickering | current network traffic           |
| LED yellow: OFF                 | PacDrive controller not connected |
| LED green: ON                   | 100 MB connection                 |
| LED green: OFF                  | 10 MB connection                  |

Once you have opened the operating cover you have access to the PacDrive controller control elements:

- CompactFlashTM card slot
- Battery compartment
- on / off button
- reset button

## 4.1.1 CompactFlashTM card slot

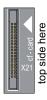

The CompactFlash™ card slot is the receptacle for the permanent data storage (CF™ card) of the PacDrive controller.

## How to replace the Compact Flash™ in case of servicing:

- Switch off PacDrive controller.
- Take hold of CF™ card with your thumb and forefinger and pull it out of the slot.
- ► To insert, carefully place the CF<sup>™</sup> card on the guide rail and push it into the device.
- Push lightly until the card clicks in.

#### 4.1.2 Battery compartment

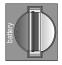

The PacDrive controller battery buffers controller data (Bios, NVRAM, time, etc.).

Maintenance- The battery should be replaced every 6 years. After this period of time the battery must interval be replaced. If the device (with battery inserted) is not used for an extended period of time, you should check/replace the battery.

## *Measurement* This is how you measure the batterie:

Replace battery and continue with manual measurement.

or

- Observe the diagnostic message "037 Battery down" in the IEC program and display it on an HMI (panel), if necessary.
- Replace battery three days after the first diagnostic message at the latest.

## How you replace the batterie:

You can change the battery while the controller is on or off. There is no loss of data when it is performed with the controller on. When the controller is switched off, the time period allotted for data buffering without battery is approx. 5 minutes.

## A DANGER

## **USE OF A WRONG BATTERY** Risk of explosion/fire

- Only use batteries of the type: Battery 3 V Lithium Renata 2450N
- Use insulated pliers to lightly pull the old battery out of its slot.

## WARNING

## DANGER OF EXPLOSION WHEN REMOVING/REPLACING BATTERY! Risk of injury and/or property damage!

- Use suitable, insulated pliers. When replacing the battery use tools which contain no current conducting material on the contact points.
- In general, be careful not to short circuit the battery poles.
- Do not recharge, dismantle or throw battery into fire.
- Carefully place the new battery on the guide and lightly push it into the device.

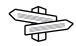

For ordering information (see 6.6.4 Options).

#### 4.1.3 Switching the PacDrive controller on/off and resetting

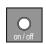

## on / off button

Press this button when the controller is switched off, completely wired and connected to the power supply system and the device will be switched on.

Pressing this button when the system is running will switch off the controller. If necessary, put the system in a secure position before switching it off.

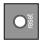

### reset button

Press this button to reset and boot the controller.

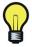

Any MC-4 servo amplifiers connected have their own reset buttons.

## 4.2 Diagnosis

## 4.2.1 PacDrive controller minimal boot

If a serious boot error occurs as a result of an application error, the user can perform a minimal boot.

The PacDrive controller automatically performs a minimal boot if:

- a voltage interruption of the control voltage occurs when starting the controller while the "err" indicator is illuminated
- a reset of the PacDrive controller is issued
- a serious error occurs (memory call up cannot be performed)

During a minimal boot the application data (PLC configuration and IEC program) are not loaded.

### Perform a minimal boot as follows:

- Boot the PacController by pressing the "reset" button.
  - The PacController starts and the **"err"** error indicator lights up.
- ▶ Press the "reset button again while the pre-set IP address is displayed.
  - After the boot, the PacDrive controller will flash quickly (10 Hz), signaling a minimal boot.

## 4.2.2 Connection to PacDrive controller

The connection from the (service) PC (EPAS-4) to the PacDrive controller can be made in two different ways:

- serial connecting cable
- Ethernet connection 10/100 Base-T

If the Windows computer being used in the service case or for commissioning has a functioning TCP/IP installation, the PacDrive controller net management tool can be used to establish a connection. Further information on working with the PacDrive Controller Net Manage commissioning tool can be found on the PacDrive EPAS-4 CD.

If a connection between the EPAS-4 and the PacDrive controller is not possible, one/several of the following causes may be the problem.

## TCP/IP connection

- ► Check IP\_Address in EPAS-4 under ONLINE > communication parameters... .
  - Is channel (umbrella term for connection parameters) set correctly?
  - Is the TCP/IP Address set correctly?
  - Is the port set to "5000"?
  - Is Motorola byte order set to "No"?
- ► Check TCP/IP settings in the PLC configuration of the project.
  - Is the parameter IP\_SubNetMask correctly filled out?
  - Is the parameter IP\_Address correctly entered and does it correspond to the setting under ONLINE > communication parameters in EPAS-4?
  - Is the parameter IP Gateway address entered correctly?
- ► Establish serial connection to the PacDrive controller.
  - Enter settings for a serial connection under ONLINE > communication parameters (Port = "5000"(depending on the computer); Baud rate = "38400"; Parity = "No"; Stop bits = "1"; Motorola byte order = "No").
  - Establish serial connection.
- Check setting in the PLC configuration of the PacDrive controller.
  - Is the IP\_SubNetMask entered correctly?
  - Is the parameter IP\_Address correct and does it correspond to the setting under

ONLINE > communication parameters in EPAS-4?

- Is the address IP\_Gateway entered correctly?
- ► Adjust parameter upon detection of error.
  - Take over parameter with "ONLINE > Parameter" .
  - Activate parameter with "ONLINE > reset controller".

## serial connection over COM1

- Check serial cable, if jumpers are available. The connector plug assignment can be found in the EPAS-4 online help and in the "EPAS-4 Operating Instructions"
  - Check setting for the PC's serial interface under **ONLINE > communication parameters** (Port = "5000"(depending on computer); baud rate = "38400"; parity = "No"; Stop bits = "1"; Motorola byte order = "No").
- Check a modem configured in the PLC configuration under PacDriveM > General
   Com1User "Modem / 1". In this case a modem is expected at the serial interface
   Com1 of the PacDrive controller.
  - Perform a minimal boot of the PacDrive controller so that the serial interface COM1 is converted to the direct serial connection with EPAS-4.

For further information (see 4.2.1 PacDrive controller minimal boot).

## File- Check to see whether the PacDrive controller flash disk is full:

## transfer service

- Log in with EPAS-4 without file transfer.
- Check available memory using the diskfree parameter in the PLC configuration > PacDrive C600 > Memory & Disks.
- Delete files on the flash disk using an FTP client.
- If necessary, replace the flash disk in the Pac Controller with a flash disk with a larger storage capacity.

## 4.2.3 Example of a diagnostic message

## 2121 Bleeder Temperature Too High

Diagnostic class (see 8.2 The Notion of 'Diagnosis Classes') (standard): 2 Diagnostic code 121

Reaction (see 8.3 Reactions of "drives"): B

The bleeder is overloaded.

- The drive has incorrect dimensions.
- Check drive sizing.
- Hardware error: The braking resistor or addressing is defective.
- Contact ELAU customer service.

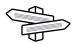

The meaning of the diagnostic code is more thoroughly explained in the online help section of the EPAS-4 automation toolkit.

A complete list of the diagnostic messages can be found in the chapter entitled Diagnostic messages (see 8 Diagnosis).

## 5 Transport, storage, unpacking

## 5.1 Transport

- Avoid heavy shocks and/or vibrations during transport.
- Check the units for visible transport damage and inform the shipping company immediately if necessary.

## 5.2 Storage

- Store devices in a clean, dry room.
- The air temperature at the storage location must be between 25 °C and + 70 °C.
- Possible temperature variations at the storage location must be maximum 30 K per hour.

## 5.3 Unpacking

- Remove the packaging.
- Check that delivery is complete.
- Check the delivered goods for transport damage.

## 5.4 Type Plate

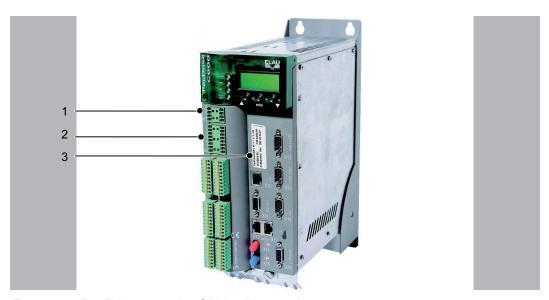

Figure 5-1: PacDrive controller C600 with type plate

| 1 | technical type plate |
|---|----------------------|
| 2 | Type plate USP       |
| 3 | logistic type plate  |

PacDrive C600/10/1/1/1/00 13130262 HW: 2HB3100451 888067.0010 3008 SW: 00.16.42

Figure 5-2: Logistic type plate of a PacDrive controller C600

| PacDrive C600/C400 | Item name        |
|--------------------|------------------|
| 1313026X           | Item no.         |
| 888067.0010 3X08   | Serial Number    |
| HW                 | Hardware version |
| SW                 | Software version |

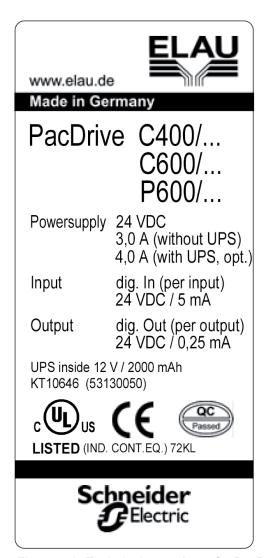

Figure 5-3: Technical type plate of a PacDrive Controller

| PacDrive C400, C600, P600 | Device type, see type key                                      |
|---------------------------|----------------------------------------------------------------|
| PowerSupply               | Rated voltage and rated current                                |
| Input                     | Digital inputs / input voltage und input current (per input)   |
| Output                    | Digital outputs / output voltage und rated current (per input) |
| USV inside                | USV inside (12V/2000mAh)                                       |

#### Installation and maintenance 6

We strongly recommend that you contact ELAU personnel for initial start-up. This is not only for guarantee reasons, but also for:

- the equipment will be checked,
- the optimal configuration recorded and
- operating staff can be instructed.

#### 6.1 Initial start-up

This is how you proceed with the commissioning:

### Testing

- Check that delivery is complete.
- Check device for sound condition. Only operate undamaged devices.
- Check data against type plates.

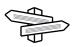

For further information (see 6.7 Device replacement).

Installation

- Observe requirements for the installation location.
- Observe requirements for the protection class and the EMC rules.
- Install device.

Wiring

- Connect devices, beginning with the ground conductor.
- Check if the terminals are securely fastened and the necessary cable cross sections are correct.
- Check that shielding is completely correct.
- Eliminate the possibility of short circuits and interruptions.
- Check the power supply voltage and control voltage.
- Connect external 24V control voltage.
  - The PacDrive controller initializes itself and the LEDs should indicate the following states:
    - pow: ON
    - err: ON
    - buserr: any state
    - wd: ON
  - After the boot, the following states should be reached:
    - pow: ON
    - err: OFF
    - buserr: OFF
    - wd: OFF

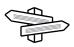

for wear

& continue

For further information (see 4.2 Diagnosis).

Check motor thermal contact or PTC (see operating instructions for connected components).

Check brake function (if present).

Check brake function during operation at least once a year.

Check safety functions such as EMERGENCY OFF end switch.

Activate EMERGENCY STOP switch.

### Mains voltage connect

### Connect mains voltage.

- Check status displays for proper function.
- Disconnect EMERGENCY STOP switch.

## Move axis

- Use a reliable, small application program when moving the axis for the first time in order to:
  - check the correct direction of rotation of the axis
  - check the correct setting of the limit switch
  - check the braking distance in both directions
- Transfer project with the EPAS-4 automation toolkit to the PacDrive controller.

# Transmit configuration and program

## **A** DANGER

### **DANGEROUS MOVEMENTS!**

Risk of death, serious injury or property damage!

- Ensure that no one is in the danger zone.
- Remove all tools, loose parts and other working aids not belonging to the axis/ machine/system from the area of movement. (Ensure machine is in operating state!)
- ELAU recommends waiting to engage the engine until after the function tests have been successfully performed!

## Perform function test

- In the event of a breakdown it is possible to smoothly replace defective components to guarantee that the fault is quickly eliminated and operation can be resumed.
- If you haven't already done it, connect the mains voltage.
- ► Carry out function test using a checklist for axis/machine/system functions.
- Resume system operation according to the operating manual (from the packaging machine manufacturer and servo amplifier).

## 6.2 Configuration, homing and programming

The PacDrive™ system is adapted to your task using the EPAS-4 automation tool-kit.

The system will be configured and programmed according to IEC 61131-3 in EPAS-4.

## **A** CAUTION

## COMPLEX FUNCTIONALITY OF PACDRIVE™ SYSTEM AND THE MACHINE Property damage

- Program changes may only be carried out by trained personnel with detailed knowledge of the system.
- Changes may only be carried out by your machine supplier or by ELAU employees
- ELAU AG is not liable for damages caused by unauthorized program changes.

## 6.3 EMC Rules

To control and regulate the motors, the mains voltage is stored by rectification in the DC bus of the servo amplifier. This stored energy is supplied to the motor by targeted switching on and off using six semiconductor switches. The steep increase/decrease in voltage places considerable demands on the dielectric strength of the motor winding. An important additional aspect to observe is the electromagnetic compatibility (EMC) with other system components. The high rate of change of the clocked voltage generates harmonics of great intensity up into the high frequency range.

## **A** CAUTION

### ELECTROMAGNETIC FIELDS!

Interference or breakdown of system possible!

- Observe the following rules during installation to eliminate excessive interference effects and their consequences as much as possible.
- During installation, select the earthing option with the lowest resistance for high frequency operation (e.g. unpainted sub plate in switch cabinet).
- Ensure largest contact surface area possible (skin effect). If necessary remove any existing paint.
- Lay the grounding in a star configuration from the central earthing point to the corresponding connections. Current loops of earthing are prohibited and can cause unnecessary interference.
- Use shielded cable only.
- Ensure large shielding transitions. (Connecting shielding via PIN contacts of plugin connectors is not permitted.)
- Observe the circuit suggestions.
- Shorten motor cable to minimum length.
- Do not lay any cable loops in the switch cabinet.
- In conjunction with electronic controllers, no inductive loads may be switched without suitable fault clearance.
- Appropriate interference suppression is achieved during direct current operation by using recovery diodes and by using protector type-based, industry-standard quenching circuits during alternating current activity.
- Only a fault clearance element placed directly at the inductivity serves the purpose. In some cases even more interference may be generated by the shock of the switching current on the interference suppression lines. It is much easier to avoid sources of interference than to eliminate the effects of existing interference.
- Contacts that do not switch suppressed inductive loads should never be arranged in a room with ELAU PacDrive components. The same applies for connection lines that do not lead suppressed, switched inductances and lines that run parallel to them. Isolate the controller from such interference sources using a Faraday cage (separately partitioned switching cabinet).
- Mains filters and motor filters may by used depending on the combination of the servo amplifier/motor and the cable length.
   Refer to the project planning guide for the PacDrive™ M system.

## 6.4 Maintenance, repair, cleaning

### Repair

Quick detection and correction of faults during machine downtime help keep production downtime to a minimum.

## Proceed as follows in case of repair:

- Fill in the fault report form (see 11.6 Fault report form) in the attachment (can also be sent per Fax).
- ▶ When possible, replace defective parts (see 6.7 Device replacement).

## **CAUTION**

To avoid damage in transport and to guarantee that the repair process flows smoothly, follow the method outlined in the chapter on "Device Replacement".

Send the defective part back to ELAU.

## Cleaning

When correctly installed the the controller is largely maintenance free. For removing dust that has been attracted through the cooling air flow, the controller must be switched voltage free, removed and then blown-out using dried compressed air (maximum 1 bar).

## 6.5 Spare part inventory

Keeping a stock of the most important components is an important requirement for equipment to function constantly and be ready for operation at all times.

## **CAUTION**

 You may only exchange units with the same hardware configuration and the same software version.

Indicate the following information on the spare part order:

 Item name:
 e.g. C600/10/1/1/1/100

 Item no.:
 e. g. 13130262

 Harshyara and r.
 a.g. HWW 03300100

Hardware code: e.g. HW: 02200100 Software version: e.g. SW: 00.16.20

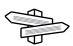

You will find this information on the type plate and in the controller configuration of the PacDrive System.

## 6.6 Order numbers

## 6.6.1 Type code

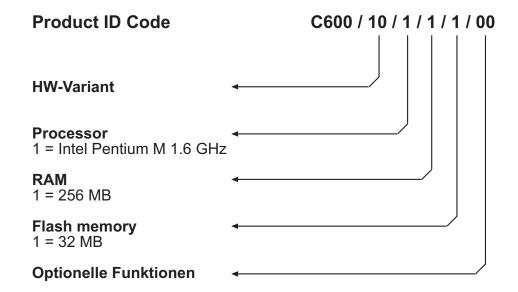

## 6.6.2 Controller

| Order number | Item name                           | Explanation |
|--------------|-------------------------------------|-------------|
| 13 13 02 62  | PacDrive C600 / 10 / 1 / 1 / 1 / 00 | C600        |

## 6.6.3 Encoder cable

| Order number    | Item name              | Explanations                                |
|-----------------|------------------------|---------------------------------------------|
| 15 15 42 11-XXX | E-FB-065 MAx-SIN-ME UL | on C400/C600/P600 ( <b>X11</b> )            |
| 15 15 42 12-XXX | E-FB-066 MAx-SIN-ME    | on C400/C600/P600 ( <b>X11</b> )            |
| 15 15 42 19     |                        | Incremental encoder on C400/C600/P600 (X11) |

## 6.6.4 Options

| Order number      | Item name                                                        | Explanations                                   |
|-------------------|------------------------------------------------------------------|------------------------------------------------|
| 13 13 02 57       | Bus terminal BT-4/DIO1                                           | for PacNet                                     |
| 13 13 02 64       | Bus terminal BT-4/ENC1                                           | for PacNet                                     |
| 17 19 50 04       | ME/SINCOS SRS50 STAND ALONE                                      | Master encoder                                 |
| 17 19 50 05       | ME/SINCOS SRM50 KVAF MULTITURN                                   | Master encoder                                 |
| 17 19 10 19 - 003 | Incremental master encoder DG 60 LWSR 5,000 increments/rotation  | Master encoder                                 |
| 17 19 10 19 - 006 | Incremental master encoder DG 60 LWSR 10,000 increments/rotation | Master encoder                                 |
| ME 08600          | "High voltage" warning sticker                                   | 105 mm x 52 mm                                 |
| KT 10592          | Battery 3 V Lithium Renata CR2450N                               | Maintenance interval: 6 years                  |
| 15 15 44 14-xxx   | DeviceNet Adapter (one slave)                                    | up to max. 3 m cable length                    |
| 15 15 44 15-xxx   | DeviceNet Adapter (multi-slave)                                  | up to max. 3 m cable length; including adapter |
| kT 10646          | UPS Battery Pack C400/C600/P600                                  | Maintenance interval: 3 years                  |

## 6.6.5 Connection cable

| Order number    | Item name              | Explanations                                          |
|-----------------|------------------------|-------------------------------------------------------|
| 15 15 43 01     | E-SS-054 (PC)          | on C400/C600/P600 (X17)<br>COM1                       |
| 15 15 43 03-XXX | E-SS-056 REAL-TIME-BUS | on MC-4 (X5 / X6)<br>on C400/C600/P600 (X14 /<br>X15) |
| 15 15 43 04-030 | E-SS-057 (PC)          | on MC-4 (X7)                                          |

## 6.7 Device replacement

## **CAUTION**

### **OPENING OF CONTROLLERS!**

## **FAULTY REPLACEMENT!**

Possible damage to the Controllers! Manufacturer's warranty expired!

- Do not open Controller to put it into operation or replace it.
- In addition to the following instructions, you must observe the machine manufacturer's specifications when replacing the Controllers.

## **A** DANGER

### **HIGH VOLTAGE!**

Electric shock, fire or explosion!

- Before working on electrical equipment, always put the main switch in the "OFF" position and secure it against being switched back on.
- Make sure that the drives are at a standstill because potentially fatal voltage can occur on the motor lines in generator operation.
- Disconnect the plug-in connectors that are not live.
- Disconnect and plug in power connector cables only when the system is deactivated.
- Before working on the unit, discharge the DC bus and use a voltage meter to make sure that there is no voltage.
- If you are using prefabricated cables not manufactured by ELAU, check that the
  assignment of the new cables complies with the connection diagram of the machine manufacturer.

## **A** CAUTION

### **ELECTROSTATIC DISCHARGE!**

### DAMAGE TO COMPONENT POSSIBLE!

- Touch circuit boards only on edges.
- Do not touch any of the circuit points or components.
- Discharge any present static charge by touching a grounded metallic surface such as a grounded housing.
- Prevent electrostatic charges; e.g., by wearing appropriate clothing.

#### 6.7.1 C600

#### How to replace the controller:

- Take preliminary measures.
- ▶ Put main switch in "OFF" position to free system of voltage.
- Prevent main switch from being switched back on.
- Disconnect cables from the Controller.
- Remove the screws from the top and bottom of the housing.
- ▶ Remove PacDrive Controller.
- Install New controller and tighten screws.
- Connect Controller according to machine's circuit diagram.
- Put the system back in operation.

#### Proceed as follows for start-up:

Import the user project again using a PC on which the automation toolkit EPAS-4 is installed.

or

- Remove the controller's already used CompactFlash card in need of repair and insert it into the new controller.
- ▶ Ensure that the card is functional.
- ▶ Store the defective PacDrive controller in a suitable package for transport.
- Put the system back in operation.

# 7 Technical data

## 7.1 Data tables

## 7.1.1 PacDrive controller C600

|                           | Parameters                                                         | Value                                                                                                    |  |
|---------------------------|--------------------------------------------------------------------|----------------------------------------------------------------------------------------------------|--|
| Product-<br>configuration | Type code - C600 to 99 SERCOS nodes (SERCOS nodes= MC-4, SCL, iSH) | PacDrive C600 / 10 / 1 / 1 / 1 / 00                                                                                                    |  |
|                           | Order number - C600 up to 99 SERCOS nodes                          | 13 13 02 62                                                                                                    |  |
| Processor                 | CPU                                                                | Intel Pentium M 1.6 GHz                                                                                                    |  |
|                           | RAM                                                                | 256 MB                                                                                                    |  |
|                           | L2 Cache                                                           | 1 MB                                                                                                    |  |
|                           | NVRAM                                                              | 256 kB                                                                                                    |  |
|                           | CompactFlashTM card                                                | ≥128 MB                                                                                                    |  |
|                           | Real time clock (RTC)                                              | yes (battery maintenance interval: 6 years)                                                                                                    |  |
|                           | Watchdog                                                           | yes (max. 60 V < 2 A)                                                                                                    |  |
|                           | Diagnosis                                                          | alphanumeric diagnostic display,<br>Status LEDs                                                                                                    |  |
| Operating-<br>system      | Real-time operating system                                         | VxWorks                                                                                                    |  |
| Programming-<br>languages | Programming languages IEC 61131-3 (CFC can also be used)           | Instruction list (IL) Ladder diagram (LD) Function block diagram (FBD) Sequential function chart (SFC) Structured text (ST) Continuous function chart (CFC)                                                                                                    |  |
| Interfaces                | serial interfaces<br>COM1<br>COM2                                  | RS232 (X17)<br>RS485 (X18)                                                                                                    |  |
|                           | Network connection                                                 | Ethernet (10/100 Base-T) ( <b>X10</b> )                                                                                                    |  |
|                           | Field bus connection                                               | PROFIBUS DP Master/Slave (12 MBaud) ( <b>X20</b> ) and CAN (2.0A) or CANopen ( <b>X19</b> ) DeviceNet Slave <sup>2</sup> EtherNet/IP Slave <sup>1</sup> EtherNet/IP Scanner <sup>1</sup> <sup>1</sup> ) optional hardware module required <sup>2</sup> ) cable adapter required |  |
|                           | Real-time bus interface                                            | SERCOS interface (16 MBaud) (X14, X15)                                                                                                    |  |
|                           | PacNet interface                                                   | 2 PacNet interfaces (X12, X13)                                                                                                    |  |
|                           | Master encoder interface                                           | 1 SinCos master encoder or 1 incremental master encoder (X11)                                                                                                    |  |
|                           | HMI interface                                                      | User display devices: RS485 (Modbus or PROFIBUS DP) HMI software tools: OPC server (for Windows NT/2000/XP or Windows CE)                                                                                                    |  |

|                     | Parameters                                          | Value                                                                                             |
|---------------------|-----------------------------------------------------|---------------------------------------------------------------------------------------------------|
|                     | Diagnostic interface for remote                     | Modem                                                                                             |
|                     | maintenance                                         |                                                                                                   |
|                     | Communications protocols                            | http, ftp, SMTP (email)                                                                           |
|                     | integrated trace recorder (soft-                    | 8 channels                                                                                        |
|                     | ware oscilloscope)                                  | resolution 1 ms                                                                                   |
|                     | integrated data logger for diag-<br>nostic messages | 27 kB                                                                                             |
| Output              | Actuator power                                      | 99 servo axes with all SERCOS cycle times max. of 255 parallel motion profiles possible           |
|                     | SPS output                                          | Time for 1000 Bit instructions: 4 µs unlimited number of PLC processes                            |
|                     |                                                     | Type of PLC processes:                                                                            |
|                     |                                                     | continuous, periodic or event-driven                                                              |
| l                   |                                                     | Cycle time fast task: 250 µs                                                                      |
|                     |                                                     | nominal I/O response time: 500 μs                                                                 |
|                     |                                                     | (read in data, process, set output)                                                               |
|                     | Cam switch group                                    | max. 256 cam switches                                                                             |
| Com Switch          |                                                     | dynamic switch group                                                                              |
| Cam Switch<br>Group |                                                     | Outputs: Memory or digital outputs  Inputs: external master encoder, virtual master encoder, axis |
| Gloup               |                                                     | position                                                                                          |
|                     |                                                     | Processing time: 250 µs                                                                           |
|                     | digital inputs (X3)                                 | Number: 20 (IEC61131-2 type 1)                                                                    |
|                     |                                                     | Range U <sub>IN</sub> 0 Voltage: DC 0 6 V                                                         |
| 110                 |                                                     | Range U <sub>IN</sub> 1 Voltage: DC 20 33 V                                                       |
| I/Os                |                                                     | Input current: I <sub>IN</sub> = 5 mA at U <sub>IN</sub> = 24 V                                   |
|                     |                                                     | polarized yes                                                                                     |
|                     |                                                     | input filter: 1 or 5 ms can be parameterized                                                      |
|                     | analog inputs (X2)                                  | Number: 2                                                                                         |
|                     |                                                     | Range U <sub>IN</sub> : -10 10 V; Resolution 12 Bit, 5 mV (Resistance 100                         |
|                     |                                                     | kOhm)                                                                                             |
|                     |                                                     | Or  Pange I + 0 20 mA+ Page lution 12 Bit /F + A Registered 500                                   |
|                     |                                                     | Range I <sub>IN</sub> : 0 20 mA; Resolution 12 Bit (5 µA Resistance 500 Ohm)                      |
|                     | Interrupt inputs (X4)                               | Number: 4 (IEC61131-2 type 1)                                                                     |
|                     | micriapt inputs (71)                                | Range U <sub>IN</sub> 0 Voltage: DC 0 6 V                                                         |
|                     |                                                     | Range U <sub>IN</sub> 1 Voltage: DC 20 33 V                                                       |
|                     |                                                     | Input current: $I_{IN} = 5$ mA at $U_{IN} = 24$ V                                                 |
|                     |                                                     | polarized yes                                                                                     |
|                     |                                                     | input filter: 0.1 or 1 ms can be parameterized                                                    |
|                     | Touchprobe inputs (X4)                              | Number: 16 (IEC61131-2 type 1)                                                                    |
|                     |                                                     | Range U <sub>IN</sub> 0 Voltage: DC 0 6 V                                                         |
|                     |                                                     | Range U <sub>IN</sub> 1 Voltage: DC 20 33 V                                                       |
|                     |                                                     | Input current: $I_{IN} = 5$ mA at $U_{IN} = 24$ V                                                 |
|                     |                                                     | polarized yes                                                                                     |
|                     |                                                     | input filter TP0 to TP15: 100 μs resolution TP0 to TP15: 10 μs at                                 |
|                     |                                                     | a                                                                                                 |
|                     |                                                     | cycle time of 1, 2, 4 ms                                                                          |

|                  | Parameters                                                         | Value                                                                                     |
|------------------|--------------------------------------------------------------------|-------------------------------------------------------------------------------------------|
|                  | digital outputs (X2)                                               | Number: 16 (IEC61131-2 type 1)                                                            |
|                  |                                                                    | Output voltage: (+UL-3 V) < U <sub>OUT</sub> < +UL                                        |
|                  |                                                                    | Rated current: I <sub>e</sub> = 250 mA per output                                         |
|                  |                                                                    | Start-up current: I <sub>emax</sub> < 2 A for 1 s                                         |
|                  |                                                                    | Leakage current 0 signal: < 0.4 mA                                                        |
|                  |                                                                    | Transmission time: 100 µs                                                                 |
|                  |                                                                    | Short-circuit proof: yes                                                                  |
|                  |                                                                    | Supply outlet: DC 24 V (-15% / +25%) / 3 A                                                |
|                  | digital outputs (X5)                                               | Number: 2                                                                                 |
|                  |                                                                    | Range U <sub>OUT</sub> : -10 10 V; Resolution 12 Bit (5 mV); Load > 5                     |
|                  |                                                                    | kOhm (max. offset < +/-75 mV)                                                             |
|                  | additional digital and analog I/Os                                 | via field bus                                                                             |
|                  |                                                                    | max. 3,584 bytes digital/analog inputs and                                                |
|                  |                                                                    | max. 3,584 bytes digital/analog outputs                                                   |
|                  |                                                                    | max. number of stations: 126 (PROFIBUS)                                                   |
|                  | additional fast digital I/OS                                       | via PacNet                                                                                |
|                  |                                                                    | max. 128 inputs and 128 outputs                                                           |
|                  | additional Touchprobe inputs                                       | via PacNet                                                                                |
| _                |                                                                    | max. 128 Touchprobe inputs                                                                |
| Power-<br>supply | Power supply unit                                                  | DC 24 V (-15% / +25%) / max. 3.0 A without UPS and 4.5 A with UPS                         |
| Сарріу           | Power consumption                                                  | max. 85 W                                                                                 |
|                  | Uninterruptible power su                                           | internal, optional (maintenance interval 3 years)                                         |
|                  | pply (UPS)                                                         |                                                                                           |
| Dimensions and   | Dimensions                                                         | see chapter Dimensions                                                                    |
| ambient          | Dimensions packaging                                               | Width: 130 mm                                                                             |
| conditions       |                                                                    | height 400 mm                                                                             |
| CONTRIBUTIO      |                                                                    | depth: 300 mm                                                                             |
|                  | Weight                                                             | 3.5 kg                                                                                    |
|                  | Weight with packaging                                              | 4.1 kg                                                                                    |
|                  | Ambient conditions                                                 | ID 00                                                                                     |
|                  | - Protection class                                                 | IP 20                                                                                     |
|                  | <ul><li>- Ambient temperature</li><li>- Insulation class</li></ul> | +5+55 °C (Operating temperature without UPS)<br>+5+40 °C (Operating temperature with UPS) |
|                  | - relative humidity                                                | -25+70 °C (Operating temperature with OPS)                                                |
|                  | - Telative Hulfillalty                                             | -25+70 °C (Storage and transport with UPS) Degree of pollu-                               |
|                  |                                                                    | tion 2, no thawing                                                                        |
|                  |                                                                    | 5% 85% climatic category 3K3 EN 60 721                                                    |
| Approval         | Approval                                                           | CE, UL, cUL                                                                               |

## 7.2 Electrical connections

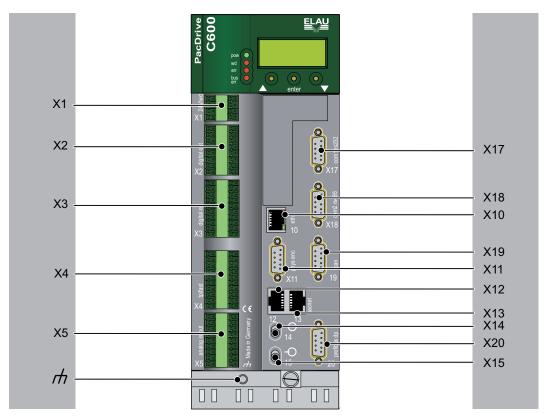

Figure 7-1: Connection overview - PacDrive Controller C600

| Connection | Meaning                            | max. terminal cross-section [mm²]/ [AWG] |         |
|------------|------------------------------------|------------------------------------------|---------|
| X1         | Control voltage/<br>Watchdog       | 1.50 mm <sup>2</sup>                     | 28 - 16 |
| X2         | digital outputs                    | 1.50 mm <sup>2</sup>                     | 28 - 16 |
| Х3         | digital inputs                     | 1.50 mm <sup>2</sup>                     | 28 - 16 |
| X4         | Touchprobe and fast digital inputs | 1.50 mm <sup>2</sup>                     | 28 - 16 |
| X5         | analog inputs/outputs              | 1.50 mm <sup>2</sup>                     | 28 - 16 |
| X10        | Ethernet connection                | -                                        | -       |
| X11        | Master encoder (SinCos)            | 0.25 mm <sup>2</sup>                     | -       |
| X11        | Master encoder (incremental)       | 0.25 mm <sup>2</sup>                     | -       |
| X12/X13    | PacNet                             | -                                        | -       |
| X17        | Com 1 (RS232)                      | 0.25 mm <sup>2</sup>                     | -       |
| X18        | Com 2 (RS485)                      | 0.25 mm <sup>2</sup>                     | -       |
| X19        | CAN                                | 0.25 mm <sup>2</sup>                     | -       |
| X20        | PROFIBUS db                        | 0.25 mm <sup>2</sup>                     | -       |

#### X1 - Control voltage and watchdog

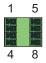

| Pin | Designation | Meaning                    | Range          |
|-----|-------------|----------------------------|----------------|
| 1   | DC +24 V    | Supply voltage             | - 15 % / +25 % |
| 2   | DC 0 V      | Supply voltage             |                |
| 3   | +UL         | for digital outputs        | DC +24 V       |
| 3   |             |                            | -15 % / +25 %  |
| 4   | L0          | for digital inputs/outputs |                |
| 5   | DC +24 V    | Supply voltage             | -15 % / +25 %  |
| 6   | DC 0 V      | Supply voltage             |                |
| 7   | WD          | Watchdog relay             |                |
| 8   | WD          | Watchdog relay             |                |

Table 7-1: Electrical connections C400/C600/P600 - X1

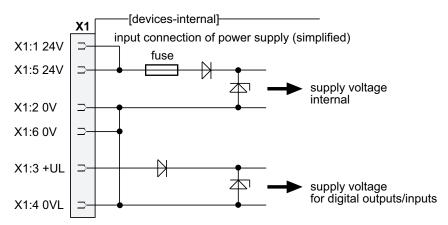

Figure 7-2: Electrical connections C400/C600/P600 / X1 input connection

# **A** CAUTION

## SWITCHING OFF THE CONTROL VOLTAGE

Loss of data or damage to Flash Disk possible

- Use a UPS.
- Switch off PacDrive controller control voltage without USP only when all files are closed.
- Refer also to the EPAS-4 online help function SysShutdown().

## X2 - Digital outputs

| 1 | 9  |
|---|----|
|   |    |
| 8 | 16 |

| Pin | Designation | Meaning           | Range      |
|-----|-------------|-------------------|------------|
| 1   | O.00        | digital output 1  | DC 20 30 V |
| 2   | O.01        | digital output 2  | DC 20 30 V |
| 3   | O.02        | digital output 3  | DC 20 30 V |
| 4   | O.03        | digital output 4  | DC 20 30 V |
| 5   | O.04        | digital output 5  | DC 20 30 V |
| 6   | O.05        | digital output 6  | DC 20 30 V |
| 7   | O.06        | digital output 7  | DC 20 30 V |
| 8   | O.07        | digital output 8  | DC 20 30 V |
| 9   | O.08        | digital output 9  | DC 20 30 V |
| 10  | O.09        | digital output 10 | DC 20 30 V |
| 11  | O.10        | digital output 11 | DC 20 30 V |
| 12  | 0.11        | digital output 12 | DC 20 30 V |
| 13  | O.12        | digital output 13 | DC 20 30 V |
| 14  | O.13        | digital output 14 | DC 20 30 V |
| 15  | O.14        | digital output 15 | DC 20 30 V |
| 16  | O.15        | digital output 16 | DC 20 30 V |

Table 7-2: Electrical connections C400/C600/P600 - X2

## X3 - Digital inputs

| 1  | 11 |
|----|----|
|    |    |
| 10 | 20 |

| Pin | Designation | Meaning          | Range      |
|-----|-------------|------------------|------------|
| 1   | 1.00        | digital input 0  | DC 20 30 V |
| 2   | 1.01        | digital input 1  | DC 20 30 V |
| 3   | 1.02        | digital input 2  | DC 20 30 V |
| 4   | 1.03        | digital input 3  | DC 20 30 V |
| 5   | 1.04        | digital input 4  | DC 20 30 V |
| 6   | 1.05        | digital input 5  | DC 20 30 V |
| 7   | 1.06        | digital input 6  | DC 20 30 V |
| 8   | 1.07        | digital input 7  | DC 20 30 V |
| 9   | 1.08        | digital input 8  | DC 20 30 V |
| 10  | 1.09        | digital input 9  | DC 20 30 V |
| 11  | l.10        | digital input 10 | DC 20 30 V |
| 12  | l.11        | digital input 11 | DC 20 30 V |
| 13  | l.12        | digital input 12 | DC 20 30 V |
| 14  | I.13        | digital input 13 | DC 20 30 V |
| 15  | I.14        | digital input 14 | DC 20 30 V |
| 16  | 1.15        | digital input 15 | DC 20 30 V |
| 17  | I.16        | digital input 16 | DC 20 30 V |
| 18  | l.17        | digital input 17 | DC 20 30 V |
| 19  | I.18        | digital input 18 | DC 20 30 V |
| 20  | I.19        | digital input 19 | DC 20 30 V |

Table 7-3: Electrical connections C400/C600/P600 - X3

## X4 - Touchprobe and fast digital inputs

| 1  | 11 |
|----|----|
|    |    |
| 10 | 20 |

| Pin | Designation | Meaning             | Range      |
|-----|-------------|---------------------|------------|
| 1   | T.00        | Touchprobe input 0  | DC 20 30 V |
| 2   | T.01        | Touchprobe input 1  | DC 20 30 V |
| 3   | T.02        | Touchprobe input 2  | DC 20 30 V |
| 4   | T.03        | Touchprobe input 3  | DC 20 30 V |
| 5   | T.04        | Touchprobe input 4  | DC 20 30 V |
| 6   | T.05        | Touchprobe input 5  | DC 20 30 V |
| 7   | T.06        | Touchprobe input 6  | DC 20 30 V |
| 8   | T.07        | Touchprobe input 7  | DC 20 30 V |
| 9   | T.08        | Touchprobe input 8  | DC 20 30 V |
| 10  | T.09        | Touchprobe input 9  | DC 20 30 V |
| 11  | T.10        | Touchprobe input 10 | DC 20 30 V |
| 12  | T.11        | Touchprobe input 11 | DC 20 30 V |
| 13  | T.12        | Touchprobe input 12 | DC 20 30 V |
| 14  | T.13        | Touchprobe input 13 | DC 20 30 V |
| 15  | T.14        | Touchprobe input 14 | DC 20 30 V |
| 16  | T.15        | Touchprobe input 15 | DC 20 30 V |
| 17  | F.00        | fast input 1        | DC 20 30 V |
| 18  | F.01        | fast input 2        | DC 20 30 V |
| 19  | F.02        | fast input 3        | DC 20 30 V |
| 20  | F.03        | fast input 4        | DC 20 30 V |

Table 7-4: Electrical connections C400/C600/P600 - X4

## X5 - analog inputs/outputs

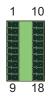

| Pin | Designation | Meaning               | Range                         |
|-----|-------------|-----------------------|-------------------------------|
| 1   | AI.0 +      | Analog input 0+       | -10 +10 V (*)<br>0 20 mA (**) |
| 2   | J.0 +       | Br. current input 0 + |                               |
| 3   | AI.0 -      | analog input 0-       |                               |
| 4   | A.GND 0     | analog ground 0       |                               |
| 5   | 12 V Out 0  | Output voltage 0      | 12 V                          |
| 6   | PE          | shield                |                               |
| 7   | AO.0        | analog output 0       | -10 +10 V                     |
| 8   | A.GND AO.0  | analog ground 0       |                               |
| 9   | PE          | shield                |                               |
| 10  | Al.1 +      | Analog input 1+       | -10 +10 V (*)<br>0 20 mA (**) |
| 11  | J.1 +       | Br. current input 1 + |                               |
| 12  | Al.1 -      | analog input 1-       |                               |
| 13  | A.GND 1     | analog ground         |                               |
| 14  | 12 V Out 1  | Output voltage 1      | 12 V                          |
| 15  | PE          | shield                |                               |
| 16  | AO.1        | analog output 1       | -10 +10 V                     |
| 17  | A.GND AO.1  | analog ground         |                               |

| Pin | Designation | Meaning | Range |
|-----|-------------|---------|-------|
| 18  | PE          | shield  |       |

<sup>(\*)</sup> Voltage metering and (\*\*)current measurement on Al.0+ / Al.0- (Pin 1 / Pin 3) and Al.1+ / Al.1- (Pin 10 / Pin 12)

Table 7-5: Electrical connections C400/C600/P600 - X5

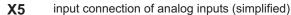

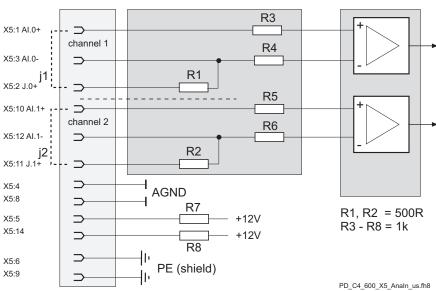

Figure 7-3: Electrical connections C400/C600/P600 / X5 input connection

#### X10 - Ethernet

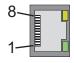

| Pin | Designation | Meaning             | Range |
|-----|-------------|---------------------|-------|
| 1   | Tx+         | OutputTransmitData+ |       |
| 2   | Tx-         | OutputTransmitData- |       |
| 3   | Rx+         | InputReceiveData+   |       |
| 4   | -           | (PE)                |       |
| 5   | -           | (PE)                |       |
| 6   | Rx-         | InputReceiveData-   |       |
| 7   | -           | (PE)                |       |
| 8   | -           | (PE)                |       |

Table 7-6: Electrical connections C400/C600/P600 - X10

## **CAUTION**

Depending on the application, you will need different cables to connect the PacDrive controller via the RJ-45 outlet.

When in doubt ask your network administrator.

- Connecting PacDrive Controller <-> "Firm network" with RJ-45
  - -> commercially available patch cable
- Connecting PacDrive controller <-> Hub
  - -> commercially available patch cable
- Connecting PacDrive Controller <-> PC
  - -> crossed RJ-45 network cable

<sup>(\*\*)</sup>Current measurement by bridging to J.0+ (Pin 2) or. J.1+ (Pin 11), refer also to following figure.

### X11 - Master encoder (SinCos)

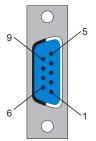

| Pin | Designation | Meaning                                   | Range |
|-----|-------------|-------------------------------------------|-------|
| 1   | REFSIN      | Reference Signal Sinus                    |       |
| 2   | SIN         | Sinus trace                               |       |
| 3   | REFCOS      | Reference Signal Cosinus                  |       |
| 4   | cos         | Cosinus trace                             |       |
| 5   | +9 V        | Supply voltage                            |       |
| 6   | RS485-      | Parameter channel -                       |       |
| 7   | RS485+      | Parameter channel +                       |       |
| 8   | SC_SEL      | Master encoder plugged in (bridge to GND) |       |
| 9   | GND         | Supply voltage                            |       |

Table 7-7: Electrical connections C400/C600/P600 - X11

#### X11 - Master encoder (incremental)

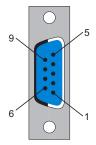

| Pin | Designation | Meaning        | Range |
|-----|-------------|----------------|-------|
| 1   | _UA         | track A        |       |
| 2   | UA          | track A        |       |
| 3   | _UB         | track B        |       |
| 4   | UB          | track B        |       |
| 5   | +5 V        | Supply voltage |       |
| 6   | _UO         | track O        |       |
| 7   | UO          | track O        |       |
| 8   | -           | -              |       |
| 9   | GND         | ground         |       |

Table 7-8: Electrical connections C400/C600/P600 - X11

# **A** CAUTION

# PLUGGING IN/UNPLUGGING THE MASTER ENCODER PLUG WHEN SWITCHED ON!

Damage to master encoder possible!

 Only unplug or plug in master encoder when de-energized (Disconnect controller from the 24 V supply voltage!).

#### X12/13 - PacNet

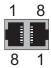

| Pin | Designation | Meaning              | Range |
|-----|-------------|----------------------|-------|
| 1   | TxD+        | OutputTransmitData+  |       |
| 2   | TxD-        | OutputTransmitData-  |       |
| 3   | RxD+        | InputReceiveData+    |       |
| 4   | TxC-        | OutputTransmitClock- |       |
| 5   | TXC+        | OutputTransmitClock+ |       |
| 6   | RxD-        | InputReceiveData-    |       |

| Pin | Designation | Meaning            | Range |
|-----|-------------|--------------------|-------|
| 7   | RxC+        | InputReceiveClock+ |       |
| 8   | RxC-        | InputReceiveClock- |       |

Table 7-9: Electrical connections C400/C600/P600 - X12, X13

# **CAUTION**

Use only approved PacNet cables at the PacNet connection to avoid malfunction.

## X17 - Com 1 (RS 232)

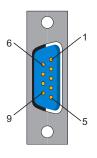

| Pin | Designation | Meaning                         | Range |
|-----|-------------|---------------------------------|-------|
| 1   | DCD         | Data Carrier Detect             |       |
| 2   | RxD         | Receive Data                    |       |
| 3   | TxD         | Transmit Data                   |       |
| 4   | DTR         | Data Terminal Ready             |       |
| 5   | GND         | Signal Ground                   |       |
| 6   | DSR         | Data Set Ready Clear To<br>Send |       |
| 7   | RTS         | Request To Send                 |       |
| 8   | CTS         | Clear To Send                   |       |
| 9   | RI          | Ring Indicator                  |       |

Table 7-10: Electrical connections C400/C600/P600 - X17

### X18 - Com 2 (RS485)

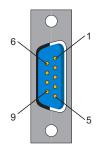

| Pin | Designation | Meaning           | Range |
|-----|-------------|-------------------|-------|
| 1   | +5 VM       | Supply voltage    |       |
| 2   | TxD-        | RS485 Transmit -  |       |
| 3   | TxD+        | RS485 Transmit+   |       |
| 4   | RxD+        | RS485 Receive +   |       |
| 5   | RxD-        | RS485 Receive -   |       |
| 6   | GNDR        | GND receive RS485 |       |
| 7   | -           | reserved          |       |
| 8   | GNDM        | Supply voltage    |       |
| 9   | GNDR        | GND receive RS485 |       |

Table 7-11: Electrical connections C400/C600/P600 - X18

#### X19 - CAN

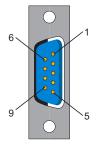

| Pin | Designation | Meaning            | Range |
|-----|-------------|--------------------|-------|
| 1   | -           | reserved           |       |
| 2   | CAN_L       | bus line (low)     |       |
| 3   | GND         | ground             |       |
| 4   | -           | reserved           |       |
| 5   | -           | reserved           |       |
| 6   | -           | reserved           |       |
| 7   | CAN_H       | bus line (high)    |       |
| 8   | -           | reserved           |       |
| 9   | EXVCC       | ext. supply trans. |       |

Table 7-12: Electrical connections C400/C600/P600 - X19

## **CAUTION**

An adapter is required to connect to DeviceNet, see order numbers.

#### X20 - profibus db

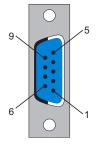

| Pin | Designation  | Meaning          | Range |
|-----|--------------|------------------|-------|
| 1   | PE           | Shield           |       |
| 2   | -            | reserved         |       |
| 3   | RxD / TxD -P | Data -P          |       |
| 4   | CNTR-P       | Control signal P |       |
| 5   | DGND         | Signal ground    |       |
| 6   | VP           | Supply voltage   |       |
| 7   | -            | reserved         |       |
| 8   | RxD / TxD -N | data N           |       |
| 9   |              | reserved         |       |

Table 7-13: Electrical connections C400/C600/P600 - X20

#### Connector

A PROFIBUS connector must be used to connect to the 9 pole PROFIBUS outlet because the bus terminal resistors are in this connector.

The possible PROFIBUS connectors with different cable outlets are illustrated below.

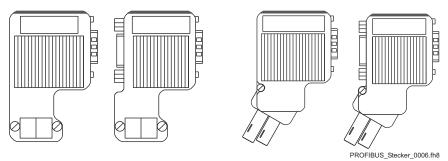

Figure 7-4: PROFIBUS connector

#### Bus terminal resistors

For the first and last bus nodes, the terminal resistors must be switched on. Otherwise data transmission will not function properly.

Otherwise data transmission will not function properly.

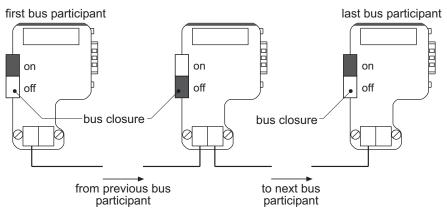

PROFIBUS\_Busabschlusswiderstände\_us.fh8

Figure 7-5: Position of the bus terminal resistors

### 7.3 Dimensions

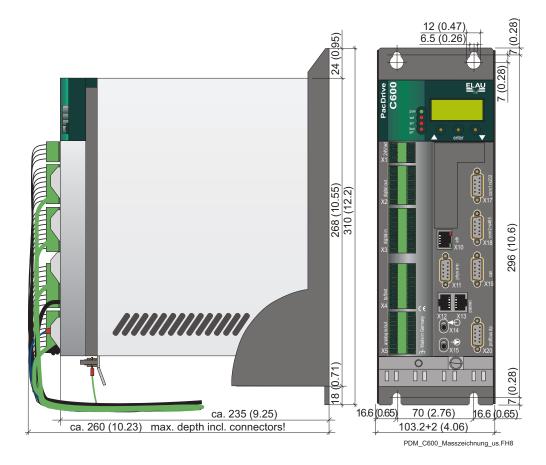

## 8 Diagnosis

The PacDrive™ system supports the user with its comprehensive diagnostic system.

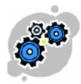

If –for whatsoever reason!- the Automation System cannot follow the instructions we gave him, it 'should not suffer in silence' but

- react in a defined way as far –and as fast ;-)) -as possible to prevent people from injury and the machine from damage
- give a significant message about what happened to indicate the 'Error' to the operator and to support him in locating and removing the error!

#### 8.1 Scenarios to be met at the machine

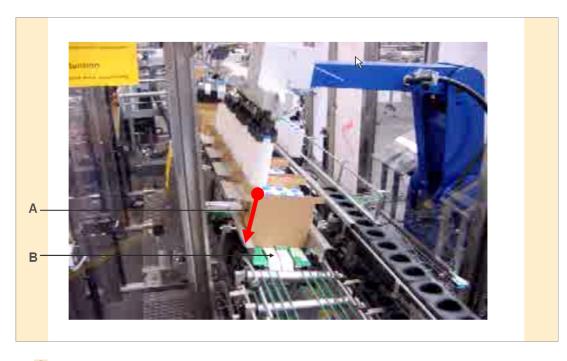

- A There may be jam due to obstacles while placing bottles, ...
- B There may be friction due to fouling, worn out bearings, damaged mechanics, ...

#### A: There may be jam due to obstacles while placing bottles, ...

Thus, if the gripper of the robot meets an obstacle while placing the bottles into the carton, he will suffer deviations from his schedule to be detected by way of evaluating Following Error.

If Following Error exceeds the given limit dramatically, there should be a reaction – say- stopping the movement of the gripper immediately if still possible to –at least!-minimize damage of bottles, cartons or mechanics. After a timeout, PositionControl will be switched off.

If **Following Error exceeds Following Limit 'slightly'**, there should be a message but there is no need for a reaction of the 'reporting' drive. The message is worth the trouble, for

- programmers will use it as a criterion to launch userspecific reactions of the machine within the userprogram,
- maintenance-staff will gather these messages by way of the message-logger and use them e.g. for 'preventive maintenance'!

#### B: There may be friction due to fouling, worn out bearings, damaged mechanics, ...

Friction requires 'more than the usual amount of torque' for a given movement or for cyclic sequences of them. Remedying this error is therefore a bit more complex. For most of all cases, friction within an installation is not that obvious, that it immediately disturbs the schedule like the above obstacle did.

Friction 'kills' the ServoDrive in the long run. Thus the MotorController takes root mean-square of torque – determined via root mean current- to detect this kind of 'continuous overload'. ... and this is just what we got to know as 'l2t' in the previous lesson!

The above 'warning-philosophy' applies again:

If the **drive** is still functional and 'l2t' exceeds a certain threshold, there will be but a warning either to be used as criterion for stopping the machine in a defined way on behalf of the userprogram or as a message to be logged in the sense of preventive maintenance.

If '12t' reaches his utter limit, the current movement will be stopped immediately and PositionControl will be switched off after the timeout mentioned above!

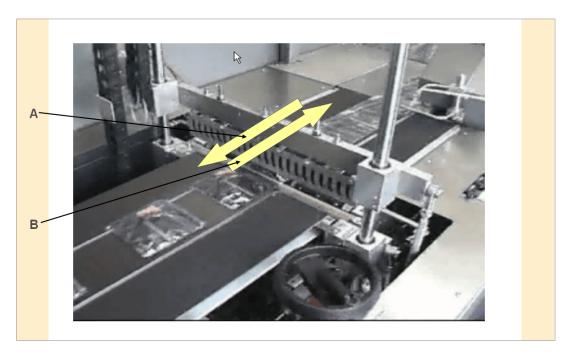

- Moving synchronously to seal & cut
- Moving back towards next product

# C, D: Sealing movements may require more than admitted effective current due to ,exaggerated cycle rate!

The motion-profiles for the up-down-movement and the back and forth movement of the sealing-bar require acceleration- and deceleration-phases due to changing directions.

Increasing cycle rate will require more and steeper(!) accel- and decel-phases per cycle and that will result in rising the effective values of torque and current!

... and again this continuous overload will be detected and will be reacted on to prevent heating up the Motor or the MotorController above their admitted temperature ranges!

### 8.2 The Notion of 'Diagnosis Classes'

And 'Classification' in the sense of our Diagnosis Concept is a mapping of lots of possible errors on some appropriate 'Reactions'. Thus 'Diagnosis Classes' are a set of carefully defined 'Reactions' on exceptional situations.

Let us consider some examples to shed more light on the above approach:

- 1. We have to 'classify' an encoder not to be read that 'grave' as to react on it by switching off position control of all drives within reach:
  - If the encoder is not to be read, the position of the respective drive is getting out of control and there is danger of colliding with other drives.

To minimize damage, we have to

- 'de-energize' the drive with the severe failure
- ramp-down to standstill and de-energize further drives within reach.
- 2. If **reading field-bus-signals fails**, that will be less grave than no communication with the encoder mentioned above:
  - PositionControl does not depend on 'field-bus', Therefore it remains active in this case.
  - Danger of injury or damage comes from the fact, that we could miss –say- a stop signal for some of the drives under consideration due to 'No more field bus communication': For safety-reasons, ELAU's R&D-engineers decided to stop the drives with a defined deceleration-ramp in such cases
- 3. We will 'classify' a **short-circuited Digital output** as to react on it by simply a message (- leaving further reaction on it to the user-program if necessary!):
  - PacController is still working properly, MotorControllers and Motors do not report any mischief and especially all conditions for Position Control are still given.
  - In this case from the point of view of Automation System there is no need to stop some movement or to switch off drives due to something 'getting out of control'.
  - ... the message about what happens is desirable for operators or service-staff to immediately find the source of trouble!

## **CAUTION**

The above examples suggest to create Diagnosis Classes according to the 'degree' of loosing control:

The more the components of the Automation System loose control about either themselves or the machine the more incisive intervention is required.

| Diagnostic class | Designation                                                       | Priority |
|------------------|-------------------------------------------------------------------|----------|
| 1                | Fatal error                                                       | high     |
| 2                | Error resulting in complete shutdown                              |          |
| 3                | Error resulting in single shutdown                                |          |
| 4                | Error resulting in complete stop                                  |          |
| 5                | Error resulting in single stop (if error is triggered by an axis) |          |
| 6                | Warning                                                           |          |
| 7                | Message                                                           | low      |
| 8                | Logger entry                                                      | None     |
| 9                | Deactivated                                                       | None     |

Table 8-1: Designation of the diagnostic classes and their priority

The system assigns each diagnostic message a specific diagnostic class when enabled. The assignment can be overwritten with the user program (function DiagConfigSet()).

The following restrictions apply when overwriting an assignment:

- Certain internal diagnosis codes ("Drives" with Reaction A, B and C) may only be assigned classes 1, 2 and 3.
- Reaction (A ... E), related to diagnostic messages of type "Group 1xx Drives" cannot be changed.
- Diagnostic class 8 is used by the system and may not be changed.

Certain system reactions are permanently assigned to each diagnosis class:

| Class                                              | 1 | 2 | 3 | 4 | 5 | 6 | 7 | 8 | 9 |
|----------------------------------------------------|---|---|---|---|---|---|---|---|---|
| Entry in message logger                            | Х | Х | Х | Х | Х | Х | Х | Х | - |
| best standstill of all drives                      | Х | Х | - | - | - | - | - | - | - |
| best standstill of the triggering drive            | - | - | Х | - | - | - | - | - | - |
| Error stop of all drives                           | - | - | - | Х | - | - | - | - | - |
| Error stop of the triggering drive                 | - | - | - | - | Χ | - | - | - | - |
| Inform IEC program ( DiagMsgRead() function )      | Х | Х | Х | Х | X | Х | Х | - | - |
| Activate ERROR LED                                 | Х | Х | Х | Х | X | - | - | - | - |
| Configurable                                       | Х | Х | Х | Х | Х | Х | Х | Х | Х |
| Update diagnosis parameters of PacDrive controller | Х | Х | Х | Х | Х | Х | - | - | - |
| Update diagnosis parameters of drive               | Х | Х | Х | Х | Х | Х | Х | - | - |

Table 8-2: Diagnosis classes and system reactions

#### best standstill

If Enable (ControllerEnable and HW\_Enable) is removed, then DrivePeakC is the best way to stop the drive. If used for this purpose, **DrivePeakC** can be controlled with LimCurrent.

#### **Error stop**

If ControllerStop becomes active, the drive is stopped with StopDec.

#### 8.3 Reactions of "drives"

Errors in the "drives" diagnosis group have an additional reaction.

| Reaction | Meaning                                                                                                    | Diagnosis example                                                                                              |
|----------|----------------------------------------------------------------------------------------------------|----------------------------------------------------------------------------------------------------|
| A        | Motor immediately loses all torque; brakes engage immediately                                                                                                    | 119 "Short or ground circuit in output stage" (see 8.6.2.20 119 Short circuit or ground fault in output stage) |
| В        | Best automatic stop: Motor brakes with maximum deceleration, brake engages at n <nmin (10="" (default:="" +="" 400="" 500="" after="" all="" brakecouplingtime="" drive="" loses="" min)="" ms);="" ms)<="" or="" revolutions="" stoptimelim="" td="" torque=""><td>112 "Communication error real-time bus" (see 8.6.2.13 112 Communication error real-time bus)</td></nmin> | 112 "Communication error real-time bus" (see 8.6.2.13 112 Communication error real-time bus)                   |
| С        | If an overload occurs (Overload position), the reference position is set equal to the overload position and the axis moves to that position. The brake does not engage.                                                                                                    | 124 Overload (see 8.6.2.25 124 Power-Off due to overload)                                                      |
| D        | Warning message to PacDrive controller; program can be used for controlled, synchronous standstill; if no reaction occurs, then a state class 1 error may result                                                                                                    |                                                                                                    |
| E        | Message                                                                                                    | 133 "Speed-dependent power reduction" (see 8.6.2.34 133 Speed-dependent power reduction)                       |

See also: Servo amplifier time diagram

## 8.3.1 Time diagram for reaction "A"

In case of an error with reaction "A" (1), the Axis is immediately switched to a torquefree state, the brake reacts and the ready contact is opened. When the brake coupling time (parameter BrakeCouplingTime) has expired (2) and the axis comes to a stop (actual speed < nmin) (3), the state of the device (parameter DeviceState or. **MC4State**) is switched to the state 0x02. From this state, the axis can return to the control state after acknowledgement of the diagnostic message.

With the CoastOption (see IEC library "System" > Function CoastOptionSet) for the brake, the brake will not engage until the device is standing still (4: actual speed < nmin). After expiry of the brake coupling time (parameter BrakeCouplingTime) the DeviceState is switched to 0x02. The same reaction is achieved if the CoastOption for enabling is activated (bEnableCoast = TRUE) when enable is lifted or if the CoastOption for reaction "B" (bErrorCoast = TRUE) is activated in case of an error with reaciton "B".

The axis behavior depends on whether the motor is equipped with a holding brake or not.

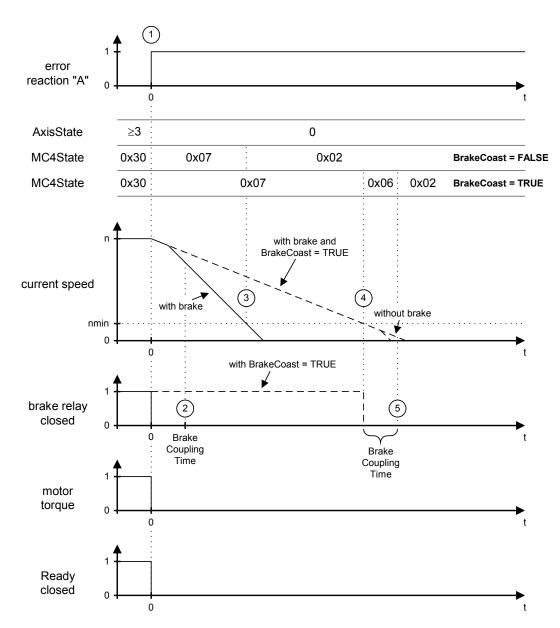

Figure 8-1: Time diagram for reaction "A"

## 8.3.2 Time diagram for reaction "B"

In case of a diagnostic message with reaction "B", to sequences can occur.

#### Ramping down within the maximum ramp-down time

In case of an error with reaction "B" (1), the axis ramps down at maximum current and the ready contact is opened. The axis comes to a standstill before expiry of the maximum ramp-down time (parameter StopTimeLim) (4). As soon as the actual speed becomes lower than the speed threshold (actual speed <  $n_{min}$ ) (2), the brake relay is released. After expiry of the brake coupling time (parameter BrakeCouplingTime) (3), the motor is switched to a torque-free state.

In this way, error free ramping down is performed if the CoastOption (see IEC library "System" > Function CoastOptionSet) for reaction "B" is not active (bErrorCoast = FALSE).

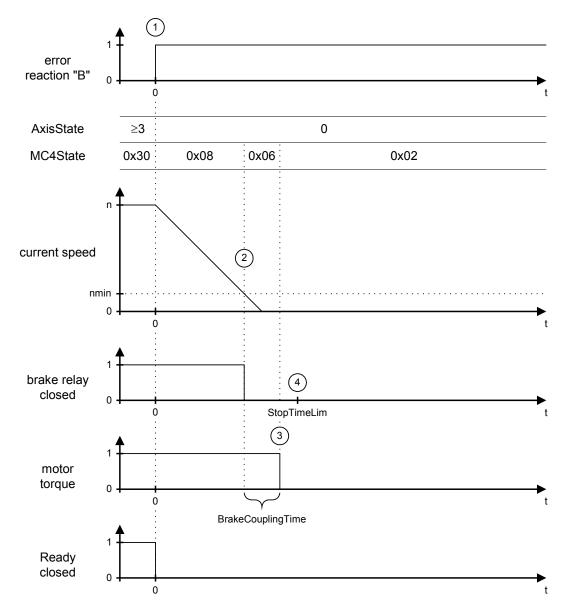

Figure 8-2: Time diagram for reaction B (Ramping down within the max. ramp-down time)

#### Maximum ramp-down time exceeded

In case of an error with reaction "B" (1), the Axis ramps down at maximum current and the ready contact is opened. The axis does not come to a standstill before expiry of the maximum ramp-down time (parameter StopTimeLim) (2) (actual speed  $< n_{min}$ ).

Therefore, the brake relay is opened and error message 140 "Ramp-down time exceeded" (see 8.6.2.41 140 Ramp-down braking time exceeded) is triggered. As an error with the same reaction is already active, however, this error message does not have an effect on the axis. After expiry of the brake coupling time (parameter Brake-CouplingTime) (3), the motor is switched to a torque-free state.

In this way, during the maximum ramp-down time plus brake coupling time, ramping down is performed in a controlled and subsequently stopping is performed in an uncontrolled way (drive coasts to standstill). This only applies if CoastOption (see IEC library "System" > Function CoastOptionSet) for reaction "B" is not active (bError-Coast = FALSE). Uncontrolled stopping does not result in an error message.

The drive behavior during uncontrolled stopping depends on whether the motor is equipped with a holding brake or not.

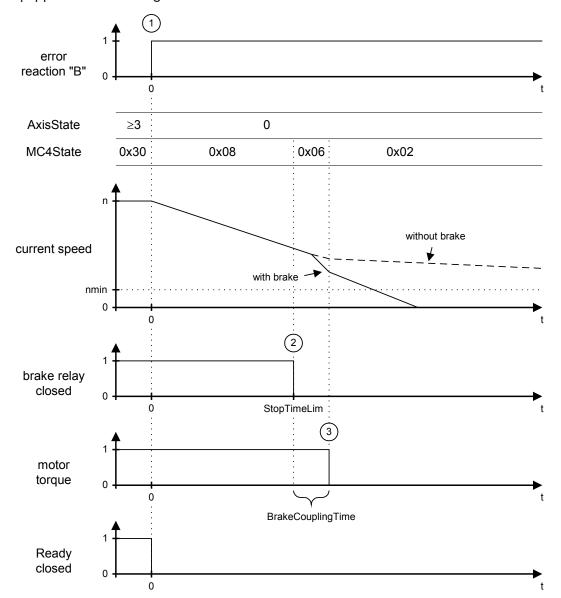

Figure 8-3: Time diagram for reaction "B" (maximum ramp-down time exceeded)

### 8.3.3 Shutting off

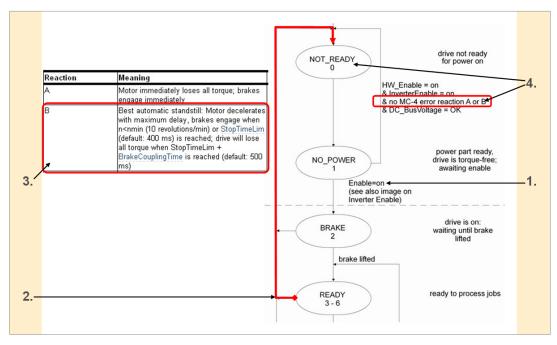

Figure 8-4: The system switches off the drive due to reaction A or reaction B (see parameter **AxisState**)

- Condition ,Enable' goes FALSE due to detection of an error with certain ,severity'.
- 2. AxisState drops from ,3..6' to ,0' due to lost condition
- 3. According to ,severity', the drive is disengaged following the above rules.
  Note: System will drop the Ready-Contact if MC-4 errors with reaction A and B occur! ... thus deenergizing all drives ,fed' from the respective MainsContactor!
- 4. AxisState is stuck at ,0' due to 'error reaction ...'

... and once the system should be stuck in State "0", inspection of the respective group of conditions within the 'State Folder' of PLC-Configuration will tell us how to proceed!

### 8.3.4 Stopping

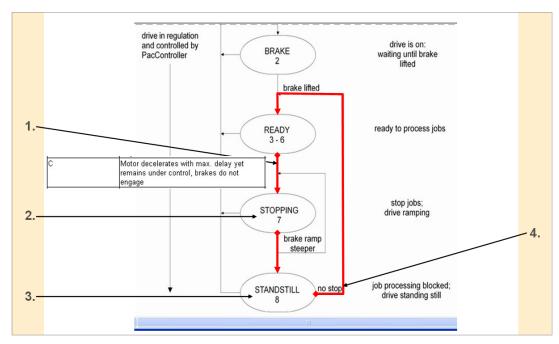

Figure 8-5: The system stops the drive due to errors with reaction C (see parameter **Axis-State**)

- 1. 'Controller Stop' required due to 'Reaction' "C".
- Drive in 'deceleration-phase'
- 3. Drive stopped and still in PositionControl; System 'refuses' moving instructions.
- 4. Error removed and DiagMsg acknowledged: Back to accepting & processing moving instructions.

### 8.3.5 De-energizing the axes

Under certain circumstances Health&Safety-Regulations imperatively require 'de-energizing' the machine to prevent injury to people.

## **CAUTION**

Thus the Automation System provides an interface to the according Safety Wiring and System Behaviour covers de-energizing depending on the current DiagnosisClass!

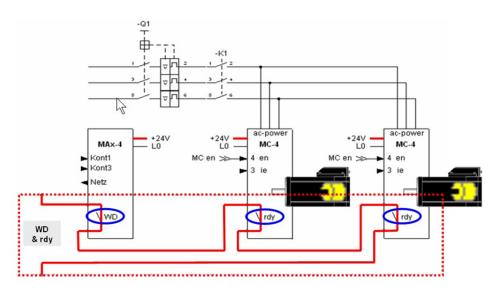

Figure 8-6: Safety Wiring: WD and rdy

# **CAUTION**

'rdy' and 'WD' contacts in the above sketch will drop, if there is either a DiagMsg launching ErrorReaction A or B or if one of the components fails.

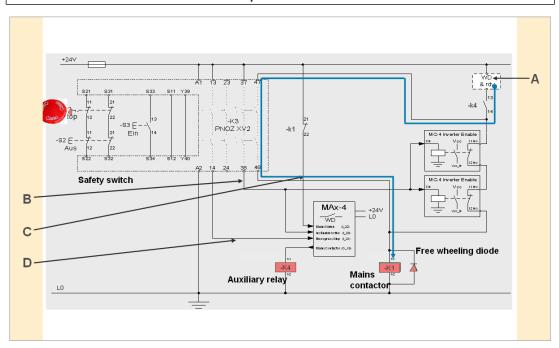

Figure 8-7: Safety Wiring

- A Interface between Safety Wiring and ErrorReactions
- B I\_InvEnableActive : I\_23
- C I\_MainsWatch : I\_22
- I\_EmergencyStop : I\_21

If one of the contacts of the 'WD & rdy'-block drops, **either MainsContactor or the "MC-4 InverterEnable"-relais drops**. ... both of them de-energizing the drives! "MC-4 InverterEnable" locks the PowerStage of the respective MotorController **–thus de-energizing the system immediately!**- and leaves MainsContactor engaged!

### 8.4 Device display elements (LEDs)

The LEDs signify various operating states or errors.

A more detailed description of the LEDs can be found in the device-specific operating instructions (or under "PacDrive devices" in the Online Help).

The following LEDs are available:

- pow (control voltage indicator)
   Devices: MAx-4, C200, C400, C600, P600 controllers / MC-4 servo amplifier, SCL integrated servo drive, iSH intelligent servo module, PS-4 power supply, PS-5 power supply
- wd (watchdog indicator)

Devices: Controllers MAx-4, C200, C400, C600, P600

• **err** (error display)

Devices: MAx-4, C200, C400, C600, P600 controllers / MC-4 servo amplifier, SCL integrated servo drive, iSH intelligent servo module, PS-4 power supply, PS-5 power supply

- bus err (SERCOS real-time bus error display)
   Devices: MAx-4, C200, C400, C600, P600 controllers / MC-4 servo amplifiers,
   PS-4 power supply, PS-5 power supply
- **slink** (SERCOS link display)
  - Devices: PS-5 power supply:
  - **serr** (SERCOS bus error display)
  - Devices: PS-5 power supply:
- DC bus residual voltage display

Devices: PS-5 power supply, Distribution Box DB-5

slink / pow (status display)

Devices: Distribution Box DB-5

slink / serr (status display)

Devices: Distribution Box DB-5

### 8.4.1 LED red "bus err" (SERCOS real-time bus error)

The "bus err" – LED (SERCOS) on PacDrive components allows fast and easy detection when a fiber-optic cable is interrupted or the intensity setting for a transmitter in the SERCOS loop is incorrect. The LED turns off when error-free telegrams are received. After booting, the master starts to send telegrams continuously. At this point, all "bus err" LEDs of the SERCOS slave (PacDrive Controller, Servo amplifier, and others) must be OFF.

## CAUTION

The status of the "bus err" LED is undefined during the boot procedure. The "err" – LED indicates when the boot procedure is complete. The "err" – LED switches on when the BIOS starts. Once the operating system, user configuration, user parameters and the IEC program have been loaded and the IEC program has been started successfully the err LED will switch off again. The boot procedure is now complete.

#### Operating principle

- When the fiber-optic ring is closed and the light output at the receiver is optimal, the LED is off.
- If the light output at the receiver is too high or too low (high damping), the LED will glow dimly.
- The further away the light output moves from the optimal reception point (i.e. too much or too little light output), the brighter the LED glows.
- The LED will glow at its brightest if the fiber-optic ring is interrupted.

Flickering or continuous light indicates a problem with the SERCOS input of the device.

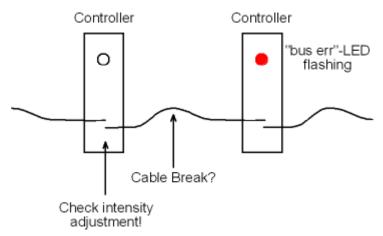

Figure 8-8: "bus err" – SERCOS slave LED (e.g. MC-4 servo amplifier) flashes

Other problems in the ring can be detected via the "err" LED of the SERCOS master (e.g. C400 controller).

## 8.5 Acknowledging diagnosis messages

There are two ways to acknowledge diagnosis messages:

- EPAS-4 > Online > Reset diagnostic message
- Function DiagQuit()

## **A** CAUTION

#### POSITION LOSS DUE TO SERIOUS SERCOS BUS ERROR!

Property damage possible!

Due to the erroneous acknowledgement of diagnostic message 506 "Serious SERCOS error (MASTER)", without restarting the controller, loss of position of the axes and physical encoder (SinCos, incremental encoder) from V00.15.00 is possible.

- Acknowledge the diagnosis message only after the re-initialization or referencing of the system is secured by the IEC program.
- The capability to acknowledge the diagnostic message can be switched off with the function DiagNoQuitSet().
- If necessary, use the SysReset() or the PrgResetAndStart().

Please note that acknowledging a diagnostic message does not eliminate the cause of the error. Acknowledgement serves to confirm that I have "seen" the message. By acknowledging, the diagnostic message in the PacDrive system will be deleted. If the

cause for the diagnostic message continues to exist, this diagnostic message will be recognized in the PacDrive system again.

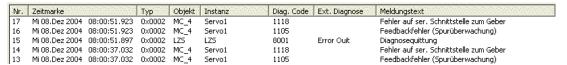

Figure 8-9: Message logger example for diagnostic messages produced again following acknowledgement

With the following errors it is also necessary to reset the triggering device for reasons of safety or due to the far reaching consequences of the error. This occurs with the reset button on the device or by switching the device's control voltage off and on again.

- 105 "Feedback error (track monitoring)"
- 107 "over-current"
- 113 "Bleeder defective"
- 114 "Reading error EEPROM"
- 115 "Gate-power failure"
- 117 "Reading error encoder EEPROM"
- 118 "Error on ser. interface to encoder"
- 119 "Short or ground circuit in output stage"
- 138 "Prohibited motor"
- 144 "DC bus short circuit"
- 145 "DC bus ground circuit"
- 148 "Internal voltage error 15V"
- 160 "Under voltage power stage driver"
- 202 "Faulty configuration file"
- 203 "Faulty parameter file"
- 207 "Hardware module does not exist"
- 209 "Last boot failed"
- 300 "Division error" up to 312 "Parameter relocation failed"
- 700 "CAN Layer2 driver error"
- 701 "CAN Laver2 init error"
- 721 "Module not ready"
- 723 "No Profibus config data"
- 730 "Bad master parameter data"
- 731 "Automatic bus deactivation"
- 737 "Double IEC address assigned"
- 738 "Config. IO data > permitted IO range"
- 739 "Double profibus address assigned"
- 752 "No CanOpen EDS file exists"
- 753 "Initialization CanOpen module failed"
- 826 "Error during PIC FW update"
- 900 "Software error (suspend task)"
- 901 "Software error (invalid opcode)"
- 902 "Software error (page fault)"
- 904 "Software error (class 1)"

## 8.6 Diagnostic messages

## 8.6.1 0xx "Messages" diagnostic messages

#### 001 Diagnosis acknowledgement

A diagnostic message was acknowledged.

The "001 diagnosis acknowledgement" message is always entered in the message logger even if the diagnosis class (see 8.2 The Notion of 'Diagnosis Classes') of the message was set to 9 using the DiagConfigSet() function.

#### 002 PacController boot started

The PacDrive controller was restarted.

In V00.15.00 or higher, the firmware version is shown in the ext. diagnosis in the message logger (e.g. FW V00.15.00).

#### 003 PacController boot finished

The startup procedure for the PacDrive controller is complete.

In V00.15.00 or higher, the kernel version is shown in the ext. diagnosis in the message logger (e.g. V00.02.05 MAx4).

#### 004 IEC program started

The IEC program in the PacDrive controller was restarted.

#### 005 automatic program start active

The autom. program start of the IEC program is active in the PacDrive controller.

#### 006 IEC program stopped

The IEC program in the PacDrive controller was stopped.

#### 007 login

A login to the PacDrive controller was performed. The application that performed the login (e.g. EPAS-4) is shown in the extended diagnosis.

#### 008 logout

A logout from the PacDrive controller was performed. The application that performed the logout (e.g. EPAS-4) is displayed in the extended diagnosis.

#### 009 IEC program reset

A program reset was triggered with EPAS-4.

#### 010 write file

File transfer via communication server. The file name is displayed in DiagExtCode.

#### 011 connect to WEBS

Connecting to webserver.

#### 012 disconnect from WEBS

Disconnecting from webserver.

#### 013 connect to TCP/IP server

Connecting to communication server of PacDrive controller.

#### 014 disconnect from TCP/IP server

Disconnecting from communication server of PacDrive controller.

#### 015 filesystem <ide0:> repaired

Error in filesystem detected and corrected.

## **CAUTION**

The filesystem is consistent again. This may also mean that files have been deleted.

#### 016 system reset

warm start

#### 017 CanOpen emergency message reset

A CANopen node has sent a CANopen emergency message reset to the bus.

Meaning of ext. diagnosis:

The system displays the node address, the error code and the error register.

Structure: Nxxx Cxxxx Rxx

N node address decimal CANopen node address

C error code hexadecimal CANopen error code

R error register hexadecimal CANopen error register.

#### 018 CanOpen node guarding error resolved

A CANopen node has sent a CANopen emergency message reset to the bus. Function DiagQuit()

Meaning of ext. diagnosis:

The system displays the node address, the error code and the error register.

Structure: Nxxx Cxxxx Rxx

N node address decimal CANopen node address

C error code hexadecimal CANopen error code

R error register hexadecimal CANopen error register.

#### 019 CanOpen node-specific error info

A CANopen node has sent an emergency message to the bus. This diagnosis message is always sent with the 754 "CanOpen emergency message" (see 8.6.8.30 754 CanOpen emergency message) diagnosis message. It contains manufacturer-specific error data. This data consists of 5 byte values.

Meaning of ext. diagnosis:

Structure: b1 b2 b3 b4 b5 b1-b5 hexadecimal date

#### 020 IEC cycle check changed

The CycleCheckSet() function was used to enable/disable the cycle check. TRUE or FALSE is displayed in DiagExtCode.

#### 021 IEC cycle check values are changed

The CycleCheckSet() function was used to change the times for monitoring single and excessive cycles time overruns. The file name is displayed in DiagExtCode.

#### 022 Calling SetTaskPriority()

The SetTaskPriority() function has been called up.

#### 023 system shutdown

SysShutdown is used via:

- IEC function: SysShutdown()
- UPS shutdown

#### DiagExtMsg: Windows

If Windows XP is shut down while the real-time system is running, then the message in the P600 PacDrive controller may have other causes:

- Supply voltage is 0V => UPS shuts P600 down
- The startup procedure for the PacDrive controller is complete.

Up to version V00.16.xx diagnosis message 8016 "System reset" was set.

#### 024 modem connected

Successful connection through a modem.

#### 025 modem disconnected

Disconnection via a modem.

#### 026 user exception

The function SysUserCallStack() caused an entry in the message logger. The value the function delivers is available in "Ext. Diagnosis" in the message logger. The message logger call hierarchy function can be used to "backtrace" the function block call or nesting.

#### 027 open write file

#### 028 close write file

#### 029 UPS ok

UPS monitoring reported "UPS ok" (State = 1).

#### 030 UPS active, no power

UPS monitoring reports that no power is available (State = 3).

#### 031 UPS power ok

UPS monitoring reports that power is available.

#### 032 Begin saving retainarea

At shutdown, via UPS monitoring, saving retain area was started.

#### 033 Retainarea saved

At shutdown, via UPS monitoring, saving retain area was terminated.

#### 034 IEC-tasks terminated

At shutdown, via UPS monitoring, the IEC tasks were terminated.

#### 035 UPS active - system shutdown started

At shutdown, via UPS monitoring, the O\_OffValue output was set to switch off the UPS.

### 036 Rebooting started

At shutdown, via UPS monitoring, the power supply of the PacDrive controller was found to be OK. A reboot of the PacDrive controller was initiated.

#### 037 Battery low

The battery power is below the minimum permitted value.

- The battery voltage is too low.
- Change the battery for the PacNet optional module PN-4.

#### 038 Power fail

- A power failure has occurred at the NvRam and the real-time clock (RTC). The NvRam has been deleted and the system time is incorrect.
- The system was shut off for too long and the battery power is too low (see 8.6.1.37 037 Battery low).
- ▶ Retain range and reinitialize clock.
- Change the battery for the PacNet optional module PN-4.

#### 039 file removed

Filter type 13 "extended system messages"

The system has deleted a file. Deletion is triggered when, for example, there is a symbol file that does not match the program file.

The file name is shown in **Ext. Diagnosis**.

#### 040 file copied

The system copied a file. The "Boot.sbd" symbol file is copied to "Download.sbd" when, for example, Online-Change is executed without downloading a program and the system is reset (boot procedure).

#### 041 file renamed

The system renamed a file.

#### 042 SERCOS phase changed

A SERCOS phase change has occurred. In the message logger "Ext. diagnosis, the new phase is displayed (e.g. Phase=4).

| DiagExtCode   | Meaning                                                            |
|---------------|--------------------------------------------------------------------|
| Phase=0       | Phase change after Phase 0                                         |
| Phase=1       | Phase change after Phase 1                                         |
| Phase=1/4MBd  | Tells you the baud rate in V00.24.00 and higher                    |
| Phase=1/xxx   | Internal error xxx during phase change after phase 1               |
| Phase=2       | Phase change after Phase 2                                         |
| Phase=2/L=25% | Tells you the SERCOS cycle load in percent in V00.22.00 and higher |
| Phase=2/xxx   | Internal error xxx during phase change after phase 2               |
| Phase=3       | Phase change after Phase 3                                         |
| Phase=3/2ms   | Tells you the SERCOS cycle time in V00.24.00 and higher            |
| Phase=3/xxx   | Internal error xxx during phase change after phase 3               |
| Phase=4       | Phase change after Phase 4                                         |
| Phase=4/xxx   | Internal error xxx during phase change after phase 4               |

| DiagExtCode | Meaning                                              |
|-------------|------------------------------------------------------|
| Phase=5     | Phase change after Phase 5                           |
| Phase=5/xxx | Internal error xxx during phase change after phase 5 |

Table 8-3: Possible values for DiagExtCode for diagnostic message 042 "SERCOS phase change"

#### "Phase=<Phase number>/<internal error number>":

- An error occurred when the phase changed.
- Check the message logger for other SERCOS diagnostic messages.
- Note the description of these diagnostic messages.

#### "Phase=1/-<internal error number>":

- SCL-055 motors are connected to the PacDrive controller. The connection of the SCL-055 motors in the PacDrive PD-8 box is not correct.
- ► Check the connection of the SCL-055 motors in the PacDrive PD-8 box. Simply placing jumpers on the desired terminals will not resolve the problem. No nodes to be plugged into the following SERCOS plug-in position.
- Observe also the information outlined in the "SCL" and "PS-4 and PD-8" operating manuals.

#### 043 Detect SERCOS configuration

The SERCOS configuration is being detected. During the detection a scan is processed.

| Ext. diagnosis | Meaning                                                                                                    |
|----------------|----------------------------------------------------------------------------------------------------|
| Start          | Configuration scanning started.                                                                                                    |
| Position       | The physical address of the instance in the SERCOS loop and the device type is shown (e.g. instance "SLAVE1" Pos=03, Type=MC4). If the device type cannot be determined, then "Type=yyy" is eliminated. In controller version 00.23.00 or lower, the device type is not displayed. |
| End            | Configuration scanning stopped.                                                                                                    |
| No slaves      | No SERCOS slaves found.                                                                                                    |
| Duplicate      | There are several devices with the same address in the SERCOS loop. The additional "xxx" indicates the loop position in which the last device with a duplicate address was found.                                                                                                  |

Table 8-4: Meaning of ext. diagnosis:

#### 044 SERCOS firmware download

A firmware download is being executed from the PacDrive controller to a SERCOS bus slave.

The message logger Ext. diagnosis shows the following values:

- DL start -> Firmware download started
- DI x OK -> Successful firmware download to slave x (x is the RealTimeBusAdr)

#### 045 error by writing in file

An error has occurred while writing in a file.

Insufficient memory space.

- Check to see that memory capacity is sufficient (parameter RamDiskFree, Diskfree).
- ► Increase the RamDiskSize. (the default size has been increased from 128 kBytes to 1 MByte in V00.16.10 and higher).
- An attempt was made to write a trace file to the RAM disk ("ram0").
- ► Increase the RamDiskSize. (the default size has been increased from 128 kBytes to 1 MByte in V00.16.10 and higher).

#### 046 FPGA firmware download

This diagnosis message is triggered after the FPGA (C400, C600 and P600) is programmed or an error occurs.

The various causes for this message are displayed through different external diagnosis codes. Below is a summary of all external diagnosis codes along with their causes and means of correction:

#### DiagExtCode: C6\_xpxx.esv (z.B. C6\_0301.esv) oder C6\_xpxx.xsv (z.B. C6\_0301.xsv)

- The FPGA firmware was programmed successfully. The DiagExtCode now indicates the name of the programmed FPGA file.

### DiagExtCode: PinOut <> "p" (e.g. PinOut <> 3)

- No C6\_xpxx.xsv file with a matching pinout was found on the flash disk (C400 or C600) or hard disk. (P600). xpxx corresponds to the FPGA firmware version. The FPGA programming was not executed. The PinOut number "p" contained in the file name indicates the required hardware version. i.e. a certain hardware version is required for an FPGA version.
- Contact ELAU customer service to obtain the correct FPGA version for your hardware.

#### 047 PIC firmware download

The firmware of the PIC controller (on the PacDrive controller C400, C600 or P600) is being replaced. The extended diagnosis code shows the name of the firmware file (e.g. "c6p\_0510.bin").

If an error occurs during the firmware exchange, the 826 "PCI update error" (see 8.6.9.27 826 Error During PIC FW Update) diagnosis message will be triggered.

#### 048 BT-4 firmware download

The firmware of the BT-4/DIO1 or BT-4/ENC1 bus terminal is being exchanged.

In the following HW versions or higher, an automatic FW update of the connected **BT-4/DIO1** bus terminal is possible with controllers C600, C600, C-4 and P1:

- P600/C600/C400 with FPGA version x311 or higher
- C200 with FPGA version x209 or higher

#### Other requirements:

- Firmware file for **BT-4/DIO1**: "BD1\_xxxx.ESV"
- Firmware file for BT-4/ENC1: "BE1\_xxxx.ESV"

To execute the update, the firmware file for the BT-4/DIO1 or BT-4/ENC1 bus terminal must be copied to the root directory of the controller. The update will be automatically executed at the next startup.

Duration of the Controllers C400, C600 and P600: about 1 minute / bus terminal update Controller C200: approx. 3.5 minutes / bus terminal

## CAUTION

After the update, all BT-4/DIO1 or BT-4/ENC1 bus terminals must be switched off and on. A standard reset on the controller is sufficient.

The update will only be executed if a bus terminal has a differing firmware version.

#### 050 No reaction from Windows

Windows did not react within the WinWatchDog time. The control task can react to certain events in a fast task.

#### 051 Controller type

The PacDrive controller was restarted (rebooted). Shortly before the start procedure ends, the controller type will be saved as a diagnosis message in the message logger.

#### Example:

Max4/FPGA/=130f/CPU=581/AX=8/RAM=32/NRAM=32/DiskS=16

## **CAUTION**

The controller type may not be displayed in full, as the message text does not have enough characters.

#### 052 Extended SERCOS diagnosis (MASTER)

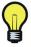

The "extended SERCOS diagnosis (MASTER)" is no longer needed. Use PacDrive Diagnostics (SERCOS topology) and the RDISTCounter, RERRCounter, FIBBR-Counter, MSTLateCounter and MSTEarlyCounter parameters of the SERCOS slave devices for debugging.

As it is very difficult to get an exact SERCOS diagnosis and localize communication errors, especially when complex errors occur in pure SCL systems, the first stage for extended diagnosis functions was implemented in V00.16.30.

#### Operating principle

If a communication error occurs, the controller will, at specified times, record the error counter in the SERCOR memory and the pending error events (error interrupts) in the SERCOS registers.

At first, these times refer to the occurrence of the first fault as a simple cycle error. Secondly, they refer to the occurrence of a multiple cycle error, which results when simple cycle errors occur directly after each other. Finally, a recording is made directly before the controller returns to phase 0.

These recordings are displayed in the message logger. To prevent these messages from being displayed when a machine is shut down intentionally, they will be displayed with a delay of 10 seconds and then triggered at a lower priority level. If during this time the pending errors are acknowledged, the message will also be displayed without delay.

## Vorraussetzungen

The following requirements must be observed when using the extended SERCOS diagnosis:

- PacDrive controller firmware version V00.16.30 or higher
- EPAS-4 as of V 16.22 or higher (PacControl CD V16 SP3)

## Operation

Activation To

To activate the extended SERCOS diagnosis, the Bit0 of the TestSwitch1 must be set to 1 in the PLC configuration.

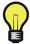

The Testswitch1 may only be set in version V00.16.30 / V00.16.40 or higher. In versions above V00.16.40, expect the Testswitch to have a new purpose with different functions! The support of "Extended SERCOS diagnosis" in a newer firmware version is no longer required.

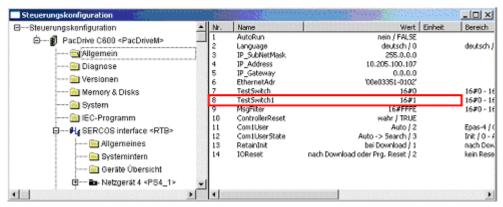

Figure 8-10: Set TestSwitch1 parameter to 1 (V00.16.30 / V00.16.40)

The display filter settings in the message logger must continue to include the 5th entry ("additional SERCOS diagnosis"):

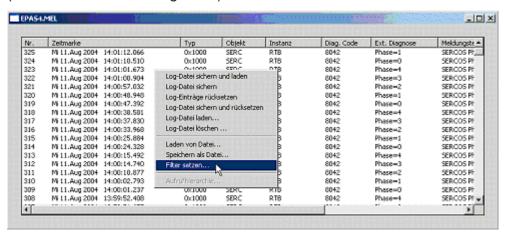

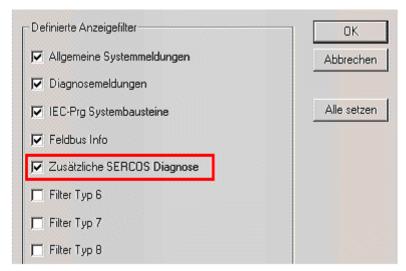

Figure 8-11: Set the filter in the message logger for "additional SERCOS diagnosis".

However, the filter settings should correspond to the basic settings in EPAS-4 V16 SP3 or higher.

*Evaluation* After a SERCOS cycle error occurs, entries can be found in the message logger in a way similar to the figure below:

| Nr. | Zeitmarke | Тур             | Objekt | Instanz | Diag. Code | Ext. Diagnose | Meldungstext                   |
|-----|-----------|-----------------|--------|---------|------------|---------------|--------------------------------|
| 19  | 2:01.380  | 0x0010          | SERC   | RTB     | 8052       | r=18          | Erweiterte SERCOS Diagnose     |
| 18  | 2:01.376  | 0x0010          | SERC   | RTB     | 8052       | R=17          | Erweiterte SERCOS Diagnose     |
| 17  | 2:01.376  | 0x0010          | MC_4   | Axis_3  | 8052       | nerr=0        | Erweiterte SERCOS Diagnose     |
| 16  | 2:01.376  | 0x0010          | MC_4   | Axis_2  | 8052       | nerr=18       | Erweiterte SERCOS Diagnose     |
| 15  | 2:01.376  | 0x0010          | MC_4   | Axis_1  | 8052       | nerr=0        | Erweiterte SERCOS Diagnose     |
| 14  | 2:01.376  | 0x0010          | SERC   | RTB     | 8052       | 0:111352ms    | Erweiterte SERCOS Diagnose     |
| 13  | 2:01.376  | 0x0010          | SERC   | RTB     | 8052       | r=2           | Erweiterte SERCOS Diagnose     |
| 12  | 2:01.376  | 0x0010          | SERC   | RTB     | 8052       | R=1           | Erweiterte SERCOS Diagnose     |
| 11  | 2:01.376  | 0x0010          | MC_4   | Axis_2  | 8052       | nerr=2        | Erweiterte SERCOS Diagnose     |
| 10  | 2:01.376  | 0x0010          | SERC   | RTB     | 8052       | M:111288ms    | Erweiterte SERCOS Diagnose     |
| 9   | 2:01.376  | 0x0010          | SERC   | RTB     | 8052       | r=1           | Erweiterte SERCOS Diagnose     |
| 8   | 2:01.376  | 0x0010          | MC_4   | Axis_2  | 8052       | nerr=1        | Erweiterte SERCOS Diagnose     |
| 7   | 2:01.376  | 0x0010          | SERC   | RTB     | 8052       | S:111284ms    | Erweiterte SERCOS Diagnose     |
| 6   | 1:51.372  | $0 \times 1000$ | SERC   | RTB     | 8042       | Phase=0       | SERCOS Phasenwechsel           |
| 5   | 1:51.288  | 0x0002          | SERC   | RTB     | 1506       | Rr            | mehrfacher SERCOS Zyklusfehler |
| 4   | 1:43.356  | 0×1000          | SERC   | RTB     | 8042       | Phase=4       | SERCOS Phasenwechsel           |
| 3   | 1:42.912  | 0×1000          | SERC   | RTB     | 8042       | Phase=3       | SERCOS Phasenwechsel           |
| 2   | 1:39.140  | 0×1000          | SERC   | RTB     | 8042       | Phase=2       | SERCOS Phasenwechsel           |
| 1   | 1:36.564  | 0x1000          | SERC   | RTB     | 8042       | Phase=1       | SERCOS Phasenwechsel           |

Figure 8-12: SERCOS interface / example of a message logger when an error occurs

The usual error message for a multiple cycle error appears at the beginning of line number 6.

After line number 6, the first block of the extended SERCOS diagnosis appears (line numbers 8-10).

An info mark ("S:111284ms") appears at the beginning of this diagnosis block (here line number 7) and allows the block to be assigned a specific error message. In this case, a distinction is made between the three diagnosis situations:

S – single SERCOS cycle error (SingleCycleError)

M – multiple SERCOS cycle error (MultiCycleError)

0 - switch to phase 0

The time mark (in ms) of when the error occurred is shown in connection with this error type.

All axes whose receive error counter (nerr) has changed since the last diagnosis acknowledgement or phase startup (line number 8) are then listed. The error counter is assigned to the axis via the "Object" and "Instance" columns.

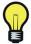

The value displayed in connection with "nerr=x" is only reset during phase startup. If more than one single SERCOS cycle error occurs during operation, the error counter will increase each time accordingly.

The remaining information refers to the error status (line no. 9). Each error status is reset during each phase startup and each error acknowledgement. This information always consists of a letter and a number ("r=1"). Each error status is reset during each phase startup and each error acknowledgement.

The meaning of the letter is the same as the letter in the ext. diagnosis messages for SERCOS cycle errors:

- R double miss of drive telegrams (RMISS)
- R double miss of the synchronous telegram (MSTMISS)
- F fiberoptic break (FIBBR)
- 1 late reception of the synchronous telegram (MSTLATE)
- e early reception of the synchronous telegram (MSTEARLY)
- d receive distortion
- r single miss of a drive telegram (RERR)

Hence, the first diagnosis block would be interpreted as follows:

"Simple SERCOS cycle error at 111284 ms. A single telegram miss at the axis\_2 drive was determined".

A second block follows the first block. In this case, the display of the multiple cycle error is involved, since the telegram from the axis 2 drive was missed a second time.

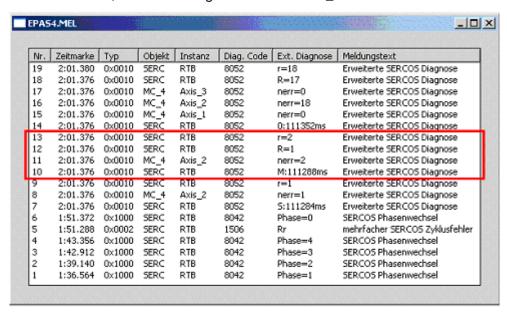

Figure 8-13: SERCOS interface / example of a message logger when an error occurs (multiple cycle error)

The multiple cycle error occurred directly in the next cycle (cycle time 4 ms) after the single cycle error and affected the axis\_2 drive again. The error counter for this drive ("nerr=2") increased to 2 as did the error counter for simple cycle errors ("r=2"). The error counter for the multiple cycle error ("R=2") also increases for the first time.

The only difference between the last diagnosis block and the first two is that the error counters of all the connected drives are displayed when switching to phase 0, even for those that did not have an error ("axis\_1" and "axis\_3").

The time span between the multiple cycle error and the last switch to phase 0 can vary greatly and depends on a number of different factors. However, the values of 10-20 cycles are typical.

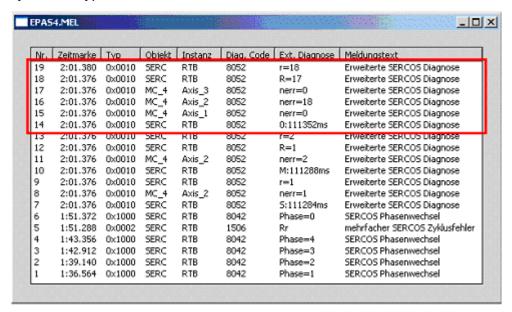

Figure 8-14: SERCOS interface / example of a message logger when an error occurs (switch to phase 0)

### 053 UPS active, overtemperature

Diagnostic class (Default): 8

Diagnosis message removed in V00.22.00 or higher (see 339 "UPS active - system temperature too high" (see 8.6.4.40 339 UPS active - system temperature too high))

The system has detected a temperature that is too high and will change the state to "System Shutdown/4" after 70 seconds.

## See also:

UPS.State parameter

## 054 Temperature Warning

Diagnostic class (standard): 6

The temperature in the device (C400, C600 and P600) is outside the specified range. If the temperature continues to decrease the controller may shut itself off.

## DiagExtCode: Temp<5°C

The temperature in the device is less than 5°C.

The following message text appears on the display:

1st line: temperature warning

3rd line: Temp < 5°C

This message can be acknowledged.

The warning is given for PIC version (software version) 0512 and higher.

- The temperature of the surroundings decreases significantly. The switching cabinet door may be open.
- Check ambient temperature.
- The device will be switched on and the ambient temperature is too low.
- Check ambient temperature.

## 055 Hardware Monitoring Debug Message

Diagnostic class (standard): 8

MsgFilter: Bit 14 "Filter Type 15"

#### See also:

- Diagnosis message 056 "Shutdown due to supply voltage outage"
- Diagnosis message 827 "Power-Off due to hardware monitoring"

## DiagMsg:

-> specific error message for debugging purposes

Structure: <last error entry> : <error group> : <cause of error>

## *Error groups:* - VoltageError

- TempError
- EnvError

Cause of error - V3.3 < Vmin (VoltageError): - V5 < Vmin

- V+12 < Vmin
- V-12 < Vmin
- Vin < Vshutd
- VAccu < Vshutd
- Vin jit < Vshutd
- capacitance
- LTC error
- Vin > Vmax
- VAccu > Vmax
- V3.3 > Vmax
- V5 > Vmax
- V+12 > Vmax
- V-12 > Vmax
- VcpuCore<Vmin
- VcpuIO < Vmin
- VM2.5 < Vmin
- VM3.3 < Vmin
- VM5 < Vmin
- VM+12 < Vmin
- VM-12 < Vmin

- VcpuCore>Vmax
- VcpuIO > Vmax
- VM2.5 > Vmax
- VM3.3 > Vmax
- VM5 > Vmax
- VM+12 > Vmax - VM-12 > Vmax

## Cause of error - Vin < Vmin

## (TempError): - VAccu < Vmin

- TAccu < Tmin
- TLM75 < Tmin
- TCPU < Tmin - TM1 < Tmin
- TM2 < Tmin
- TAccu > Tshutd
- TLM75 > Tshutd
- TCPU > Tshutd
- TM1 > Tshutd
- TM2 > Tshutd
- TAccu > Tmax
- TLM75 > Tmax
- TCPU > Tmax
- TM1 > Tmax
- TM2 > Tmax
- I2C bus failed
- LM75 failed

Cause of error - fan1stop-shutd

#### (EnvError): - fan1stop-off

- fan2stop-shutd
- fan2stop-off
- fan3stop-shutd
- fan3stop-off

Example of -1: TempError: TLM75 > Tshutd

## message text:

-> The error was in the last error entry created. It is a temperature error in which the LM75 sensor detected a temperature that is too high. The shutdown limit was exceeded, and so the system shut down after the timer ran out.

### 056 Shutdown due to supply voltage outage

Diagnostic class (standard): 8

MsgFilter: Bit 1 "Diagnosis Messages"

The hardware provides an internal error logger that logs all the causes for error-dependent controller deactivations. The next time the controller is started up the error logger is analyzed and the cause of the error can be output in the message logger. If the reason for the shutdown was a supply voltage outage, message 056 "Shutdown due to supply voltage outage" is output.

In addition, a more specific message is displayed (055 "Debug message cause by hardware monitor") that can be enabled by the MsgFilter Parameter through the

EPAS-4 message logger. This message is intended to be a debug message and outputs the exact cause of the deactivation.

## 057 Online-change

Filter type 13 "extended system messages"

An online change was performed.

## 058 Controller synchronization

V00.22.00 and higher

General status information on controller synchronization (Encoder Network)

| Ext. diagnosis | Meaning                                                                                         |
|----------------|-------------------------------------------------------------------------------------------------|
| Conf slave     | The synchronization slave is configured by the synchronization master.                          |
| Start Sync     | The synchronization process started.                                                            |
| Sync OK        | The <b>synchronization slaves</b> are not synchronized with the <b>synchronization master</b> . |
| Data Ready     | Sync. Encoder inputs are configured by the sync. encoder outputs and ready for data exchange.   |
| Data Enable    | Sync. encoder outputs distribute encoder data to the sync. encoder inputs.                      |

## 059 UPS active - IEC-control task running

## 060 control task active on changing state

Filter type 13 "extended system messages"

The control task can react to certain events in a fast task. The UPS uses this tool to delay the shutdown of the , so that certain actions defined in an application can be executed before the system is switched off.

For this purpose, an event starting the configured **monitoring task** is triggered for the following changes in the UPS state machine:

- UPS.State = 3 UPS active no power
- UPS.State = 4 UPS active system shutdown started
- UPS.State = 6 UPS active system temperature too high

The **060 control task active on changing state** diagnostic message is displayed if a **control task** that has been started by UPS is still active on the following UPS state changes:

- UPS.State=3 -> UPS.State=4
- UPS.State=3 -> UPS.State=6
- UPS.State=6 -> UPS.State=4

#### 061 retain variables

## 8.6.2 1xx "Drives" diagnostic messages

## 100 I2T Motor

Diagnostic class (standard): 2 Reaction (see 8.3 Reactions of "drives"): B

The motor is overloaded or the power supplied to the motor is too high. The integrator (12t parameter) has increased to 100%. The motor 12t monitoring is performed with the help of an integrator that is derived from the following equations.

ü=I<sub>current</sub>/I<sub>NM</sub>

Delta t<sub>at</sub>=45s/(ü<sup>2</sup>1)

Delta t<sub>at</sub>=45s/(ü<sup>2</sup>1)

I<sub>current</sub> = current power

 $I_{NM}$  = motor rated power (in V00.11.00 or higher, the I0M /  $I_{NM}$  characteristic curve is incorporated).

 $t_{at}$  = build up time

 $t_{from}$  = dissipation time

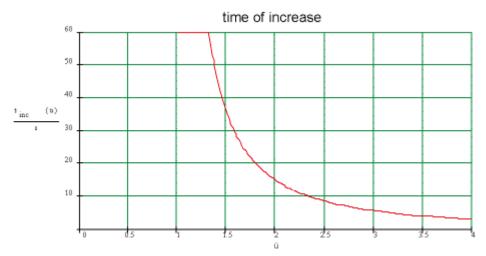

Figure 8-15: I2T motor / build up time diagnosis message

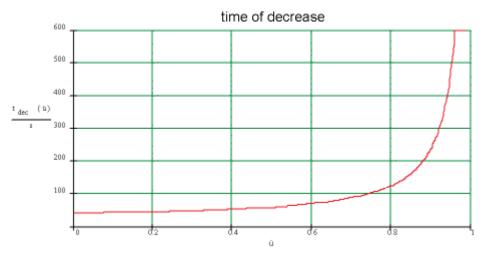

Figure 8-16: I2T motor / dissipation time diagnosis message

- The holding brake is not released (cable break, power outside the 24 V +/- 10% range).
- Check the brake and the wiring.
- The lubrication system is defective.
- Check lubrication.
- Blunt tool.
- ► Check/replace the tool.
- The motor is vibrating.
- Check the controller parameters.
- The shutdown limit was exceeded, and so the system shut down after the timer ran out.
- Check drive sizing and weight distribution.
- Drive/accelerate the system at a slower speed.
- The motor is de-magnetized.
- Replace the motor.

## 101 Amplifier – power off due to overtemperature

Diagnostic class (standard): 2

Reaction (see 8.3 Reactions of "drives"): B

The cooling element of the PacDrive servo amplifier is too hot.

- Insufficient ventilation or ambient temperature too high.
- Check device fans and ventilation slots (if available).
- Check ventilation in switching cabinet.
- ▶ If installed, make sure the air conditioning unit is functioning properly.
- The final stage or the power rectifier is overloaded.
- Check combination motor / actuator.
- Check calculation of motor and actuator.
- Hardware error: The temperature sensor is defective.
- Replace the device.

## 102 Motor - PowerOff due to overtemperature

Diagnostic class (standard): 2

Reaction (see 8.3 Reactions of "drives"): B

The internal motor temperature (temperature switch in the motor) is at least 2 seconds too high (approx. 130°C).

- Wiring error: The temperature switch in the motor winding is not connected properly.
- Check the wiring.
- Wiring error: The shielding of the motor cable is not attached properly.
- Check the shielded terminal on the bottom of the MC-4 servo amplifier and the terminal boxes of the SM motor.
- Holding brake not vented
- Release the brake.
- The motor is overloaded.
- Ext. diagnosis
- Check drive sizing.
- Use a larger motor for this application.
- Commutation error, i.e. the encoder is not aligned / leveled.
- Align / level the encoder.
- Hardware error: The temperature switch in the motor winding is defective.
- Replace the motor.

## 103 PowerOff due to cooling error

Diagnostic class (standard): 2

Reaction (see 8.3 Reactions of "drives"): B

The internal temperature of the device is too high.

In the PS-5 the fan is switched on at temperatures over  $55^{\circ}$ C and switched off again below  $40^{\circ}$ C .

- Insufficient ventilation or ambient temperature too high.
- Check device fans and ventilation slots (if available).
- Check ventilation in switching cabinet.
- Hardware error: The temperature sensor is defective.
- Replace the device.

### 104 PowerOff due to control voltage error

Diagnostic class (standard): 2

Reaction (see 8.3 Reactions of "drives"): B

The control voltage is incorrect.

- The control voltage is too low / a brief voltage failure of the 24 V DC has occurred.
- Check the 24 V control voltage.

## 105 Feedback error (track monitoring)

Diagnostic class (standard): 1

Reaction (see 8.3 Reactions of "drives"): A

A hardware encoder error has occurred. The device that triggered this error must be reset.

- Wiring error: Encoder cable at the encoder or the servo amplifier / PacDrive controller has been removed or is defective.
- Check the encoder cable and replace if necessary.
- Check the ground connection (shield).
- The encoder voltage is unavailable or incorrect.
- Check the encoder voltage.
- Hardware error: Encoder is defective.
- Replace the encoder.

## 106 Communication error DC controller

Diagnostic class (standard): 2 Reaction (see 8.3 Reactions of "drives"): A

An internal system error has occurred.

- EMC faults.
- Reset the PacDrive system (PacDrive controller and servo amplifier).
- Hardware error: Servo amplifier defective.
- Replace the servo amplifier.

#### 107 Excess current

Diagnostic class (standard): 1 Reaction (see 8.3 Reactions of "drives"): A

The current through the final stage of the servo amplifier or in the DC bus of the power supply is too high. In contrast to the diagnosis messages 120 "Overload PowerOff of output stage" (see 8.6.2.21 120 Overload PowerOff of output stage) and 146 "DC bus overload" (see 8.6.2.21 120 Overload PowerOff of output stage), the device is switched off immediately after the maximum current is exceeded.

In the **PS-5** diagnostic message 146 "DC bus overload" is also reported as diagnostic message 107 "excess current".

- Wiring error: The shielding of the motor cable is not attached properly.
- Check the wiring.
- Servo amplifier: The current controller parameters are incorrect.
- Check the power control parameters Curr\_P\_Gain, Curr\_I\_Gain and CurrFilter and set them to default, if necessary.
- Hardware error servo amplifier: The motor has a short circuit.
- Replace the motor.
- Power supplies PS-4/PS-5: Too many loads (ServoDrive SCL, Intelligent Servo Module iSH) are connected.
- Use an additional power supply and distribute the sinks' power supply.
- It may be that the existing device constellation will be sufficient by adapting the application (e.g. less acceleration).

### 108 Excess voltage

Diagnostic class (standard): 2 Reaction (see 8.3 Reactions of "drives"): A The DC bus voltage is too high (for 400 V AC devices greater than 860 V DC; for 230 V AC devices greater than 430 V DC).

- Wiring error: Bleeder is not connected.
- Connect bleeder.
- Ventilation is inadequate or the ambient temperature is too high.
- Brake at a slower rate.
- Check the dimensioning of the bleeder.
- ► Apply additional bleeder (bleeder module **BM-4**) with 400 V AC units.
- The mains voltage is too high.
- Check the mains supply.
- Hardware error: Servo amplifier defective.
- Replace the servo amplifier.

## 109 Undervoltage

Diagnostic class (standard): 2

Reaction (see 8.3 Reactions of "drives"): B

The DC bus voltage is too low.

| device | Thresholds                                                                                                    |  |  |
|--------|----------------------------------------------------------------------------------------------------|--|--|
| MC-4   | <ul> <li>480 V DC, for 400 V AC devices (V00.20.00 or lower: 450 V DC)</li> <li>240 V DC, for 230 V AC devices (V00.20.00 or lower: 225 V DC)</li> </ul> |  |  |
| SCL    | • 225 V DC                                                                                                    |  |  |
| PS-4   | • 260 V DC                                                                                                    |  |  |
| iSH    | • 400 V DC                                                                                                    |  |  |
| PS-5   | • 400 V DC                                                                                                    |  |  |

- The mains voltage is too low.
- Check the mains voltage (see technical data).
- If DC buses are connected in parallel, an error has occurred in a servo amplifier.
- Locate servo amplifier with error and eliminate error.

## 110 Phase error (power supply)

Diagnostic class (standard): 2

Reaction (see 8.3 Reactions of "drives"): B

Failure of one or two phases of the mains connection of the servo amplifier. 131 "Phase failure of power supply warning" (see 8.6.2.32 131 Phase failure of power supply Warning)must have been pending 10 s in advance.

- Wiring error: Not all phases are connected properly / the mains contactor is not wired properly.
- Check the wiring.
- External fuse has blown.
- Check fuses.

## 111 Excessive following error

Diagnostic class (standard): 2

Reaction (see 8.3 Reactions of "drives"): B

A very large following error has occurred - more than 8 times the value of the FollowingLimit.

- This error normally only occurs in conjunction with the CAM movement functions (e.g. MultiCam()).
- Check curve data.
- The axis should be operated at regulated speeds.
- Set parameter Pos\_P\_Gain to "0".

#### 112 Communication error real-time bus

Diagnostic class (Default): 2

Reaction (see 8.3 Reactions of "drives"): B

The device (SERCOS slave) did not receive a valid telegram via the real-time bus (SERCOS).

## **CAUTION**

#### CONNECTION TO CONTROLLER INTERRUPTED

The diagnostic message 112 "Communication error real time bus" (see 8.6.2.13 112 Communication error real-time bus) is not reported in the system because the SERCOS slave cannot report the diagnosis code via the SERCOS bus to the Controller melden kann.

- In this case, diagnosis code 506 "Fatal SERCOS error (MASTER)" (see 8.6.6.7 506 Fatal SERCOS error (MASTER))is reported.
- The intensity of the fiber optic signal from the preceding device is too low or too high.
- Set Intensity according to specifications.
- Hardware error: Fiber-optic conductor is defective or the signal is too weak as a result of deterioration.
- Increasing the intensity may solve the problem.
- Replace the fiber-optic conductor
- Hardware error: Device is defective
- Replace the device.

#### 113 Bleeder defective

Diagnostic class (standard): 1

Reaction (see 8.3 Reactions of "drives"): A

A defect in the bleeder was detected by the device.

- Wiring: The bleeder or the feed line has a short-circuit.
- Check the bleeder and feed lines.
- The bleeder has a wrong size (too low ohm value).
- Check the bleeder sizing (also refer to the project planning guide and technical data).
- Hardware error: Bleeder defective.
- Measure the bleeder

- Replace bleeder if necessary.
- Hardware error: Device with internal bleeder is defective.
- Replace the device.

## 114 Error reading EEPROM

Diagnostic class (standard): 1

Reaction (see 8.3 Reactions of "drives"): A

The electronic device type plate cannot be read from the EEPROM.

The type plate contains e.g. the device type, serial number, alignment values, etc.

- Hardware error: The EEPROM is defective.
- Contact ELAU customer service.
- Replace the servo amplifier.

## 115 Gate - power failure

Diagnostic class (standard): 1

Reaction (see 8.3 Reactions of "drives"): A

There is no supply voltage at the output stage of the servo amplifier.

- Hardware error: Servo amplifier defective.
- Replace the servo amplifier.

#### 116 Commutation error

Diagnostic class (standard): 2

Reaction (see 8.3 Reactions of "drives"): A

Unable to determine the commutation.

- Motor turns when starting (boot procedure) the MC-4 servo amplifier.
- ▶ Make sure that the motor is still when starting (boot procedure) the servo amplifier.
- Wiring error: encoder cable is not plugged in or defective.
- Check the wiring.

## 117 Reading error encoder EEPROM

Diagnostic class (standard): 1

Reaction (see 8.3 Reactions of "drives"): A

The electronic motor type plate cannot be read from the EEPROM encoder.

- Wiring error: Encoder cable is not correct.
- Check the wiring.
- Hardware error: Encoder is defective.
- Change out the motor or the encoder.

#### 118 "Error on ser. interface to encoder

Diagnostic class (standard): 1

Reaction (see 8.3 Reactions of "drives"): A

The data transfer to the encoder is disrupted.

- Wiring error: Encoder cable is defective.
- Check the encoder cable and replace if necessary.
- Check the ground connection (shield)

- ▶ Check the jumpers in the encoder cable connector.
- The encoder voltage is unavailable or incorrect.
- Check the encoder voltage.
- Hardware error: Encoder is defective.
- Change out the motor or the encoder.

## 119 Short circuit or ground fault in output stage

Diagnostic class (standard): 1

Reaction (see 8.3 Reactions of "drives"): A

The motor and motor lines are checked for short circuits (phase short circuit).

- Wiring error: Short circuit in motor cable.
- Replace the motor cable.
- The electronic device type plate cannot be read from the EEPROM.
- ► Replace the motor.
- Hardware error: final stage in servo amplifier defective.
- Replace the servo amplifier.

## 120 Overload PowerOff of output stage

Diagnostic class (standard): 2

Reaction (see 8.3 Reactions of "drives"): B

The final stage is overloaded. In contrast to the 107 "Excess current" (see 8.6.2.8 107 Excess current) diagnosis message, the power is switched off as soon as the max. current value is exceeded. The thermal overload of the device is observed for a specific period of time.

- The final stage is overloaded.
- Check combination motor / actuator.
- Check calculation of motor and actuator.
- Ext. diagnosis
- The motor brake is not open.
- ► Check the wiring of the motor brake (voltage reversal, cable break ...).
- Hardware error: Servo amplifier defective.
- Replace the servo amplifier.

### 121 Bleeder Temperature Too High

Diagnostic class (see 8.2 The Notion of 'Diagnosis Classes') (standard): 2 Reaction (see 8.3 Reactions of "drives"): B

The bleeder is overloaded.

- The drive has incorrect dimensions.
- Check drive sizing.
- Hardware error: The braking resistor or addressing is defective.
- Contact ELAU customer service.

## 122 Max. motor speed reached

Diagnostic class (standard): 2

Reaction (see 8.3 Reactions of "drives"): B

The current speed is greater than the rated speed of the motor.

- Error occurs when using motor SH-055 with a rated speed greater than 6000 rpm.
- ▶ Use firmware version no earlier than V00.22.00 in the servo amplifier MC-4.
- Error occurs with CAM movement function (e.g. MultiCam()) due to incorrect curves or profile data.
- Check curve data and program.
- Jumps occurred in the master encoder.
- Check the master encoder.
- The error occurs during a CAM movement function due to an incorrect position manipulation (e.g. Setpos1() function).
- Check the program.
- Hardware error: Commutation error, i.e. the motor encoder (SinCos) is not calibrated or leveled.
- Contact ELAU customer service.

#### 123 Error inverter enable

Diagnostic class (standard): 2

Reaction (see 8.3 Reactions of "drives"): A

The Inverter Enable input changed to LOW while the drive was "under control" (DeviceState =16#05, =16#06, =16#08, >= 16#20).

## **CAUTION**

If the drive is brought to a standstill using HW\_Enable or ControllerEnable, control remains active until the drive stops and then the brake engages (BrakeCouplingTime).

- Wiring error.
- ► Check wiring of "Inverter Enable" input.
- Circuit error: The "Inverter Enable" input was set to LOW.
- ► Check the control of the "Inverter Enable" input.
- Ext. diagnosis = Wrong Mode: xx

The mode set in the parameter InverterEnableMode does not correspond to the real devices.

- ► Check the parameter **InverterEnableMode** and adjust it, if necessary.
- Check iSH hardware configuration and connect or disconnect iSH-DIS1 if necessary.

### 124 PowerOff due to overload

Diagnostic class (standard): 5

Reaction: C

Overload PowerOff determined that torque was exceeded (Overload function).

You can switch the diagnosis message off using the OverloadErrorOff() function and switch it back on (default) using the OverloadErrorOn() function.

An overload will occur if the overload function is active.

•

## 125 "I^2t motor warning

Diagnostic class (standard): 6

Reaction (see 8.3 Reactions of "drives"): D

The motor is overloading. The integrator (I2tparameter) has already increased to 80%. A 100 "I2T Motor" (see 8.6.2.1 100 I2T Motor) error may result.

## 126 Amplifier – overtemperature warning

Diagnostic class (standard): 6

Reaction (see 8.3 Reactions of "drives"): D

The cooling element of the MC-4/SCL/PS-4 is too hot. A 101 "Amplifier – power off due to overtemperature" (see 8.6.2.2 101 Amplifier – power off due to overtemperature) error may result.

## 127 Overtemperature motor warning

Diagnostic class (standard): 6

Reaction (see 8.3 Reactions of "drives"): D

The internal motor temperature (temperature switch in the motor) is too high (approx. 130°C). If the internal motor temperature switch detects a too high temperature for at least 2 seconds, error 102 "Motor - Excess temperature switch off" (see 8.6.2.3 102 Motor - PowerOff due to overtemperature) will occur.

### 128 Cooling error warning

Diagnostic class (standard): 6

Reaction (see 8.3 Reactions of "drives"): D

The internal temperature of the device is too high. With SCL, the internal power supply may also be overloaded. A 103 "PowerOff due to cooling error" (see 8.6.2.4 103 PowerOff due to cooling error) error may result.

### 129 Overload PowerOff of output stage warning

Diagnostic class (standard): 6

Reaction (see 8.3 Reactions of "drives"): D

The final stage is overloaded. A 120 "Overload PowerOff of output stage" (see 8.6.2.21 120 Overload PowerOff of output stage) error may result.

#### 130 Bleeder temperature rising

Diagnostic class (standard): 6

Reaction (see 8.3 Reactions of "drives"): D

The bleeder is overloading. A 121 "Bleeder temperature too high" (see 8.6.2.22 121 Bleeder Temperature Too High) error may result.

## 131 Phase failure of power supply Warning

Diagnostic class (standard): 6

Reaction (see 8.3 Reactions of "drives"): D

Failure of one or two phases of the mains connection of the servo amplifier. If the warning persists for 10 s or longer, a 110 "Phase failure (power supply)" (see 8.6.2.11 110 Phase error (power supply))error will occur.

## 132 Following error

Diagnostic class (standard): 6
Reaction (see 8.3 Reactions of "drives"): D

A position following error in the position controller of the servo amplifier has occurred that is greater than the "FollowingLimit" parameter.

- The following error monitoring is too strict.
- Increase the FollowingLimit object parameter.
- The acceleration is too high.
- Reduce acceleration.
- The following error is a result of the 100 "I2T Motor" diagnosis message.
- ► See diagnosis message 100 "I2T Motor" (see 8.6.2.1 100 I2T Motor)
- The mechanical system is sluggish or blocked.
- Check the travel range.
- Incorrect parameter settings.
- Check the controller parameters and the J\_Load .
- The current feedforward is switched off.
- Set the CurrFeedForw parameter to "on / TRUE".
- Wiring error: The wires in the motor or encoder cable are interchanged.
- Check the cable connection /cable.
- Wiring error: An incorrect encoder connector or motor connector is plugged-in (possibly from the neighboring actuator).
- Check the encoder connecter and the motor connector.
- Check the encoder cable and motor cable.
- Wiring error: holding brake not vented
- Check the holding brake.
- No mains voltage.
- Check the mains voltage at the servo amplifier.
- An encoder with an incorrect number of pulses was used.
- Check the encoder.
- Hardware error: The coupling to the position controller is loose.
- Check the encoder coupling.
- Hardware error: Encoder signal jumps.
- Check the travel range.
- The axis should be operated at regulated speeds.
- Set the Pos\_P\_Gain parameter to 0.

## 133 Speed-dependent power reduction

Diagnostic class (standard): 7
Reaction (see 8.3 Reactions of "drives"): E

Starting at a motor speed of < 75 rpm (112.5 rpm for SR058, 150 rpm for SM070) the maximum motor current is restricted to 70 % of the top current of the servo amplifier (e.g. MC-4). This is a security measure to protect the final stage of the servo amplifier when reaching the stop position.

In V00.11.00 or higher, this message is only generated when the target current is actually limited to 70% of the peak current.

In previous versions the message is generated when the limit is active, even if the target current is below 70% of the peak current.

- The axis is moved to a block.
- Check traversing range of the axis.

## 134 External 24V power supply too low

Diagnostic class (standard): 6 (lower than V00.24.01: 7) Reaction (see 8.3 Reactions of "drives"): E

The control voltage (24 V DC) is too low.

- Control voltage too low.
- Check the control voltage (see technical data of the device).

## 135 Undervoltage warning

Diagnostic class (standard): 6 Reaction (see 8.3 Reactions of "drives"): D

An attempt is being made to start the drive, but the DC bus voltage is too low.

| device | Thresholds                                                                                                    |
|--------|----------------------------------------------------------------------------------------------------|
| MC-4   | <ul> <li>480 V DC, for 400 V AC devices (lower than V00.20.00:<br/>450 V DC)</li> <li>240 V DC, for 230 V AC devices (less than V00.20.00:<br/>225 V DC)</li> </ul> |
| SCL    | • 240 V DC (less than V00.20.00: 225 V DC)                                                                                                    |
| PS-4   | • 260 V DC                                                                                                    |
| iSH    | <ul> <li>420 V DC, if the drive is "in control" ( DeviceState &gt;= 16#20)</li> <li>440 V DC, if the drive is not "in control" ( DeviceState &lt; 16#20)</li> </ul> |
| PS-5   | <ul> <li>420 V DC, if the drive is "in control" ( DeviceState &gt;= 16#20)</li> <li>450 V DC, if the drive is not "in control" ( DeviceState &lt; 16#20)</li> </ul> |

For V00.20.00 and higher, the diagnosis message is also generated when the drive is "under control" (DeviceState >=16#20) (except for **PS-4**). If the DC bus voltage continues to drop while the drive is "under control", diagnosis message 109 "Under voltage" (see 8.6.2.10 109 Undervoltage) is triggered.

- Hardware Enable and Software Enable are there but the mains voltage is too low.
- ► Check the mains voltage (see the technical data on the device); the mains contactor may not be connected.
- If DC buses are connected in parallel, an error has occurred in a servo amplifier.
- ► Locate servo amplifier with error.
- Eliminate error.

## 136 Inverter enable warning

Diagnostic class (standard): 6
Reaction (see 8.3 Reactions of "drives"): D

An attempt is being made to start the drive, but Inverter Enable is still LOW.

- Hardware Enable and Software Enable are available, but "Inverter Enable" is still LOW.
- ► The output stage is overloaded.

#### 137 Motorless

Diagnostic class (standard): 2 Reaction (see 8.3 Reactions of "drives"): A

When switching the MC-4 servo amplifier from motorless to normal mode, a message reporting a motor error that has occurred will appear.

Motor errors that result in the diagnosis message:

- 102 Motor PowerOff due to overtemperature (see 8.6.2.3 102 Motor PowerOff due to overtemperature)
- 105 Feedback error (track monitoring) (see 8.6.2.6 105 Feedback error (track monitoring))
- 111 Excessive following error (see 8.6.2.12 111 Excessive following error)
- 116 Commutation error (see 8.6.2.17 116 Commutation error)
- 117 Reading error encoder EEPROM (see 8.6.2.18 117 Reading error encoder EEPROM)
- 118 "Error on ser. interface to encoder (see 8.6.2.19 118 "Error on ser. interface to encoder)
- 122 Max. motor speed reached (see 8.6.2.23 122 Max. motor speed reached)

The above error messages are disabled in the motorless mode (Motorless Parameter = yes) and result in the 137 "Motorless" error message when reverting to normal mode (Motorless parameter = no).

Note here that the 105, 117 and 118 diagnosis messages can also result in the 137 "Motorless" diagnosis message if the messages occur in normal mode and afterwards the mode is switched to motorless and then back to normal.

- A motor error has occurred.
- Perform a hardware reset on MC-4 or switch back to motorless mode.
- The MC-4 was not switched off when coupling a motor to a servo amplifier that was set to motorless. The current feedforward is switched off.
- ▶ Perform a hardware reset on MC-4 or switch back to motorless mode.

## 138 Impermissible motor

Diagnostic class (standard): 1 Reaction (see 8.3 Reactions of "drives"): A

An impermissible motor is connected to the servo amplifier.

- An SM 070 60 010 is connected to the MC-4 / 22 A.
- ► Use a "larger" motor (e.g. SM 070 60 020) or a "smaller" servo amplifier (e.g. MC-4 / 10 A).
- An SM 070 60 010, SM 070 60 020 or SM 100 50 030 is connected to the MC-4 / 50 A.

► Use a "larger" motor (e.g. SM 100 40 050) or a "smaller" servo amplifier (e.g. MC-4 / 10 A).

## 139 Error in DC-precharge

Diagnostic class (standard): 2

Reaction (see 8.3 Reactions of "drives"): A ( MC-4/PS-4 V00.16.30 or higher) Reaction (see 8.3 Reactions of "drives"): B (MC-4/PS-4 versions < V00.16.30)

The error message will be triggered if the mains voltage is present and the DC bus voltage is not reached after the main phases are activated.

The phase check (MC-4: PhaseCheck, PS-4: PhaseCheckMode) does not affect this error monitoring.

| device | Thresholds                                                                                 | Monitoring times                       |
|--------|--------------------------------------------------------------------------------------------|----------------------------------------|
| MC-4   | <ul> <li>450 V DC, for 400 V AC devices</li> <li>225 V DC, for 230 V AC devices</li> </ul> | • 1000 ms                              |
| PS-4   | • 225 V DC                                                                                 | • 350 ms (V00.22.00 or lower: 1000 ms) |

This monitoring feature protects the internal precharging circuit.

- The following order causes the diagnosis message:
  - 1. The parameter DC LowCheck is "off".
  - 2. The mains voltage decreases and the drive remains under control. (If **DC\_LowCheck** is "on", then diagnostic message 109 "under voltage" (see 8.6.2.10 109 Undervoltage) is displayed. This leads to a Reaction (see 8.3 Reactions of "drives") B and the drive does not remain in control mode.)
  - 3. The mains voltage increases again (drive still under control!) while a load pushes on the axis, for example (energy consumption at the shaft!). In doing so, enough energy is used that the DC circuit cannot be charged.
- Prevent the mains voltage from dropping while the drive is under control.
- Switch off controller or final stage of servo amplifier when switching off the mains contactor (parameter ControllerEnable or input enable at the servo amplifier).
- Short circuit or ground fault in DC bus wiring.
- Check the wiring.

## 140 Ramp-down braking time exceeded

Diagnostic class (standard): 2

Reaction (see 8.3 Reactions of "drives"): B

The maximum ramp down time was exceeded during control down ramping of motor

When switching off

- ControllerEnable or
- HW Enable or
- when an error occurs with **Reaction** B (best possible stoppage) or user driven stoppage

the ramp down time is determined by the parameter StopTimeLim. If the drive has not stopped at the end of the down ramp time, the brake engages and the error message **Ramp down time exceeded** is emitted. Once the BrakeCouplingTime is up, the drive

is connected torque free.

For error with **Reaction** C (Overload function) the ramp down time is firmly set at 800 ms. If the drive is not still once the ramp down time has expired the error message **Ramp down time exceeded** with **Reaction** B is triggered. In so doing, the ramp down time (**StopTimeLim**) is restarted until the brake engages. Once the **BrakeCoupling-Time** is up, the drive is connected torque free.

- The load on the drive is too great to adhere to the set ramp down time.
- Check parameter **StopTimeLim**.

  If the diagnostic message occurs in conjunction with the **Overload Functions**, keep in mind that in this case the ramp down time is firmly set to 800ms and is thus triggered independently from **StopTimeLim**. In this case, a more powerful motor / servo amplifier combination is required.
- Encoder in the motor defective (or commutation not OK).
- Replace the motor.

## 141 EncoderPosition Reading Error

Diagnostic class (standard): 5 Reaction (see 8.3 Reactions of "drives"): D

An impermissible motor is connected to the servo amplifier.

The diagnostic message will be replaced as of MotorController Firmware 00.20.00 by the diagnostic message 170 "Reading error DrvEncPosition" (see 8.6.2.71 170 DrvEncPosition reading error).

- The function DrvEncSetPosition() was called up but could not be properly processed.
- Call up function DrvEncSetPosition() again.
- Encoder in the motor is defective.
- Replace the motor.

### 142 Board - PowerOff due to overtemperature

Diagnostic class (standard): 2

Reaction (see 8.3 Reactions of "drives"): B

The temperature of the power board inside the housing is too high.

- Insufficient ventilation or ambient temperature too high.
- Check ventilation in switching cabinet.
- If installed, make sure the air conditioning unit is functioning properly.
- Hardware error: The temperature sensor is defective.
- Replace the device.

### 143 Encoder temperature warning

Diagnostic class (standard): 6
Reaction (see 8.3 Reactions of "drives"): D

The temperature inside the encoder is too high.

- Insufficient ventilation or ambient temperature too high.
- Check device fans and ventilation slots (if available).
- Check ventilation in switching cabinet.
- ▶ If installed, make sure the air conditioning unit is functioning properly.

- Hardware error: The temperature sensor is defective.
- Replace the device.

#### 144 DC bus short circuit

Diagnostic class (standard): 1 Reaction (see 8.3 Reactions of "drives"): A

A short circuit has occurred in the DC bus of the power supplies PS-4/PS-5.

It is also possible that a ground fault has occurred in the PS-5.

Wiring error:

The connection cables from the power supply to the servo drives through the distribution boxes are not connected properly or have a short circuit.

Check the cables and replace if necessary.

## 145 DC bus ground fault

Diagnostic class (standard): 1 Reaction (see 8.3 Reactions of "drives"): A

A ground fault has occurred on the power supplyPS-4

Wiring error:

The connection cables from the power supply to the servo drives through the distribution boxes are not connected properly or have a ground fault.

Check the cables and replace if necessary.

## 146 DC bus overload

Diagnostic class (standard): 1 Reaction (see 8.3 Reactions of "drives"): B

The DC-circuit is overloaded. In this case, unlike diagnostic message 107 "over-current" (see 8.6.2.8 107 Excess current), switch off does not occur as soon as the current threshold has been exceeded. The thermal overload of the device is observed for a specific period of time.

- Too many loads (e.g. ServoDrive SCL) are connected to the DC circuit.
- It may be that the existing device constellation will be sufficient by adapting the application (e.g. less acceleration).
- Use another mains device PS-4 and distribute supply of loads.

## 147 24V power supply overload

Diagnostic class (standard): 1 Reaction (see 8.3 Reactions of "drives"): B

The 24V provided at the output of the power supplies **PS-4/PS-5** to serve the Servo-Drives **SCL/iSH** is overloaded.

If the diagnostic message occurs in the **PS-5** (load >100%) and the burden continues to rise to >130%, the 24V for the inferior **iSH** and **DB-5** will be switched off. This means that the **iSH** can no longer be reached via SERCOS. The **PS-5** can still be reached in the SERCOS ring, as the **PS-5** closes the ring in this case.

- Wiring error: A short circuit has occurred.
- Check the wiring of the 24 V supply from the power supply to the servo drives through the distribution boxes.

- Too many loads (ServoDrive SCL, Intelligent Servo Module iSH) are connected.
- Use an additional power supply and distribute the sinks' power supply.

## 148 Internal voltage error 15V

Diagnostic class (standard): 1 Reaction (see 8.3 Reactions of "drives"): A

The device-internal 15 V voltage is too low.

- The device is defective.
- Replace the device.

## 149 Internal voltage error 12V

Diagnostic class (standard): 1 Reaction (see 8.3 Reactions of "drives"): B

The device-internal 12 V voltage is too low.

- The device is defective.
- Replace the device.

#### 150 Phase L1 failure

Diagnostic class (standard): 1 Reaction (see 8.3 Reactions of "drives"): B

The L1 phase of the mains connection to the device has failed or is too low.

The diagnostic message can be deactivated with the parameter PhaseCheckMode.

- Wiring error.
- Check the connection of the phase.
- Check the wiring of the mains contactor.
- External fuse has blown.
- Check fuses.
- Too many loads (e.g. ServoDrive SCL) are connected to the DC circuit.
- Replace the mains contactor.

## 151 Phase L2 failure

Diagnostic class (standard): 1 Reaction (see 8.3 Reactions of "drives"): B

The L2 phase of the mains connection to the device has failed or is too low.

The diagnostic message can be deactivated with the parameter PhaseCheckMode.

- Wiring error.
- Check the connection of the phase.
- Check the wiring of the mains contactor.
- External fuse has blown.
- Check fuses.
- Too many loads (e.g. ServoDrive SCL) are connected to the DC circuit.
- Replace the mains contactor.

### 152 Phase L3 failure

Diagnostic class (standard): 1

Reaction (see 8.3 Reactions of "drives"): B

The L3 phase of the mains connection to the device has failed or is too low.

The diagnostic message can be deactivated with the parameter PhaseCheckMode.

- Wiring error.
- Check the connection of the phase.
- Check the wiring of the mains contactor.
- External fuse has blown.
- Check fuses.
- Too many loads (e.g. ServoDrive SCL) are connected to the DC circuit.
- Replace the mains contactor.

## 153 DC bus discharge failure

Diagnostic class (standard): 1

Reaction (see 8.3 Reactions of "drives"): B

DC bus was not discharged properly.

- Too much braking energy is being fed from the connected SCL back into DC bus.
- ▶ Decelerate the drives before discharging (at a reduced rate of speed if necessary) and then start the discharge procedure.
- Incorrect shutdown sequence; phase voltage has been present for too long (see also 159 "DC bus no discharged warning" (see 8.6.2.60 159 DC bus no discharged warning)).
- Allow the mains contractor to release before activating the discharge.
- The bleeder (responsible for the discharge) reaches its maximum load when the discharge begins.
- ▶ Decelerate the drives before discharging (at a reduced rate of speed if necessary) and then start the discharge procedure.

### 154 Phase L1 warning

Diagnostic class (standard): 6

Reaction (see 8.3 Reactions of "drives"): D

The L1 phase of the mains connection to the device has failed. If the drive is in controlled operation and the phase has failed for 10 s, error 150 "Phase failure L1" (see 8.6.2.51 150 Phase L1 failure) will occur.

### 155 Phase L2 warning

Diagnostic class (standard): 6

Reaction (see 8.3 Reactions of "drives"): D

The L2 phase of the mains connection to the device has failed. If the drive is in controlled operation and the phase has failed for 10 s, error 151 "Phase failure L2" (see 8.6.2.52 151 Phase L2 failure) will occur.

## 156 Phase L3 warning

Diagnostic class (standard): 6
Reaction (see 8.3 Reactions of "drives"): D

The L3 phase of the mains connection to the device has failed. If the drive is in controlled operation and the phase has failed for 10 s, error 152 "Phase failure L3" (see 8.6.2.53 152 Phase L3 failure) will occur.

## 157 DC bus overload warning

Diagnostic class (standard): 6 Reaction (see 8.3 Reactions of "drives"): D

The load of the DC bus is at 80%. This is displayed by the parameter DC\_BusOverload. If the load increases to 100%, error message 146 "DC bus overload" (see 8.6.2.47 146 DC bus overload) will occur.

## 158 24V power supply overload warning

Diagnostic class (standard): 6 Reaction (see 8.3 Reactions of "drives"): D

The load of the 24 IV power supply for the devices **SCL**, **iSH**, **PS-4** and **PS-5** is at 80%. If the load increases to 100%, error message 147 "24 V power supply overload" (see 8.6.2.48 147 24V power supply overload) is triggered.

### 159 DC bus no discharged warning

Diagnostic class (standard): 6 Reaction (see 8.3 Reactions of "drives"): D

An attempt was made to discharge the DC bus, but the mains voltage is still present. If the DC bus voltage does not decrease to 25 V within 200 ms of this warning appearing, the system issues the error message 153 "DC bus discharge failure" (see 8.6.2.54 153 DC bus discharge failure) is triggered.

- Wiring error: The mains contactor is not controlled correctly.
- Check the wiring.

### 160 Undervoltage power stage driver

Diagnostic class (standard): 1 Reaction (see 8.3 Reactions of "drives"): A

The supply voltage of the power stage driver is too low.

- Hardware error: Device is defective
- Replace the device.

## 161 Overtemperature board warning

Diagnostic class (standard): 6 Reaction (see 8.3 Reactions of "drives"): D The temperature of the power board inside the housing is too high. If the temperature continues to rise, it comes to the diagnostic message 142 "Board-PowerOff due to overtemperature". (see 8.6.2.43 142 Board - PowerOff due to overtemperature)

## 162 Wiring error O\_0

Diagnostic class (standard): 5

Reaction (see 8.3 Reactions of "drives"): B

There is a wiring error at Pin 1 of the sensor/actor connector of the SCL.

- Too much braking energy is being fed from the connected SCL back into DC bus.
- Decelerate the drives before discharging (at a reduced rate of speed if necessary) and then start the discharge procedure.
- Hardware error: The output function block is defective.
- Replace the device.

## 163 SERCOS: C1D error

Diagnostic class (standard): 1 Reaction: manufacturer-specific

A SERCOS error in diagnosis class 1 (C1D) has occurred. The extended diagnosis contains a data word that provides information on the exact cause.

## WARNING

# THE MEANING OF THE DATA WORD HAS CHANGED! Incorrect interpretation of the error message.

Refer to the operating instructions of the SERCOS device.

The individual bits of this data word have the following meanings:

| Bit    | Meaning                                  |
|--------|------------------------------------------|
| Bit 0  | overload shut-down                       |
| Bit 1  | amplifier overtemperature shut-down      |
| Bit 2  | motor overtemperature shut-down          |
| Bit 3  | cooling error shut-down                  |
| Bit 4  | control voltage error                    |
| Bit 5  | feedback error                           |
| Bit 6  | error in the "commutation" system        |
| Bit 7  | overcurrent error                        |
| Bit 8  | overvoltage error                        |
| Bit 9  | undervoltage error                       |
| Bit 10 | power supply phase error                 |
| Bit 11 | excessive position deviation             |
| Bit 12 | communication error                      |
| Bit 13 | overtravel limit is exceeded (shut-down) |
| Bit 14 | reserved                                 |
| Bit 15 | manufacturer-specific error (see #1164)  |

Table 8-5: SERCOS C1D error (assignment according to SERCOS specifications)

## 164 SERCOS: C1D manufacturer-specific error

Diagnostic class (standard): 1 Reaction: manufacturer-specific

A manufacturer-specific SERCOS error in diagnosis class 1 (C1D) has occurred. The extended diagnosis contains a data word that provides information on the exact cause. For information on what each bit means, refer to the manual of the SERCOS device manufacturer.

165 SERCOS: C2D warning

Diagnostic class (standard): 6 Reaction: manufacturer-specific

A SERCOS warning in diagnosis class 2 (C2D) has occurred. The extended diagnosis contains a data word that provides information on the exact cause.

## WARNING

# THE MEANING OF THE DATA WORD HAS CHANGED! Incorrect interpretation of the error message.

Refer to the operating instructions of the SERCOS device.

The individual bits of this data word have the following meanings:

| Bit    | Meaning                                 |
|--------|-----------------------------------------|
| Bit 0  | overload warning                        |
| Bit 1  | amplifier overtemperature warning       |
| Bit 2  | motor overtemperature warning           |
| Bit 3  | cooling error warning                   |
| Bit 4  | reserved                                |
| Bit 5  | feedback error                          |
| Bit 6  | reserved                                |
| Bit 7  | reserved                                |
| Bit 8  | reserved                                |
| Bit 9  | undervoltage error                      |
| Bit 10 | reserved                                |
| Bit 11 | excessive velocity deviation            |
| Bit 12 | reserved                                |
| Bit 13 | Target position outside of travel range |
| Bit 14 | reserved                                |
| Bit 15 | Manufacturer-specific error (see #6166) |

Table 8-6: SERCOS C2D warning (assignment according to SERCOS specifications)

## 166 SERCOS: C2D manufacturer-specific warning

Diagnostic class (standard): 6 Reaction: manufacturer-specific

A manufacturer-specific SERCOS warning in diagnosis class 2 (C2D) has occurred. The extended diagnosis contains a data word that provides information on the exact

cause. For information on what each bit means, refer to the manual of the SERCOS device manufacturer.

## 167 SERCOS: C3D operation status

Diagnostic class (standard): 9

A SERCOS C3D operation status of diagnostic class 3 (C3D) has changed. The extended diagnosis contains a data word that provides information on the exact cause.

## **A** WARNING

# THE MEANING OF THE DATA WORD HAS CHANGED! Incorrect interpretation of the error message.

Refer to the operating instructions of the SERCOS device.

The individual bits of this data word have the following meanings:

| Bit    | Meaning                                            |
|--------|----------------------------------------------------|
| Bit 0  | overload warning                                   |
| Bit 1  | n(feedback) = 0                                    |
| Bit 2  | n(feedback)   <   n(x)                             |
| Bit 3  | T   >=   T(x)                                      |
| Bit 4  | T   >=   T(limit)                                  |
| Bit 5  | n(command)   >   n limit                           |
| Bit 6  | in position                                        |
| Bit 7  | P   >=   P(x)                                      |
| Bit 8  | Position feedback = Active target position         |
| Bit 9  | n(feedback)   <= minimum spindle speed             |
| Bit 10 | n(feedback)   >= maximum spindle speed             |
| Bit 11 | excessive velocity deviation                       |
| Bit 12 | Target position attained                           |
| Bit 13 | Interpolator halted                                |
| Bit 14 | reserved                                           |
| Bit 15 | Manufacturer-specific operation status (see #9168) |

Table 8-7: SERCOS C3D operation status (assignment according to SERCOS specifications)

### 168 SERCOS: C3D manufacturer-specific status

Diagnostic class (standard): 9 Reaction: manufacturer-specific

A manufacturer-specific SERCOS operation status of diagnosis class 3 (C3D) has changed. The extended diagnosis contains a data word that provides information on the exact cause. For information on what each bit means, refer to the manual of the SERCOS device manufacturer.

## 169 Single SERCOS error (SLAVE)

Diagnostic class (standard): 6 Reaction (see 8.3 Reactions of "drives"): D A temporary signal fault on the SERCOS bus has been detected. The MDT data may now be incorrect due to this fault. In this case, the data of the last cycle is reused.

Temporary faults can have the following causes:

- Signal distortion
- Loss of more than 10 signal edges (fibreoptic b reak)
- Failure of the master synchronous telegram (MST)
- Failure of the master data telegram (MDT)
- Signal over the SERCOS fiberoptic conductor is incorrect.
- ► Check the intensity setting in the PacDrive controller and on the servo amplifier.
- Service transfer error
- EMC problems.
- Check the wiring.
- SCL-055 motors are connected to the PacDrive controller. The connection of the SCL-055 motors in the PacDrive PD-8 box is not correct.
- ► Check the connection of the SCL-055 motors in the PacDrive PD-8 box. Simply placing jumpers on the desired terminals will not resolve the problem. No nodes to be plugged into the following SERCOS plug-in position. In addition, follow the notes in the "SCL" and "PS-4 and PD-8" operating instructions.

## 170 DrvEncPosition reading error

Diagnostic class (standard): 2 Reaction (see 8.3 Reactions of "drives"): B

The error message is triggered when an error occurs as the position is being read from or written to the electronic type plate of the motor. The writing of the position occurs with the DrvEncSetPosition() function.

This diagnosis message replaces the diagnosis message 141 "Reading error encoderposition" (see 8.6.2.42 141 EncoderPosition Reading Error)in MotorController firmware version 00.20.00 or higher.

- The DrvEncSetPosition() function was called and could not be processed properly.
- Call the DrvEncSetPosition() function again.
- Encoder in the motor is defective.
- Replace the motor.

## 171 Encoder communication warning

Diagnostic class (standard): 6 Reaction (see 8.3 Reactions of "drives"): D

Incorrect interpretation of the error message.

- Wiring error: Encoder cable is not correct.
- Check the wiring.
- Hardware error: Encoder is defective.
- Change out the motor or the encoder.

## 172 Extended diagnosis message

Diagnostic class (standard): 8 Reaction (see 8.3 Reactions of "drives"): E

For now, this diagnosis message is only intended for internal ELAU use. To view the diagnosis message in the **message logger**, **Set filter...** must be used to set **Filter Type 15.** 

## 173 Feedback warning (track monitoring)

Diagnostic class (standard): 8 Reaction (see 8.3 Reactions of "drives"): E

For now, this diagnosis message is only intended for internal ELAU use. To view the diagnosis message in the **message logger**, **Set filter...** must be used to set **Filter Type 15.** 

## 174 Excess current warning

Diagnostic class (standard): 6
Reaction (see 8.3 Reactions of "drives"): E
Filter type 2 "Diagnosis messages"

As from hardware code xx3xxx, an **"Excess current warning"** will be triggered in the power unit **PS-4** if there is a DC bus current of more than 50 A for at least 1 ms. The error message 107 "Excess current" will be generated if the DC bus current reaches 55A.

- Too many loads (e.g. ServoDrive SCL) are connected to the DC circuit.
- ▶ Use an additional power supply **PS-4** and distribute the sinks' power supply.
- It may be that the existing device constellation will be sufficient by adapting the application (e.g. less acceleration).

#### 175 Bleeder overload

Diagnostic class (standard): 9
Reaction (see 8.3 Reactions of "drives"): E
Filter type 2 "Diagnosis messages"

A bleeder load of 86 %(MC-4 and PS-4) or 90 % (PS-5) can trigger the message "Bleeder overload".

By default, this message is assigned to **diagnostic class** 9 and therefore is not visible. If you want to react to the diagnostic message, you can reconfigure the **diagnostic class** (e.g. to **diagnostic class** 7 or 8).

At 100 %Bleeder-I2t the bleeder will be deactivated without further notification (as before). Not until the DC bus driver increases to more than 860V, the error message (as previously) 108 "Excess voltage" is generated.

- Ventilation is inadequate or the ambient temperature is too high.
- Brake at a slower rate.
- ► Check the dimensioning of the bleeder.
- ► Apply additional bleeder (bleeder module **BM-4**) with 400 V AC units.

#### 176

reserved

## 177 Power board - PowerOff due to excess temp

Diagnostic class (standard): 2

Reaction (see 8.3 Reactions of "drives"): B

The temperature of the power board inside the housing is too high.

- Insufficient ventilation or ambient temperature too high.
- ▶ Check ventilation in switching cabinet.
- ▶ If installed, make sure the air conditioning unit is functioning properly.
- Hardware error: The temperature sensor is defective.
- Replace the device.

#### 178 Device error

Diagnostic class (standard): 2 Reaction (see 8.3 Reactions of "drives"): A

An internal error has occurred.

- Device error
- Contact your ELAU responsible.
- Device is defective
- Replace the device.

### 179 Warning bleeder overload

Diagnostic class (standard): 6

Reaction (see 8.3 Reactions of "drives"): D

The Bleeder-I2t has reached a value of 80 % at PS-5.

At 100 %bleeder the bleeder will be deactivated without further notification. Not until the DC bus driver increases to more than 850 V, the error message (as previously) 108 "Excess voltage" is generated.

- Ventilation is inadequate or the ambient temperature is too high.
- Brake at a slower rate.
- Check the dimensioning of the bleeder.
- Use additional bleeder.

### 180 Warning Board - PowerOff due to excess temp.

Diagnostic class (standard): 6

Reaction (see 8.3 Reactions of "drives"): D

The temperature of the power board inside the housing is too high. If the temperature continues to rise, it results in the diagnostic message 177 "Board-PowerOff due to overtemperature". (see 8.6.2.78 177 Power board - PowerOff due to excess temp)

### 181 Warning defective fan

Diagnostic class (standard): 6

Reaction (see 8.3 Reactions of "drives"): D

A fan error has occurred.

The fan is blocked.

## **A** CAUTION

#### ROTATING FAN.

May cause bodily harm.

- Open main switch.
- Prevent main switch from being switched back on.
- ► The existing arrangement of devices may be made adequate by adjusting one of the applications (e.g. decreasing acceleration).
- Clean dirt out of the fan.
- The fan is defective.
- Replace the device.

## 182 External 24 V power supply too high

Diagnostic class (standard): 6

Reaction (see 8.3 Reactions of "drives"): E

The control voltage (DC 24 V) is too high.

- Control voltage is too high.
- Check the control voltage (see technical data of the device).

## 8.6.3 Diagnostic messages 2xx "Object managing"

## 200 Faulty logical address of parameter

Diagnostic class (standard): 4

The temperature of the power board inside the housing is too high. In the ext. diagnosis in the message logger, the logical address is displayed.

- Ventilation is inadequate or the ambient temperature is too high.
- Check the program.
  - Please contact our application support department.
- Subsequent errors from diagnosis message 209 "last boot failed".
- See diagnostic message 209 "last boot failed".
- The configuration file on the controller is incorrect.
- Transfer the configuration file to the controller again.

## 201 Faulty parameter type code

Diagnostic class (standard): 4

The type code of a parameter is incorrect.

- Software error
- Contact your ELAU responsible.

### 202 Faulty configuration file

Diagnostic class (standard): 4

The configuration file is no longer readable.

In controller firmware version 00.16.30 or higher, the name of the temporary configuration file is displayed in the ext. diagnosis in the message logger.

- There is no configuration file in the PacDrive controller or the configuration file is corrupt.
- ► Transfer the configuration file with EPAS-4 again.

## 203 Faulty parameter file

Diagnostic class (standard): 4

The parameter file is not readable.

In controller firmware version 00.16.30 or higher, the name of the temporary parameter file is displayed in the ext. diagnosis in the message logger.

- The temperature of the power board inside the housing is too high.
- Transfer the parameter file with EPAS-4 again.

## 204 IEC program cannot be loaded

Diagnostic class (standard): 4

Unable to load the IEC program.

Additional information on how to limit errors is stored in the DiagExtCode or the ext. diagnosis in the message logger.

| Ext. diagnosis | Meaning                                                                                       |
|----------------|-----------------------------------------------------------------------------------------------|
| prog xhhhhhhhh | IEC program code is too big                                                                   |
| bad version    | The IEC program is not compatible with the PacDrive controller firmware (V00.10.00 or higher) |
| data xhhhhhhhh | IEC data area is too large -> adjust number of data segments                                  |
| ret xhhhhhhhh  | The retain area is too large                                                                  |
| DOWNLOAD       | Unable to load and prepare the IEC program.                                                   |
| miscellaneous  | Other data errors                                                                             |

#### Cause of "data xhhhhhhhh":

A project was developed for an older version of the PacDrive controller firmware. In this project, the number of data segments is greater than two (e.g. three). If you now transfer the program to the controller, EPAS-4 will display the following message after the transfer is complete: "IEC program cannot be loaded!"

If this happens, reduce the number of data segments to two and transfer the project to the controller again after the conversion process is complete.

#### Cause of "DOWNLOAD":

A subsequent error is involved in this case.

- ► Refer to the previous error message (e.g. 312 "Parameter relocation failed" (see 8.6.4.13 312 Parameter relocation failed)).
- There is no IEC program in the PacDrive controller or the IEC program is incompatible.
- ► Transfer the IEC program again using EPAS-4.
- The fan is blocked.
- See DiagExtCode.
- Adjust project.

- The setting in EPAS-4 > Project > Options > Compilation options in the item "Number of Data Segments" is less than 2 (DiagExtCode = ret xhhhhhhhh).
- Increase the number of data segments.

## 205 Impermissible parameter value

Diagnostic class (standard): 4

A parameter has an impermissible value. The DiagExtCode parameter in the PLC configuration or message logger can be used to determine the logical address of the parameter that contains an impermissible value. This allows assignment to the PLC configuration.

- Ext. diagnosis: BaudRate=<illegal value>M
  - In V00.15.00 or higher, the PacDrive controller supports the BaudRate SERCOS parameter.
  - 2, 4, 8 and 16 MBaud values are supported in general.
    Only specific values are supported depending on the type of PacDrive controller (Max-4, CXX, PXX). Each value is dynamically checked when written. Incorrect values are not transferred. Diagnosis message 205 "Impermissible parameter value" is triggered.
- Enter a valid BaudRate value.
- I=0Bxx0004; i.e., a value is entered that is either too small or too large for acceleration.
- ▶ In the ext. diagnosis in the message logger, logical address is displayed.
- I=03xx0025; i.e. the J\_Load in the PLC configuration is too large.
- Check the program.
- I=01010004; i.e. the IP\_Gateway in the PLC configuration does not match the IP\_SubNetMask.
- Only use standard IP address names.

## 206 Faulty ObjType of LogAdr

Diagnostic class (standard): 4

No object with the type code exists. The DiagExtCode parameter in the PLC configuration or message logger can be used to determine the logical address of the parameter that contains an impermissible value. This allows assignment to the PLC configuration.

- Subsequent errors from diagnosis message 209 "last boot failed (see 8.6.3.10 209 Last boot failed)".
- See diagnostic message 209 "last boot failed".
- Software error
- Contact your ELAU responsible.

### 207 Hardware module does not exist

Diagnostic class (standard): 4

The parameter file is not readable. The DiagExtCode parameter in the PLC configuration or message logger can be used to determine the type of the hardware module.

- A non-existent analog input or physical encoder was entered into the PLC configuration.
- Check the PLC configuration.

- There is no parameter file in the PacDrive controller or the parameter file is defective.
- Replace the PacDrive controller or optional module.

## 208 Too many real axes in config

Diagnostic class (standard): 4

The number of axes in the PLC configuration is too large.

## **CAUTION**

In V00.15.00 or higher, the diagnosis message is replaced by the 518 "Too many real SERCOS Slaves" (see 8.6.6.18 518 Too many real SERCOS Slaves) diagnosis message.

- The number of axes for the CycleTime is too high.
- Check the CycleTime.
- There is no IEC program in the PacDrive controller or the IEC program is incompatible.
- Check the PacDrive controller type by referring to the type plate.

## 209 Last boot failed

Diagnostic class (standard): 4

A drop in the control voltage of the PacDrive controller, a reset of the PacDrive controller or a fatal error occurred in the last boot procedure. Use DiagExtCode to localize the problem.

While booting, the PacDrive controller logs the individual phases in the NvRam. If this results in a fatal error (err LED continually ON), then the next boot will use the default configuration and diagnosis message 209 will be triggered.

## **A** CAUTION

IF THE PACDRIVE CONTROLLER IS STARTED IN MINIMAL BOOT MODE, THE CONFIGURATION AND THE PLC CONFIGURATION PARAMETERS WILL BE SET TO THEIR DEFAULT VALUES.

TCP / IP - address is set to its default value

A configured modem is not available.

Subsequent errors will result when loading the IEC program (e.g. diagnosis messages 200 and 206).

## **CAUTION**

The third startup will occur in normal boot mode.

If this does not happen, the default configuration will used for the next startup, and the process will be repeated ... !

| DiagExtCode | Meaning                                                                             |
|-------------|-------------------------------------------------------------------------------------|
| 1           | Boot procedure begins before kernel initialization                                  |
| 2           | Kernel initialization complete; FTP server priority adjusted; Time Slicing switched |
|             | on; System clock; No. Tick per second determined                                    |
| 3           | Init logger and NvRam complete; interrupts blocked                                  |

| DiagExtCode | Meaning                                                                             |
|-------------|-------------------------------------------------------------------------------------|
| 31          | Before ScanDisk                                                                     |
| 4           | Diag created, messages sent, before ObjectContr new                                 |
| 10          | Begin Constructor ObjVerObjektContr; Tasklock active                                |
| 11          | Config and Par file read                                                            |
| 12          | Config file evaluated, generate before objects                                      |
| 13          | generate after objects                                                              |
| 14          | set after CycleTime                                                                 |
| 15          | after init of Moni.Max, LogGeb, VirtGeb, PhyGeb, construction of RTP before filling |
|             | in indication table                                                                 |
| 16          | set after parameter                                                                 |
| 17          | after Sercos startup                                                                |
| 18          | after runtime system start                                                          |
| 19          | after RTP start, before IEC program load                                            |
| 20          | after IEC program load                                                              |
| 5           | after ObjectContr new                                                               |
| 6           | after axis release, before WatchDogEin                                              |
| RAM < 32MB  | insufficient RAM in the PacDrive controller                                         |

#### Procedure:

- Read out and evaluate EPAS-4 connection with TCP/IP default address or serial
- message logger (important DiagExtCode!)
- The DiagExtCode can be used to read which phase of the boot procedure was executed correctly the last time.

### **CAUTION**

If the PacDrive controller is booted using the minimal configuration settings (LED blinks quickly), then the program, parameter and configuration will always be available for download in the download box when you log in with the EPAS-4 (V00.07.00 or higher). This does not indicate different versions of the files on the PacDrive controller! Since the PacDrive controller was booted in the default configuration, the 206 Faulty type code of LogAdr (see 8.6.3.7 206 Faulty ObjType of LogAdr)diagnostic message will be triggered when downloading the IEC program since the program will use parameters that are not available.

- The SysReset() function was called, although the boot procedure of the PacDrive controller is not yet complete.
- Use the GetPacDriveBootState() function to make sure that the PacDrive controller has stopped the boot procedure before you use the SysReset() function.
- DiagExtCode = 19: Program error; i.e. the IEC program file is incorrect.
- Overwrite the IEC program on the PacDrive controller by transferring the IEC project (dummy) with the default configuration.
- Check your program and send an error-free project to the PacDrive controller.
- DiagExtCode is not 19.
- Contact your ELAU responsible.
- The PacDrive controller was booted twice in quick succession. This may have been caused by pressing the reset button twice or a drop in the control voltage.
- Check the control voltage (also refer to the technical data).

 Insufficient RAM in the PacDrive controller for the project (DiagExtCode=out of memory).

Meaning:

A memory requirement could not be executed. Memory requirements are executed when booting, resetting the IEC task, calling a system functional block, setting/reading parameters, establishing/terminating an FTP connection, transferring data (remote device), communicating with EPAS-4, establishing/terminating a Telnet connection and communicating with Telnet.

- Reduce configuration.
- RamDiskSize must be decreased.
- Reduce number of tasks.
- Apply a PacDrive controller that has more RAM.
- A PacDrive controller with version 00.15.00 or higher is being used.
   The user data area was increased from 2 MB to 3.7 MB in this version. If the PacDrive controller has less than 32 MB of RAM, the PacDrive will start up in minimal boot mode.
- Use a PacDrive controller that has least 32 MB of RAM or firmware version V00.15.00 or lower.

#### 210 Last boot failed

Diagnostic class (standard): 4

This diagnosis message is used to differentiate from the 209 "Last boot failed" (see 8.6.3.10 209 Last boot failed) message for minimal boot (boot not complete). In such a case the last boot failed.

#### Ext. diagnosis: RAM < 32MB

- If this diagnosis message appears, the minimal boot is also in error. However, this
  is caused by having insufficient RAM in the MAx-4 PacDrive controller (RAM<32
  MB).</li>
- Replace MAx-4 PacDrive controller with a device that has newer hardware.
   or

Use an older firmware version in the MAx-4 PacDrive controller (V00.15.03 or lower).

#### 211 Invalid configuration

Diagnostic class (standard): 4

A configuration error has occurred.

#### Cause, Firmware V00.20.00:

The Connector parameter is set for the "Bottom / 1" connector, but there is no expansion module present in the PacDrive controller (C600 or P600).

- ▶ Check the Connector parameter in the PLC configuration.
- Check whether an expansion module is present in the PacDrive controller.

#### Cause, Firmware V00.16.41:

This diagnosis message will be triggered if there are two field buses configured in PacDrive controller C600 or P600 that cannot be connected at the same time. CAN Layer2 and DeviceNet Slave are configured;

or CANopen Master and DeviceNet Slave are configured;

or PROFIBUS DP master and PROFIBUS DP slave are configured.

► Check the PLC configuration.

#### 8.6.4 3xx "General" diagnosis messages

#### 300 Division error

Diagnostic class (standard): 4

A division by "0" should be executed in the IEC program.

### **CAUTION**

The division by "0" is defined for REAL and LREAL and hence does not generate the 300 "Division error" diagnosis message.

- The divisor was zero in an IEC division function.
- Include division by "0" in the IEC program.
- Check the number range.

#### 301 Coprocessor segment overflow

Diagnostic class (standard): 4

A system error has occurred.

- An internal system error has occurred.
- ▶ Please contact your ELAU representative.

#### 302 Stack error

Diagnostic class (standard): 4

A system error has occurred.

- An internal system error has occurred.
- Please contact your ELAU representative.

#### 303 General protection error

Diagnostic class (standard): 4

A system error has occurred.

- An internal system error has occurred.
- Please contact your ELAU representative.

#### 304 Coprocessor error

Diagnostic class (standard): 4

A system error has occurred.

- An internal system error has occurred.
- Please contact your ELAU representative.

#### 305 Memory limit exceeded

Diagnostic class (standard): 4

A system error has occurred.

- An internal system error has occurred.
- Please contact your ELAU representative.

#### 306 Arithmetic overflow

Diagnostic class (standard): 4

A system error has occurred.

- An internal system error has occurred.
- Please contact your ELAU representative.

#### 307 Double execution error

Diagnostic class (standard): 4

A system error has occurred.

- An internal system error has occurred.
- Please contact your ELAU representative.

#### 308 Invalid task state segment

Diagnostic class (standard): 4

A system error has occurred.

- An internal system error has occurred.
- Please contact your ELAU representative.

#### 309 No memory segment

Diagnostic class (standard): 4

A system error has occurred.

- An internal system error has occurred.
- Please contact your ELAU representative.

#### 310 Faulty memory segment adjustment

Diagnostic class (standard): 4

A system error has occurred.

- An internal system error has occurred.
- Please contact your ELAU representative.

#### 311 Coprocessor division error

Diagnostic class (standard): 4

A system error has occurred.

- An internal system error has occurred.
- Please contact your ELAU representative.

#### 312 Parameter relocation failed

Diagnostic class (standard): 4

A system error has occurred.

- An internal system error has occurred.
- Please contact your ELAU representative.

#### 313 Excessive cycle time overrun

Diagnostic class (see 8.2 The Notion of 'Diagnosis Classes') (standard): 4

The fatal cycle error of an IEC task is reported when the 10x cycle time (see task configuration) is exceeded.

A system error has occurred. This situation can be solved only by resetting the controller (Online > Reset PacDrive controller). The cycle time monitoring of the IEC task refers to the load parameter that is displayed in the IEC task expansion object in the PLC Configuration.

- An internal system error has occurred.
- Check program (e.g. access to SERCOS Parameter or WaitTime() function).
- The time interval in the task configuration is too short.
- ▶ Increase the time interval in the task configuration.

#### 314 Program file defective

(only in versions below 00.07.00)

Diagnostic class (see 8.2 The Notion of 'Diagnosis Classes') (standard): 4

A system error has occurred.

- An internal system error has occurred.
- Transfer the program again.

#### 315 Library function not implemented

Diagnostic class (standard): 4

The program used an interface library that is not supported or not fully supported by the current PacDrive controller. (For the name of the function, see DiagExtCode)

- Firmware in the PacDrive controller is obsolete.
- Update firmware in the PacDrive controller.
- Using older library versions may also work.

#### 316 Faulty NvRam CRC

Diagnostic class (standard): 6

The NvRam lost the data. This means that the data in the message logger and the IEC variable values have been deleted. In this case the message logger is automatically deleted by the system.

#### "Object" in the message logger: "Cx00"

The battery in the PacDrive controller is empty and the PacDrive controller was turned off (control voltage!).

- Replace battery in the PacDrive controller.
- Retain range and reinitialize clock.

#### "Object" in the message logger: "MAX4"

The PacDrive controller has not been switched on for over 7 days (control voltage!).

Reboot the PacDrive controller. The error should now be resolved.

#### "Object" in the message logger: "PN4"

The internal or external battery on the PN-4 optional module is empty and the PacDrive controller has not been switched on in over 7 days (control voltage!).

▶ Reboot the PacDrive controller. The error should now be resolved.

#### "Object" in the message logger: "Cx00"

A system error has occurred.

The NvRam on the PacDrive controller is defective.

- Replace PacDrive controller.
- "Object" in the message logger: "MAX4"

A system error has occurred.

The NvRam on the PacDrive controller is defective.

- Replace PacDrive controller.
- "Object" in the message logger: "PN4"

A system error has occurred.

The NvRam on the PN-4 optional module is defective.

- ▶ Replace the PN-4 optional module.
- An internal system error has occurred.
- Replace PacDrive controller.

#### 317 Cycle time overrun

Diagnostic class (see 8.2 The Notion of 'Diagnosis Classes') (standard): 6

A cycle time error has been found. This error is triggered when the cycle time exceeds one system clock tick (default value for a system clock tick is 250 µs or 1 ms with the C200). DiagExtCode shows the "current cycle time" / "cycle time from the task configuration" in ms.

#### 318 Calculated profile deleted

Diagnostic class (standard): 5

An attempt was made to calculate a profile (e.g. CamMasterStart()) that was just deleted with the ProfilDelete(). The DiagExtCode displays the profile in hexadecimal form (e.g. Prof=1001000).

- An internal system error has occurred.
- Check the program.
- Program error: asynchronously running high-priority FastTasks were used.
- Synchronize FastTask to real-time process.

#### 319 TPEdge not valid at 4ms

Diagnostic class (standard): 2

The touchprobe measurement is not valid at the specified CycleTime of 4 ms.

- A cycle time of 4 ms is specified in the PLC configuration and the PacDrive controller hardware does not support the touchprobe measurement correctly for this cycle time.
- Set the cycle time to 1 or 2, if possible.
- Update the PacDrive controller hardware. Contact your ELAU responsible.

#### 320 Bad array access (check)

Diagnostic class (standard): 5

An array access error in the IEC user program was found by the Check.lib. The message logger call hierarchy function can be used to "backtrace" the function block call or nesting.

- While accessing an array, the area limits of that array were breached in the IEC user program.
- Reboot the PacDrive controller.

#### 321 Division by zero (check)

Diagnostic class (standard): 5

A division by zero was found in the IEC user program by the Check.lib. The message logger call hierarchy function can be used to "backtrace" the function block call or nesting.

- A division by zero should executed in the IEC program.
- ▶ Include division by "0" in the IEC program.
- Check the number range.

#### 322 Exception by IEC task

Diagnostic class (standard): 5

(For the name of the function, see DiagExtCode) The message logger call hierarchy function can be used to "backtrace" the function block call or nesting.

#### 323 String too long

Diagnostic class (standard): 5

The maximum string length (255) was found in the IEC user program by the Check.lib. The message logger call hierarchy function can be used to "backtrace" the function block call or nesting.

- The maximum string length in the IEC user program was exceeded.
- Reboot the PacDrive controller.

#### 324 UPS internal failure

Diagnostic class (standard): 5

There is an internal error in the UPS.

- The battery of the UPS is empty.
- Charge the battery.
- The power supply of the UPS is working, but the "ON/OFF" input of the UPS is set to OFF.
- ► If the voltage supply is correct, then the "ON/OFF" input must be ON in order to use the UPS.
- An USV Object is specified in the PLC configuration, but no UPS is connected.
- Check the IEC program.
- An internal UPS error has occurred.
- Check the program.

#### Ext. diagnosis: "PIC fail" or "State = 5"

Program error: Asynchronous running high priority FastTasks were used.

Contact your ELAU responsible.

#### 325 Fle corrupt

Diagnostic class (standard): 5

A problem (file non existent or CRC error) occured while reading the retain file. The retain file will be read by the flash disk while the PacDrive controller boots if the Enable parameter of the UPS object is set to "External / 1".

- An USV Object is specified in the PLC configuration, but no UPS is connected.
- Check the IEC program.
- The UPS is not functioning properly.
- Check the UPS.

#### 326 Unsupported function

Diagnostic class (standard): 5

A division by zero was found in the IEC user program by the Check.lib. Further information of the object type and the instance is displayed in the message logger. The DiagExtCode also provides information on the error cause.

- A division by zero should executed in the IEC program.
- Check the hardware version in reference to the type plate and the MAx4Type parameter.

#### 327 Invalid PositionSource

Diagnostic class (standard): 6

The CamTrack in the PositionSource parameter contains an invalid value.

- The symbolic name of a logical encoder or an axis (MC-4 or SCL) was not specified in the PositionSource parameter.
- Check the value in the PositionSource parameter.

#### 328 Invalid Destination

Diagnostic class (standard): 6

The CamTrack in the Destination parameter contains an invalid value.

- The message logger call hierarchy function can be used to "backtrace" the function block call or nesting.
- If an IEC task detects a fatal error (e.g. access error using pointer), it triggers a diagnosis message.

#### 329 Invalid BitNumber

Diagnostic class (standard): 6

The CamTrack in the Bitno parameter contains an invalid value.

- The maximum string length in the IEC user program was exceeded.
- Check the IEC program.

#### 330 Bad master parameter data

Diagnostic class (standard): 5

There is an internal error in the UPS.

Charge the battery. XXX indicates the generator type while YYY indicates the Master-JobId of the job that caused the problem.

The power supply of the UPS is working, but the "ON/OFF" input of the UPS is set to OFF.

0 -> CAM

- 1 -> POS
- Internal calculation error.
- Contact your ELAU responsible.

#### 331 Licensing

Diagnostic class (standard): 5

This diagnostic message will be triggered by the license server of the PacDrive controller (e.g. C600) if a function block is used without a sufficient number of points. The 331 "Licensing" error (can be acknowledged) will be triggered first so as to notify the user that the remaining run time of the system is only six hours. More information on the object type and the instance is displayed in the message logger. When this time period has elapsed, a high priority error (see 8.6.4.33 332 Licensing) that cannot be acknowledged is triggered. After a few minutes (about 5 min.), the SERCOS bus is shut down, making any further use of the affected controller impossible.

- The PacDrive controller hardware does not support this function.
- Check the number of required license points by means of parameter for licensing in the PLC configuration.

#### 332 Licensing

Diagnostic class (standard): 5

This diagnostic message will be triggered by the license server of the PacDrive controller (e.g. C600) if a function block is used without a sufficient number of points. The 331 "Licensing" error (can be acknowledged) will be triggered first so as to notify the user that the remaining run time of the system is only six hours. More information on the object type and the instance is displayed in the message logger. The DiagExtCode also provides information on the error cause. After a few minutes (about 5 min.), the SERCOS bus is shut down, making any further use of the affected controller impossible.

- The PacDrive controller hardware does not support this function.
- Check the number of required license points by means of parameter for licensing in the PLC configuration.

#### 333 Fatal error receiving encoder data

V00.22.00 and higher

Diagnostic class (see 8.2 The Notion of 'Diagnosis Classes') (standard): 5

In the encoder network, a fatal error occurred while distributing the encoder positions.

#### Ext. diagnosis: "Dupl. Obj."

- Multiple initialization of object (SYN DIN, SYN DOUT).

#### Ext. diagnosis: "Int.Err=-xxx"

- Internal error code.
- .

#### Ext. diagnosis: "SyncLost"

- Synchronization was lost while the object (SYN\_DIN, SYN\_DOUT) was active.
- •

#### Ext. diagnosis: "No Data: xxx"

- The number of data sets (xxx) that was not received sequentially exceeds the limit specified in DataCycleErrorLimit.

#### Ext. diagnosis: "Send error"

- Due to an internal mistake for 5 cycles no telegrams were dispatched.

#### 334 Error receiving encoder data (warning)

V00.22.00 and higher

Diagnostic class (see 8.2 The Notion of 'Diagnosis Classes') (standard): 6

An error occurred in the encoder network while distributing the encoder positions.

#### Ext. diagnosis: "No Data: xxx"

- The Destination parameter was specified either without the symbolic name of an output group or with "none". If the number (xxx) of data sets that was not received sequentially exceeds the limit specified in DataCycleErrorLimit the 333 "Fatal error receiving encoder data" (see 8.6.4.34 333 Fatal error receiving encoder data) diagnosis message will be triggered.
- **-**

#### 335 Fatal synchronization error

V00.22.00 and higher

Diagnostic class (see 8.2 The Notion of 'Diagnosis Classes') (standard): 5 Filter type 2 "Diagnosis messages"

A server error in the encoder network occurred while synchronizing the controller system clocks.

#### Ext. diagnosis: "Sync Init" (Object SYN\_M or SYN\_S)

- The initialization of synchronization master or synchronization slave failed.
   The IP address (SlaveIPAddress) of the sync. module is assigned twice.
- Check parameter SlavelPAddress of the sync. modules in the synchronization master PLC configuration.

#### Ext. diagnosis: "SercosPhase xxx"

- The SERCOS ring is not in phase 4.
- SERCOS bus in phase 4 "booted".

#### Ext. diagnosis: "Dupl. MasterID"

- The set MasterID is already being used by another synchronization master in the same network.
- Change the MasterID.

#### Ext. diagnosis: "Sync Init" (Object SYN\_M or SYN\_S)

The synchronization master protocol version no longer matches the synchronization slave protocol version.

- Check the SlavelPAddress parameter of the sync. module in the synchronization master PLC configuration.
- Contact your ELAU responsible.

#### Ext. Diagnosis: "Ping Master"

- The synchronization master failed to respond to a ping.
- ► Check the Ethernet connection to the **synchronization master**.

#### Ext. Diagnosis "Dupl. Slave IP" (object SYN\_MOD

- The IP address (SlaveIPAddress) of the sync. module is assigned twice.
- Check parameter SlavelPAddress of the sync. modules in the synchronization master PLC configuration.

#### Ext. Diagnosis: "SlaveCycleTime"

- The SlaveCycleTime is not a multiple of the SERCOS cycle time.
- parameter SlaveCycleTime or adjust the SERCOS cycle time.

#### Ext. diagnosis: "Wrong config" (object SYN\_MOD)

- The activated synchronization slave is not configured properly or is not responding.
- ► Check the configuration of the **synchronization slave** (e.g. same CycleTime).
- ► Check TCP/IP connection between **synchronization master** and **synchronization slave**.

#### Ext. diagnosis: "Wrong config" (object SYN\_S)

- The SERCOS cycle times differ between synchronization master and synchronization slave or the synchronization slave-configuration cannot be transmitted.
- ► Adjust the CycleTime parameter of the **synchronization master** and/or **synchronization slaves**.

#### Ext. diagnosis: "Wrong State"

- The activated synchronization slave is in an error state.
- Acknowledge the error in the synchronization slave.

#### Ext. diagnosis: "No DataOut"

- No sync. encoder output has been configured or activated. Encoder output has been configured or activated.
- Check the PLC configuration.
- Check the TCP/IP connection synchronization master to synchronization slave. Activate endocer output (parameter Enable).

#### Ext. diagnosis: "No Module"

- No sync. encoder output has been configured or activated. module and no sync. encoder output are configured or active.
- Check the PLC configuration.
- Check the TCP/IP connection synchronization master to synchronization slave. moduel or sync. Activate encoder output (sync. module parameter Enable or sync. encoder input parameter Enable).

#### Ext. diagnosis: "Sync Err"

- The synchronization slaves are unable to synchronize with the synchronization master.
  - The Ethernet (see parameter SyncQuality) and/or the CPU load (see parameter AvailableLoad) is too high.
- Check the Ethernet connection.

Optimize the IEC project to reduce the CPU load.

#### Ext. diagnosis: "No Sync: xxx"

- The number of sequential synchronization telegrams (xxx) which were not received exceeded the number specified in SlaveCycleErrorLimit.
  The Ethernet (see parameter SyncQuality) and/or the CPU load (see parameter AvailableLoad) is too high.
- Check the Ethernet connection.
- Optimize the IEC project to reduce the CPU load.
- ► Increase SlaveCycleErrorLimit .

#### Ext. diagnosis: "DataReady Err"

- The number of sequential synchronization telegrams (xxx) which were not received exceeded the number specified in SlaveCycleErrorLimit. Encoder outputs cannot configure sync. encoder inputs or a data error occured in the course of normal operation.
- Check parameter DiagCode of sync. modules to obtain more detailed information about the source of the error.

#### Ext. diagnosis: "DataReady Err"

- Either the sync. encoder outputs are unable to configure the sync. encoder inputs or a data error has occurred while the system is running. Encoder outputs and sync. encoder inputs are ready for data exchange.
- Check parameter DiagCode of sync. modules to obtain more detailed information about the source of the error.

#### Ext. diagnosis: "Wrong IP Add"

- The SlavelPAddress parameter is not set.
- Contact your ELAU responsible.

#### Ext. diagnosis: "Wrong IP Add"

- The SlavelPAddress parameter is not set.
- Contact your ELAU responsible.

#### Ext. diagnosis: "Sync Err Wnd"

The synchronization has been interrupted due to excessive telegram delays.

Ethernet data communication excessive.

•

#### Ext. diagnosis: "Sync Err LCyc"

The synchronization has been interrupted due to excessive telegram failures.

#### Ext. diagnosis: "Sync Err CtrlM"

The synchronization master has received an error message from a slave reporting a severe communication error.

•

#### Ext. diagnosis: "Sync Err CtrlS"

The synchronization slave has received an error message from the master reporting a severe communication error.

•

#### Ext. diagnosis: "Sync Err CtrlN"

The synchronization module has received an error message from the corresponding synchronization slave reporting a severe communication error and was unable to read more detailed diagnosis information.

.

▶

#### Ext. diagnosis: "Sync TimeoutM"

The synchronization master has determined a timeout for establishing synchronization (> 5min).

•

 $\blacktriangleright$ 

#### Ext. diagnosis: "Sync TimeoutS"

The synchronization slave has determined a timeout for establishing synchronization (> 5min).

•

 $\blacktriangleright$ 

#### 336 Synchronization error (warning)

V00.22.00 and higher

Diagnostic class (see 8.2 The Notion of 'Diagnosis Classes') (standard): 6

A fatal error has occurred in the encoder network, while synchronizing the controller system clocks.

#### Ext. diagnosis: "No Sync: xxx"

- More than half of the synchronization telegrams (xxx) specified in SlaveCycleErrorLimit have not been received sequentially. If more than the number of synchronization telegrams specified in SlaveCycleErrorLimit are not received in a row, diagnostic message 335 "Fatal synchronization error" (see 8.6.4.36 335 Fatal synchronization error) is triggered.
- **-**

#### 337 Insufficient system memory to create DynIECData

V00.22.00 and higher

Diagnostic class (see 8.2 The Notion of 'Diagnosis Classes') (standard): 4 Filter type 1 "general system messages"

The dynamic memory area, which was specified with the DynIECDataSize parameter, could not be reserved due to insufficient memory (RAM). During IEC program start, a check will be performed to determine if there is at least 4 MB of available memory after the dynamic memory area is reserved (also see the Memoryfreeparameter).

- The dynamic memory area to be reserved is too high.
- ► Reduce the value of the parameter **DynIECDataSize**.

#### 338 UPS accu error

Diagnostic class (standard): 5

The battery is not sufficiently charged.

#### Ext. diagnosis: "State = 2"

- The PacDrive controller has been switched off for too long.
- Switch on the PacDrive controller.
  - The battery will be charged automatically when the PacDrive controller is on.
- The UPS has been operating in the battery mode (State = 3) for an extended period.
- Check the supply voltage.
- Switch on the PacDrive controller if it is off.
  - The battery will be charged automatically when the PacDrive controller is on.
- The battery capacity is insufficient due to aging.
- Contact your ELAU responsible.

#### 339 UPS active - system temperature too high

Diagnostic class (standard): 5

The temperature in the PacDrive controller is too high.

#### Ext. diagnosis: "State = 6"

- Ambient temperature too high.
- For further details, please refer to the technical data on the PacDrive controller (see operating instructions).

#### 340 Outside of limits (check)

reserved

#### 341 Invalid PositionType

Diagnostic class (standard): 6

The CamTrack in the parameter PositionType contains an illegal value.

- No valid position type (parameter PositionType) of the position source Position-Source (see 8.6.4.28 327 Invalid PositionSource)) has been entered.
- ► Check the parameters **PositionType** and **PositionSource**.

#### 8.6.5 4xx "IEC-Task" diagnosis messages

#### 400 IEC diagnosis message class 2

Diagnostic class (standard): 2

A diagnostic message from the IEC program has been triggered with the DiagMsgWrite() function.

- The error was triggered by the IEC program.
- See description of your IEC program. It is possible to display an additional error text with the DiagMsgWrite() function.

#### 401 IEC diagnosis message class 3

Diagnostic class (standard): 3

A diagnostic message from the IEC program has been triggered with the DiagMsgWrite() function.

- The error was triggered by the IEC program.
- See description of your IEC program. It is possible to display an additional error text with the DiagMsgWrite() function.

#### 402 IEC diagnosis message class 4

Diagnostic class (standard): 4

A diagnostic message from the IEC program has been triggered with the DiagMsgWrite() function.

- The error was triggered by the IEC program.
- See description of your IEC program. It is possible to display an additional error text with the DiagMsgWrite() function.

#### 403 IEC diagnosis message class 5

Diagnostic class (standard): 5

A diagnostic message from the IEC program has been triggered with the DiagMsgWrite() function.

- The error was triggered by the IEC program.
- See description of your IEC program. It is possible to display an additional error text with the DiagMsgWrite() function.

#### 404 IEC diagnosis message class 6

Diagnostic class (standard): 6

A diagnostic message from the IEC program has been triggered with the DiagMsgWrite() function.

- The error was triggered by the IEC program.
- See description of your IEC program. It is possible to display an additional error text with the DiagMsgWrite() function.

#### 405 IEC diagnosis message class 7

Diagnostic class (standard): 7

A diagnostic message from the IEC program has been triggered with the DiagMsgWrite() function.

- The error was triggered by the IEC program.
- See description of your IEC program. It is possible to display an additional error text with the DiagMsgWrite() function.

#### 406 IEC diagnosis message class 1

Diagnostic class (standard): 1

A diagnostic message from the IEC program has been triggered with the DiagMsgWrite() function.

- The error was triggered by the IEC program.
- ► See description of your IEC program. It is possible to display an additional error text with the DiagMsgWrite() function.

#### 407 IEC diagnosis message class 8

Diagnostic class (standard): 8

A diagnostic message from the IEC program has been triggered with the DiagMsgWrite() function.

- The error was triggered by the IEC program.
- See description of your IEC program. It is possible to display an additional error text with the DiagMsgWrite() function.

#### 8.6.6 5xx "SERCOS / realtime" diagnosis messages

#### 500 SERCOS slave with duplicate address

Diagnostic class (standard): 1

While booting the SERCOS bus' in phase 3, the addresses of the detected SERCOS slaves are checked. The system detects any multiple address assignments. This function, however, must by supported by the SERCOS slaves. ELAU slaves (MC-4, SCL and PS-4) support this function in V00.15.00 or higher.

- A SERCOS slave address has been assigned to the SERCOS slaves twice.
- Check the rotary switch settings on the SERCOS slaves.

#### Meaning in versions below V00.15.00:

A SERCOS slave address has been assigned more than once in the PLC configuration. The DiagExtCode parameter displays the address that has been assigned multiple times. If the address is displayed once, it has been assigned twice; if it is displayed twice, it has been assigned three times, and so forth.

- A SERCOS slave address has been assigned more than once in the PLC configuration.
- DiagMsgWrite function.
- ▶ Check and adjust the RealTimeBusAdr parameter in the PLC configuration.

#### 501 SERCOS slave not found

Diagnostic class (standard): 1

A SERCOS slave specified in the PLC configuration is not detected in the SERCOS bus.

- SERCOS slave not present in the SERCOS bus.
- Connect the SERCOS slave to the SERCOS bus or remove the SERCOS slave from the PLC configuration or parameterize it as avirtual device
- SCL-055 motors are connected to the PacDrive controller. The connection of the SCL-055 motors in the PacDrive PD-8 box is not correct.
- Check the connection of the SCL-055 motors in the PacDrive PD-8 box. Simply placing jumpers on the desired terminals will not resolve the problem. No nodes to be plugged into the following SERCOS plug-in position.
  In addition, follow the notes in the "SCL" and "PS-4 and PD-8" operating instructions.

#### 502 Ring not closed

Diagnostic class (standard): 1

The SERCOS ring is not closed. The result was a longer interruption (>100 ms) of the ring.

You can detect whether the interruption is still present using Light diode "bus err" (see 8.4 Device display elements (LEDs)) and the RingStatus (see 8.4 Device display elements (LEDs)) parameter.

When the interruption has been eliminated and the SERCOS bus is at least in phase 2, the source of the error can be narrowed down with the help of the SERCOS Firmware Assistenten in the data view System diagnosis > SERCOS-configuration and SERCOS Topology.

- Signal over the SERCOS fiberoptic conductor is incorrect.
- Check the intensity setting in the PacDrive controller and on the servo amplifier.
- Check wiring (see parameter RingStatus).
- A device in the SERCOS ring is switched off or was reset.
- Check the power supply (24 V) of the device.
- Switch on the device.
- SCL-055motors are connected to the PacDrive controller. The SCL-055 motors are not connected properly in the PacDrive PD-8 box.
- Check the connection of the SCL-055 motors in the PacDrive PD-8 box. Simply placing jumpers on the desired terminals will not resolve the problem. No nodes to be plugged into the following SERCOS plug-in position. Please refer to the notes provided in the "SCL" and "PS-4" and PD-8 operating instructions.

#### 503 Error in parameter channel

Diagnostic class (standard): 4

A transfer error has occurred in the SERCOS bus during operation. Additional information will be stored in DiagExtCode .

| DiagExtCode      | Meaning                                                                    |
|------------------|----------------------------------------------------------------------------|
| ST-Err:xxx       | Service transfer error                                                     |
| ST Timeout       | Timeout during service transfer                                            |
| ST Any           | Other service transfer error                                               |
| ST-99            | Error while processing reset ZK1                                           |
| ST -99 ChangeBit | Error while processing reset ZK1; change bit was not set or protocol error |
| no SYNC          | Communication synchronization with slave disrupted.                        |

#### DiagExtCode = no SYNC

There are SERCOS slaves (MC-4) with a firmware version below V00.15.00 in the loop that are not responding as real devices. The result is a serious error during phase start up of the SERCOS bus, interrupting the phase start up.

- ▶ If there are SERCOS slaves (MC-4) with a firmware version below V00.15.00 that have not responded as real devices, the SERCOS address on the device must be set to zero.
- EMC problem
- Connect the SERCOS slave to the SERCOS bus
- Hardware problem with a SERCOS slave (e.g. servo amplifier MC-4) or a SER-COS master (e.g. PacDrive controller Max-4).
- Contact your ELAU responsible.

#### 504 Read cycle overflow

Diagnostic class (standard): 4

The transfer of the actual position of the axes (servo amplifiers) to the PacDrive controller occurred too late. The actual values of the next SERCOS cycle have already been read. The actual velocity for the IEC program may not be correct.

- SERCOS bus is overloaded.
- ▶ Increase CycleTime parameter in the PLC Configuration.
- A device in the SERCOS ring is switched off or was reset.
- Switch on SERCOS slave.

#### 505 Single SERCOS error (MASTER)

Diagnostic class (default): 6

A check sum error on the SERCOS bus has been detected. Additional information will be stored in DiagExtCode .

- Signal over the SERCOS fiberoptic conductor is incorrect.
- ▶ Check the intensity setting in the PacDrive controller and on the servo amplifier.
- Service transfer error
- EMC problems.
- Check the wiring.
- SCL-055 motors are connected to the PacDrive controller. The connection of the SCL-055 motors in the PacDrive PD-8 box is not correct.
- Check the connection of the SCL-055 motors in the PacDrive PD-8 box. Simply placing jumpers on the desired terminals will not resolve the problem. No nodes to be plugged into the following SERCOS plug-in position. In addition, follow the notes in the "SCL" and "PS-4 and PD-8" operating instructions.

#### 506 Fatal SERCOS error (MASTER)

Diagnostic class (Default): 1

In two consecutive cycles, an error was detected on the SERCOS bus while receiving data. The SERCOS bus was shut down. In firmware versions before V00.15.00, you must reset the PacDrive controller to start up the SERCOS bus.

## CAUTION

#### POSITION LOSS DUE TO SERIOUS SERCOS BUS ERROR!

Property damage possible!

Due to the erroneous acknowledgement of diagnostic message 506 "Serious SERCOS error (MASTER)", without restarting the controller, loss of position of the axes and physical encoder (SinCos, incremental encoder) from V00.15.00 is possible.

- Acknowledge the diagnosis message only after the re-initialization or referencing of the system is secured by the IEC program.
- The capability to acknowledge the diagnostic message can be switched off with the function DiagNoQuitSet().
- If necessary, use the SysReset() or the PrgResetAndStart().

### **CAUTION**

#### CONNECTION TO CONTROLLER INTERRUPTED

The diagnostic message 112 "Communication error real time bus" (see 8.6.2.13 112 Communication error real-time bus) is not reported in the system because the SERCOS slave cannot report the diagnosis code via the SERCOS bus to the Controller melden kann.

- In this case, diagnosis code 506 "Fatal SERCOS error (MASTER)" (see 8.6.6.7 506 Fatal SERCOS error (MASTER)) is reported.
- DiagExtCode = RFr or RFlr (see 8.6.1.51 052 Extended SERCOS diagnosis (MASTER))
  - The control voltage dropped (24 V DC). Diagnostic message 134 "External 24V power supply too low" (see 8.6.2.35 134 External 24V power supply too low) may still be entered in the message logger (if it was still possible to transfer it via the SERCOS bus).
- Check the control voltage (see technical data of the device).
- DiagExtCode = Rr during phase startup
   There are SERCOS slaves (MC-4, SCL, PS-4) with a firmware version lower than
   V00.20.00 in the ring and the parameter FastBootUp is set to TRUE. The result
   is a serious error during phase start up of the SERCOS bus, interrupting the phase
   start up.
- ► If there are SERCOS slaves (MC-4, SCL, PS-4) with a firmware version lower than V00.20.00 in the ring, the parameter FastBootUp must be set to FALSE.
- DiagExtCode = RFr during phase startup
   There are SERCOS slaves (MC-4) with a firmware version below V00.15.00 in
   the loop that are not addressed as real devices. The result is a serious error during
   phase start up of the SERCOS bus, interrupting the phase start up.
- ► For SERCOS slaves (MC-4) with a firmware version earlier than V00.15,00 that are not being addressed as real devices, the SERCOS address must be set to 0.
- SCL-055 motors are connected to the PacDrive controller. The connection of the SCL-055 motors in the PacDrive PD-8 box is not correct.
- ► Check the connection of the SCL-055 motors in the PacDrive PD-8 box. Simply placing jumpers on the desired terminals will not resolve the problem. No nodes to be plugged into the following SERCOS plug-in position. Please refer to the notes provided in the "SCL" and "PS-4 and PD-8" operating instructions.

#### 507 Write cycle overflow

Diagnostic class (default): 4

The transfer of the target position to the SERCOS bus occurred too late. Check the fiberoptic conductor. This results in at velocity jump in the drives (see parameter RTPWriteRes)

- SERCOS bus is overloaded.
- ► Increase CycleTime parameter in the PLC Configuration.
- The real-time process is overloaded.
- Simply placing jumpers on the desired terminals will not resolve the problem.
- A device in the SERCOS ring is switched off or was reset.
- Switch on SERCOS slave.

#### 508 SERCOS run-up-error

Diagnostic class (default): 1

A system error has occurred.

- Virtual SERCOS slaves are specified in the PLC configuration although the slaves are physically connected on the SERCOS bus.
- Check the RealTimeBusAdr parameter of the SERCOS slaves in the PLC configuration.
- There are more SERCOS slaves in the loop than specified in the PLC configuration.
- ▶ Check the number of SERCOS slaves in the PLC configuration.
- Check and RealTimeBusAdr parameter in the PLC configuration.
- Remove the SERCO slave from the loop or set the address on the device to zero.
- SCL-055 motors are connected to the PacDrive controller. The connection of the SCL-055 motors in the PacDrive PD-8 box is not correct.
- ► Check the connection of the SCL-055 motors in the PacDrive PD-8 box. Simply placing jumpers on the desired terminals will not resolve the problem. No nodes to be plugged into the following SERCOS plug-in position. Please refer to the notes provided in the "SCL" and "PS-4 and PD-8" operating instructions.

#### Ext. diagnosis: "no telegram"

DiagExtCode = RFr or RFlr However, the transfer quality on the BUS may be so bad that no telegrams can be transmitted. A Start up from phase 0 is then cancelled without a diagnosis message. The message logger then shows that the change from phase 0 to phase 1 was cancelled with internal error code -483.

- Check the intensity settings for the SERCOS interface.
- Check the SERCOS bus wiring.
- Check the setting of the MaxPhysicalSlaves parameter.

#### DiagExtCode = RFr during phase start up

The result is a serious error during phase start up of the SERCOS bus, interrupting the phase start up.

Contact your ELAU responsible.

#### Ext. diagnosis: "AutoRunTimeout"

The startup phase of the SERCOS bus takes too long.

The diagnostic message is triggered when booting the control system. In addition, the following conditions must apply: Parameter AutoRun = TRUE and PhaseSet = 4. The IEC program is started automatically when the diagnostic message has been triggered.

Contact your ELAU responsible.

#### 509 Unsupported FW-version

Diagnostic class (default): 4

The firmware version of the SERCOS slave is incorrect.

- The firmware version of the SERCOS slaves (MC-4, SCL, PS-4, ...) is higher than the firmware version of the PacDrive controller in the first 4 positions.
- ► Increase the CycleTime parameter in the PLC configuration.

#### Ext. diagnosis = Vxx.yy.zz BLD

The SERCOS slave is in bootloader mode. The version of the Bootloader is shown in the message logger under **Ext. Diagnosis**. The SERCOS slave can also be

found using the information on the **object** and **instance** provided in the message logger.

- ▶ Reduce the number of objects with real-time tasks (e.g. virtual axes, virtual encoders, logical encoders, sum encoders, ...).
- Reset the SERCOS slaves.
- Acknowledge the diagnosis message.
- The SERCOS bus is running in phase 4.

#### 510 EZB IRQ lost

Diagnostic class (default): 4

The interruption of the SERCOS buy has not been received in at least twice the cycle time. This diagnosis message normally occurs at the same time as other diagnosis messages (504 Read cycle overflow (see 8.6.6.5 504 Read cycle overflow) ... 507 Write cycle overflow (see 8.6.6.8 507 Write cycle overflow)).

- The problem occurs when the system shuts down. The 24 V control voltage of the SERCOS slave is removed faster than the 24 V control voltage of the PacDrive controller.
- Check the wiring or connection diagram.
- However, the transfer quality on the BUS may be so bad that no telegrams can be transmitted.
- Check the intensity setting for the SERCOS interface.
- Ext. diagnosis: "SemDPM-Timeout"
- Check the SERCOS slave.

#### 511 CPU time overflow

Diagnostic class (default): 2

The real-time process is overloaded (CycleLoad >95 %). The DiagExtCode parameter displays the measured load as 'Load = xxx%' with xxx indicating the load in %.

### **CAUTION**

After detecting the error, the actual and target values for the encoders, generators and axes will no longer be processed in the real-time process. As a result, the "target and actual values" parameter of the axes will show invalid values.

- The version of the bootloader is displayed in the message logger under Ext. diagnosis.
- Increase the CycleTime parameter of the SERCOS interface in the PLC configuration.

#### 512 SERCOS wrong device type

Diagnostic class (default): 1

While starting up the SERCOS bus in phase 2, the type of the detected SERCOS slave (MC-4, SCL, PS-4) will be checked based on the slave specified in the PLC configuration. The interrupt of the SERCOS bus has not been received in at least twice the cycle time . The SERCOS address and the detected type will be entered in the extended diagnosis.

### **CAUTION**

The problem occurs when the system shuts down. If this is the case, at least two SERCOS slaves have the same address.

- The SERCOS slave address (RealTimeBusAdr) on the SERCOS slave (MC-4, SCL, PS-4) was not set correctly.
- Replace the fiberoptic conductor.
- Check if the address setting on the SERCOS slave matches the address setting in the PLC configuration (RealTimeBusAdr).
- A SERCOS slave has failed.
- Check the SERCOS slave.

#### 513 Download result

Diagnostic class (default): 4

Filter type 2 "Diagnosis messages"

An error has occurred during the program-controlled firmware download.

If no match is found, the SERCOS bus phase startup will be cancelled.

#### DI <SERCOS address> Err <internl error code>

- Ext. diagnosis = DI <SERCOS address> Err -479
   A wrong device type was entered in the configuration file (e.g. one PS-4 firmware for another MC-4). If this is the case, at least two SERCOS slaves have the same address.
- Adjust the configuration file.
- Ext. diagnosis = DI < SERCOS address> Err -495
  - The "Download Mode" in the configuration file is specified as "upgrade" (or "downgrade") and the current firmware version is higher (or lower) than the firmware version that is to be programmed.
- Check the address setting on the SERCOS slave that is displayed in the diagnosis message.
- Check if the address setting on the SERCOS slave matches the address setting in the PLC configuration (RealTimeBusAdr).

#### 514 Error download configuration file

Diagnostic class (default): 4

#### 516 SERCOS wrong device position

Diagnostic class (default): 1

When the SERCOS bus boots at the end of Phase 3, the assignment of the SCLs to the PS-4 systems is checked. All SCLs that have been assigned a specific PS-4 power supply in the PLC configuration must be physically connected with that PS-4. If an assignment error occurs, the 516 "SERCOS wrong device position" diagnosis message will be displayed.

The message appears for the affected SCL. The DiagExtCode displays the name of the PS-4 that actually should be assigned to the SCL.

- This diagnosis message is generated for each SERCOS slave.
- Adjust the configuration file.

- The addresses of the PS-4 power supply have been incorrectly set via the rotary switch on the device.
- Check the address settings on the PS-4.
- The RealTimeBusAdr parameter in the PLC configuration contains incorrectly specified PS-4 and/or SCL addresses.
- Check the RealTimeBusAdr parameter in the PLC configuration.

#### 517 Multiple used RealTimeBusAdr

Diagnostic class (standard): 1

A SERCOS address (RealTimeBusAdr) has been assigned more than once in the PLC configuration. A check is performed while preparing the SERCOS phase 1. The boot procedure of the SERCOS bus will be cancelled. The DiagExtCode parameter and the ext. diagnosis in the message logger display the address that have been assigned more than once.

- A SERCOS address has been assigned more than once in the RealTimeBusAdre parameter in the PLC configuration.
- Check the RealTimeBusAdr parameter in the PLC configuration.

#### 518 Too many real SERCOS Slaves

Diagnostic class (standard): 4

The number of real SERCOS slaves is too high.

# Ext. diagnosis: HW <maximum number of SERCOS slaves on the controller>/<Number of configured SERCOS slaves>

- Limited by the controller type: Before exiting the SERCOS phase 0, the number of configured real SERCOS slaves in the PLC configuration will be checked. The number must be smaller or equal to the licensed number for the PacDrive controller. If this value is exceeded, the startup will be cancelled. The extended diagnosis shows the licensed and the configured number together with the "HW" prefix. As of controller firmware version 00.23.00, power supplies (PS-4, PS-5) are no longer counted as SERCOS slaves.
- Check the PacDrive controller type by referring to the type plate.

#### Ext. diagnosis: BUS t=<time overrun>µs

- The communication parameters of the SERCOS slave are queried in the SERCOS phase 2. Together with the settings of the SERCOS master, the time slots for the cyclical telegram traffic will be determined and set. The BaudRate and CycleTime paramteres determine the available BUS bandwidth. If the bandwidth is insufficient, the startup will be cancelled with the 518 "Too many real SERCOS Slaves" diagnosis message. The extended diagnosis shows the time by which the cycle time has been exceeded as a negative value.
- The number of SERCOS slaves (MC-4, PS-4, SCL) for the cycle time is too high.
- ► Check the CycleTime.
- Check the BaudRate.

# The addresses of the integrated SCL servo drive have been incorrectly set via the rotary switch on the device.

Limited by the hardware configuration (licensing):
 Before leaving the SERCOS phase 0, the number of configured real SERCOS

SercDrv slaves in the PLC configuration will be checked. The number must be smaller or equal to the licensed number for the PacDrive controller. If this value is exceeded, the startup will be cancelled. The extended diagnosis shows the licensed and the configured number together with the "SercDrv" prefix.

- Check the PacDrive controller type.
- Contact your ELAU responsible.

### 8.6.7 6xx "master encoder" diagnosis messages

#### 600 Serial interface problem

Diagnostic class (standard): 4

The number of real SERCOS slaves is too high.

### **A** CAUTION

# INITPOSITION AND ENCODERPOSITION ARE POSSIBLY INCORRECT. Damage may result from a non-referenced machine.

- Ext. diagnosis: HW <maximum number of SERCOS slaves on controller>/<number of configured SERCOS slaves>
- Wiring error: The encoder cable is not plugged in correctly or is defective.
- Check the encoder cable and replace if necessary.
- Contact your ELAU representative.
- Data is exchanged using the encoder's serial interface during the functions PhyEndGetPosition(), PhyEncResetEncoder() and PhyEndSetPosition(). The actual data exchange is performed by the system task (TASK\_TYPE\_PHY\_ENC\_JOB\_Server). If the function is active, this task must query the serial interface on a regular basis (usually<2ms). Insufficiently allocated processing time may result in data loss (diagnosis message 600). The TASK\_TYPE\_PHY\_ENC\_JOB\_Server system task runs at IEC priority 5 (same as system priority 225). If the above functions in the IEC tasks are called with a priority of 1 to 4, this problem may result when the processing requirements are too high.
- Check the cycle time.
- Contact your ELAU representative.

#### Example:

The PhyEncGetPosition() function is triggered from an IEC task with IEC priority of 4. The IEC task normally requires 2.5ms for processing. Increase the priority of the system task from 225 (or IEC priority 5) to 224 (IEC priority 4) for example. SetTaskPriority(ITaskType:=TASK\_TYP\_PHY\_ENC\_JOB\_Server, IPriority:=224);

- Hardware error: The SinCos encoder is defective.
- Replace the encoder.
- Contact your ELAU representative.
- Hardware error: The SinCos encoder is defective.
- Replace the controller.

#### 601 Encoder track error

Diagnostic class (standard): 4

Unable to receive analog data from the SinCos master encoder.

### **A** CAUTION

#### HARDWARE ENCODER ERROR!

Reset the PacDrive controller.

- Acknowledge the diagnosis message only after the re-initialization or referencing of the system is secured by the IEC program.
- If necessary, use the SysReset() or the PrdResetAndStart().
- Wiring error: The encoder cable is not plugged in correctly or is defective.
- Check the encoder cable and replace if necessary.
- Hardware error: The SinCos encoder is defective.
- Replace the encoder.
- Hardware error: The SinCos encoder is defective.
- Replace the controller.

### 8.6.8 7xx "field buses and expansion module" diagnosis messages

#### 700 CAN layer2 driver error

Diagnostic class (standard): 4

Unable to start the driver for the CANopen module.

- TM Safety Instructions Position Loss
- ► Hardware encoder error!
- Wiring error: The encoder cable is not plugged in correctly or is defective.
- Check the I/O address.
- Check the interrupt setting
- Hardware error: The SinCos encoder is defective.
- Replace the CAN module.
- Hardware error: Controller is defective.
- ► Replace the controller.

#### 701 CAN layer2 init error

Diagnostic class (standard): 4

Initialization has failed.

- No CAN module in the PacDrive controller.
- Incorrect I/O address or interrupt setting.
- Replace the module.

#### 702 CAN layer2 single error detected

Diagnostic class (standard): 4

A send or receive error has occurred.

Meaning of ext. diagnosis:

The system displays the pending register information at the time the error occurred.

# Structure: eXXsXXrXXtXX (XX indicates a hexadecimal number) e error register (error code capture register)

| Bit 7 | Bit 6           |
|-------|-----------------|
| 0     | 0: Bit error    |
| 0     | 1: Format error |
| 1     | 0: Stuff error  |
| 1     | 1: Other error  |

|                  | Bit 5 |  |
|------------------|-------|--|
| 0: Send error    |       |  |
| 1: Receive error |       |  |

| Bit 4 | Bit 3 | Bit 2 | Bit 1 | Bit 0 | Description            |
|-------|-------|-------|-------|-------|------------------------|
| 0     | 0     | 0     | 1     | 1     | Start of frame         |
| 0     | 0     | 0     | 1     | 0     | ID.28 to ID.21         |
| 0     | 0     | 1     | 1     | 0     | ID.20 to ID.18         |
| 0     | 0     | 1     | 0     | 0     | Bit SRTR               |
| 0     | 0     | 1     | 0     | 1     | Bit IDE                |
| 0     | 0     | 1     | 1     | 1     | ID.17 to ID.13         |
| 0     | 1     | 1     | 1     | 1     | ID.12 to ID.5          |
| 0     | 1     | 1     | 1     | 0     | ID.4 to ID.0           |
| 0     | 1     | 1     | 0     | 0     | Bit RTR                |
| 0     | 1     | 1     | 0     | 1     | Reserved bit 1         |
| 0     | 1     | 0     | 0     | 1     | Reserved bit 0         |
| 0     | 1     | 0     | 1     | 1     | Data length code       |
| 0     | 1     | 0     | 1     | 0     | Data field             |
| 0     | 1     | 0     | 0     | 0     | CRC sequence           |
| 1     | 1     | 0     | 0     | 0     | CRC delimiter          |
| 1     | 1     | 0     | 0     | 1     | Acknowledge slot       |
| 1     | 1     | 0     | 1     | 1     | Acknowledge delimiter  |
| 1     | 1     | 0     | 1     | 0     | End of frame           |
| 1     | 0     | 0     | 1     | 0     | Intermission           |
| 1     | 0     | 0     | 0     | 1     | Active error flag      |
| 1     | 0     | 1     | 1     | 0     | Passive error flag     |
| 1     | 0     | 0     | 1     | 1     | Tolerate dominant bits |
| 1     | 0     | 1     | 1     | 1     | Error delimiter        |
| 1     | 1     | 1     | 0     | 0     | Overload flag          |

Table 8-8: Bit 4 to Bit 0 indicate the position of the error.

s Status Register (see Status parameter)

r Receive Error Counter (see Status parameter)

t Send Error Counter (see Status parameter)

- Bit Error + Data Length Code.
   Two nodes are using the same identifier or COB-ID.
- Check the identifier or COB-ID.
- Bit Error + Identifier
   Intermittent connection error to receiver.

- Stuff Error + Identifier Dominant signal level due to external interference.
- Format error + Acknowledge delimiter Critical bus time setting (Baudrate) or bus length.

#### Ext. diagnosis = count=xx/yy

xx: Contains the value of the ErrorCount at the time the error occurred.

yy: Contains the value of the ErrorOffCount parameter at the time the error occur-

The GlobalError parameter is set to Bit 4.

- Bus error.

#### 703 CAN layer2 errors reach warning limit

Diagnostic class (standard): 4

The number of send or receive errors specified in the warning limit register has been exceeded.

#### Meaning of ext.

diagnosis: The system displays the pending register information at the time the error occurred.

Structure: sXXrXXtXX

s Status register (see Status)

r Receive Error Counter (see Status parameter) t Send Error Counter (see Status parameter)

#### 704 CAN layer2 switched passive

Diagnostic class (standard): 4

128 send or receive errors have occurred. In passive mode, no CAN messages are acknowledged and no error messages are sent to the bus.

Meaning of ext. The system displays the pending register information at the time the error occurred.

diagnosis: Structure: sXXrXXtXX

s Status register (see Status)

r Receive Error Counter (see Status parameter)

t Send Error Counter (see Status parameter)

#### 705 CAN system error

Diagnostic class (standard): 4

An internal error in the CAN module has occurred. The type of error is specified in more detail in the ext. diagnosis.

#### Ext. diagnosis = msg lost=XXX:

The PLC firmware was unable to retrieve the command or status messages from the CAN module fast enough, which led to a buffer overrun and the loss of XXX messages.

Contact your ELAU responsible.

#### Ext. diagnosis = fmsq lost=XXX:

The control firmware was unable to retrieve the layer2 messages from the CAN module fast enough.

Contact your ELAU responsible.

#### Ext. diagnosis = module overload:

CPU on CAN module was unable to read the data from the CAN bus fast enough and messages have been lost as a result.

Contact your ELAU responsible.

#### Ext. diagnosis = module int lost:

CPU on CAN module was unable to read the CAN messages (intended for CAL/ CANopen) from the bus fast enough. No messages for CAL/CANopen have been defined for layer 2. Error is not permitted to occur with the CAN layer 2 module.

Contact your ELAU responsible.

#### Ext. diagnosis = mod queue out:

CPU on CAN module was unable to read the CAN messages send for CAL/CANopen fast enough. No messages for CAL/CANopen have been defined for layer 2. Error is not permitted to occur with the CAN layer 2 module.

Contact your ELAU responsible.

#### Ext. diagnosis = mod error:

Event error of the CAN module not specified in more detail. Default branch event error evaluation. Should not occur.

Contact your ELAU responsible.

#### 706 CAN layer2 errors below warning limit

Diagnostic class (standard): 8

The number of send or receive errors specified in the warning limit register has been exceeded. Sending or receiving functioning again.

#### 707 CAN layer2 switched active

Diagnostic class (standard): 8

The number of send or receive errors (128) has been exceeded. The CAN module is running again in active mode. Sending or receiving functioning again.

Meaning of ext. The system displays the pending register information at the time the error occurred.

diagnosis: Structure: sXXrXXtXX

s Status register (see Status)

r Receive Error Counter (see Status parameter)

t Send Error Counter (see Status parameter)

#### 720 No module found

Diagnostic class (standard): 4

Unable to find module identifier or field bus firmware update not possible. A iSH-DIO8 wwas configured on the iSH and activated (Enable = TRUE), but not detected during the SERCOS phase boot.

- The firmware file on the flash disk (or the hard disk of P600) could not be found or is incorrect.
- Check if a valid firmware file is present.

- Optional module not found.
- Install module or send in the controller/drive for retrofitting.
- An optional module was entered in the PLC configuration that is not available.
- Check the PLC configuration.
- A phys. master encoder (SinCos-Geber) is entered in the PLC configuration on the BT-4/ENC1, but no phys. master encoder is detected on the connector BT-4/ ENC1.
- Plug the incremental encoder cable in at the BT-4/ENC1 connection.
- Check the encoder cable.
- The I/O address is incorrectly set.
- Check the I/O address.
- Hardware error: Module defective.
- Replace the module.
- Hardware error: Controller is defective.
- Replace the controller.

#### 721 Module not ready

Diagnostic class (standard): 4

The module does not respond after initialization by the controller.

- Module defective.
- ▶ Replace module in controller.
- Ext. diagnosis = no answer:

Watchdog monitoring for the (Profibus) module has triggered. The module does not respond within the preset monitoring time (see default configuration).

- Replace module in controller.
- Ext. diagnosis = FPGA defect:

Unable to program FPGA. The module is not ready.

- Replace module in controller.
- Ext. diagnosis = FPGA PinOut:

The FPGA firmware file does not match the FPGA pinout. This may result in damage to the module.

- Via FTP, copy the correct FPGA firmware to the flash disk of the controller and restart the controller.
- Ext. diagnosis = FPGA prg fail:

Unable to program the FPGA. The firmware is not compatible with the module.

- Via FTP, copy the correct FPGA firmware to the flash disk of the controller and restart the controller.
- Ext. diagnosis = no FPGAfl open:

Unable to open the FPGA firmware file. The flash disk may be defective.

- Replace the flash disk.
- Ext. diagnosis = def FPGA-head:

The header in the firmware file is not correct.

- Via FTP, copy the correct FPGA firmware to the flash disk of the controller and restart the controller.
- Ext. diagnosis = wr FPGA size:

The size of the FPGA file is incorrect.

- Via FTP, copy the correct FPGA firmware to the flash disk of the controller and restart the controller.
- Ext. diagnosis = no FPGAfile:

An FPGA firmware file was not found on the flash disk.

- Via FTP, copy the correct FPGA firmware to the flash disk of the controller and restart the controller.
- Ext. diagnosis = RTC is damaged:

Unable to set the time of the RealTimeClock in the PN-4 option module. The diagnosis message cannot be acknowledged.

► This is due to a problem in a very early hardware version of the PN-4. To correct the error, the PN-4 module must be replaced. The problem has been corrected in hardware code 030033 and higher.

#### Workaround:

The DiagNoQuitReset() IEC function can be used to make the diagnosis message acknowledgeable.

#### Example

DiagNoQuitReset(721);

#### 722 No cyclic telegram

Diagnostic class (standard): 4

The exchange of cyclical data was interrupted.

### **CAUTION**

No error is displayed when the connection between the PROFIBUS-DP Slave und PROFIBUS-DP master is interrupted if the response monitoring in the slave was shut off by the master. This means that diagnosis code 722 is not triggered.

- The master interrupts the sending of cyclical data.
- Check the master.
- Cable fault.
- Check the wiring.
- The slave address has been assigned twice in the network.
- Check the configuration.

#### 723 No profibus configuration data

Diagnostic class (standard): 4

This diagnosis message only occurs in the boot phase of the PacDrive controller or with bus enable. No configuration file was found on the flash disk of the PacDrive controller.

A DiagExtCode may be generated.

- Database: Unable to delete the SyCon configuration database on the Profibus card software.
- bad load: No configuration file was found on the flash disk of the controller.
- bad sldata: The slave data of the configuration file is incorrect. Should occur together with the 730 "Bad master parameter data" (see 8.6.8.16 730 Bad master

- parameter data) diagnosis message. If not, the incorrect configuration will result in the Profibus card resetting.
- bad madata: The master bus data of the configuration file is incorrect. Should occur
  together with the 730 "Bad master parameter data" diagnosis message. If not, the
  incorrect configuration will result in the Profibus card resetting.
- Communication problems.
- Retransmit the PLC configuration.
- The slave address has been assigned twice in the network.
- Check the configuration.
- Hardware error: Flash disk defective.
- Replace the flash disk.
- Hardware error: Controller is defective.
- ► Replace the controller.

#### 724 no I/O area detected

Diagnostic class (standard): 4

The field bus server(s) did not detect an IEC I/O area. The I/O area is prepared while loading the IEC program.

- Subsequent error to diagnosis message 204 "IEC program cannot be loaded".
- ► See 204 "IEC program cannot be loaded" (see 8.6.3.5 204 IEC program cannot be loaded)diagnostic message.
- Libraries in the project were modified or replaced. This can occur in controller versions below V00.16.20.
- ► Reset the controller (EPAS-4: Online > Reset PacDrive Controller).
- A project was transferred with EPAS-4 using a different setting from the MaxNumOfPOUs in the "EPAS-4.ini" file.
- ► Adjust the setting for MaxNumOfPOUs to match your EPAS-4 installations. Reset the controller (EPAS-4: Online > Reset PacDrive Controller).
- Defective project.
- ► Reconvert the project by choosing "Project > Fix All" in the EPAS-4 and then "Project > Convert All". Then transfer the project again to the controller and reset the controller (EPAS-4: Online > Resetting the PacDrive Controller).

#### 725 Firmware of the module was replaced

Diagnostic class (standard): 7

This message shows that the firmware of a fieldbus module was replaced. In controller firmware version 00.16.40 or higher, the version of the new fieldbus firmware is displayed in the ext. diagnosis in the message logger.

#### 726 Firmware of the module is incorrect

Diagnostic class (standard): 4

This message shows that the firmware of a fieldbus module is incorrect.

- Firmware download for a fieldbus module via the controller failed.
- Repeat the firmware download.

#### 730 Bad master parameter data

Diagnostic class (standard): 4

The slave and/or master data of the configuration file are incorrect. The error code specified after "Err=" corresponds to the error code of the ErrorCode parameter.

- Communication problems when transferring the PLC configuration from EPAS-4 to controller.
- Transfer the PLC configuration again.
- Hardware error: Controller or flash disk defective.
- Replace the controller.

#### 731 Automatic bus deactivation

Diagnostic class (standard): 4

The Auto Clear Bit in the master is set and at least one slave is not exchanging cyclical I/O data. The error code specified after "Err=" corresponds to the error code of the ErrorCode parameter.

- Slave has been disabled.
- Reactivate slave.
- At least one slave is not configured correctly.
- ► Check the configuration.
- Wiring error: Cable fault in bus.
- Check cable.
- Wiring error: Incorrect bus topology.
- Check terminals, transmission lines, ...

#### 732 Slave not responding

Diagnostic class (standard): 4

Slave with bus address preceded by "SI=" is not exchanging cyclical I/O data. The error code specified after "Err=" corresponds to the error code of the ErrorCode parameter.

If the Activation parameter is set to "false", then this diagnostic message will not be triggered in V00.20.00 or higher.

- Slave has been disabled.
- Reactivate slave.
- At least one slave is not configured correctly.
- Check the configuration.
- Wiring error: Cable fault in PROFIBUS-DP.
- Check cable.
- Wiring error: Incorrect bus topology.
- Check terminals, transmission lines, ...

#### 733 Fatal bus error

Diagnostic class (standard): 4

Further bus communication is not possible due to a severe bus error.

## **A** CAUTION

#### NO DATA EXCHANGE WITH BUS TERMINAL BT-4 ENC1!

Position loss of the master encoder connected to bus terminal BT-4/ENC1.

- Acknowledge the diagnosis message only after the re-initialization or referencing of the system is secured by the IEC program.
- If necessary, use the SysReset() or the PrdResetAndStart().
- Wiring error: Incorrect bus topology.
- Check terminals, transmission lines, ...
- EMC faults.
- Check the wiring and EMC protection.
- Ext. diagnosis = asynchronous:

A synchronization error has occurred. The touchprobes on the **BT-4/DIO1** are not working..

- Check the jumper cable that connects the controller to the optional module PN-4 (in the controller).
- Ext. diagnosis = clock miss:

A communication error has occurred in PacNet. This may be due to a variety of causes:

- PacNet loop not closed
- PacNet terminating plug is missing
- A module connected to PacNet failed (no power)
- Check the PacNet loop and all the modules in the loop.

#### 734 Bus short circuit detected

Diagnostic class (standard): 4

The number of bus short circuits specifed by "count=" was detected.

- Slave fault.
- Check the slave device.
- EMC problem.
- Check the wiring.
- Wiring error: Cable is defective.
- Check the wiring.

#### 735 Reject bus telegrams

Diagnostic class (standard): 4

The number of telegrams specified in "count=" was rejected.

One or more telegrams could not be transmitted to the bus. This occurs, for example, when there are no further slaves in the bus, which is confirmed by the telegram.

- Wiring error: Cable is defective.
- Check the wiring.

#### 736 No I/O data exchange with slave

Diagnostic class (standard): 4

Slave with bus address preceded by "SI=" is not exchanging cyclical I/O data.

- Slave is not configured correctly.
- ▶ Check the configuration based on the documentation for the slave.

#### 737 Double IEC address assigned

Diagnostic class (standard): 4

The IEC start address for the input or output area was assigned more than once.

#### DiagExtCode:

- I Slxxx=Slyyy: The slaves with the Profibus addresses xxx and yyy have been specified with the same start address for the IEC input data.
- O Slxxx=Slyyy: The slaves with the Profibus addresses xxx and yyy have been specified with the same start address for the IEC output data.
- Slaves are not configured correctly.
- Check the configuration.
- Adjust the addresses manually or select "Addresses automatic" in the properties dialog box of the Profibus master object in the PLC configuration.

#### 738 Conf. I/O data > permissible IO are a

Diagnostic class (standard): 4

The maximum IO data size has been exceeded.

#### DiagExtCode:

- I D=xxx>yyy: The maximum input data size of yyy bytes was exceeded by the configured data size of xxx bytes.
- O D=xxx>yyy: The maximum output data size of yyy bytes was exceeded by the configured data size of xxx bytes.
- Slaves are not configured correctly.
- Reduce the IO data of the slave.

#### 739 Double profibus address assigned

Diagnostic class (standard): 4

The Profibus Adr=xxx has been assigned twice in a master configuration.

- Slave is not configured correctly.
- Check the configuration.
- Adjust the addresses manually or select "Addresses automatic" in the properties dialog box of the Profibus master object in the PLC configuration.

#### 750 CanOpen node does not exist

Diagnostic class (standard): 4

The bus will be examined for existing nodes using the default Sdo Index 0x1000. This diagnosis message will be triggered if nodes are detected that do not exist in the configuration. This diagnosis message will be triggered if the configuration contains nodes that have not been detected.

#### Ext. diagnosis:

Displays the node addresses of the nodes that have been configured but not detected on the bus.

Structure: Nodeld=xxx xxx decimal node address

- Node not switched on or ready when the check is performed; node does not permit Sdo access to the index 0x1000; node addresses are not set correctly.
- Check the configuration.
- Electrical connection incorrect or defective.
- Check the wiring.

#### 751 CanOpen node not configured

Diagnostic class (standard): 7

The bus will be examined for existing nodes using the default Sdo Index 0x1000. This diagnosis message will be triggered if nodes are detected that do not exist in the configuration. This diagnosis message will be triggered if nodes are detected that do not exist in the configuration.

#### Ext. diagnosis:

Displays the node addresses of the detected node that has not been configured.

Structure: Nodeld=xxx xxx decimal node address

- CanOpen node not configured.
- Configure or switch off node.

#### 752 No CanOpen EDS file exists

Diagnostic class (standard): 4

Unable to load the COPMAX4.EDS CANopen description file on the flash disk of the controller.

- Description file has not been transferred to the controller or has been deleted.
- Transfer the description file to the controller via FTP.

#### 753 Initialisation CanOpen module failed

Diagnostic class (standard): 4

An error has occurred during the initialization phase of the CANopen module.

#### Meaning of ext. diagnosis:

- can\_open: Init driver of the can\_open call failed.
- CmsConfig: Init driver of the CmsConfig call failed.
- SetHostEndian: Init driver of the SetHostEndien call failed.
- InquiryStatus: Init driver of the InquiryStatus call failed.
- **SSyncToHost**: Init driver of the SsyncToHost call failed.
- Baudrate: Init driver of the Baudrate call failed.
- **Termination:** Init driver of the Termination call failed.
- LsBusOnReq: init driver of the LsBusOnReq call failed.
- CalMaster: Init driver of the CalMaster call failed.
- IdVersReq: Init driver of the IdVersReq call failed.
- LsSwitchBerrReq: Init driver of the LsSwitchBerrReq call failed.
- Software error.
- Contact your ELAU responsible.

#### 754 CanOpen emergency message

Diagnostic class (standard): 4

A CANopen node has sent an emergency message to the bus.

#### Meaning of ext. diagnosis:

The system displays the node address, the error code and the error register.

Structure: Nxxx Cxxxx Rxx

N node address decimal CANopen node address C error code hexadecimal CANopen error code

| Error code (hex) | Meaning                     |  |
|------------------|-----------------------------|--|
| 00xx             | Error reset or no error     |  |
| 10xx             | Generic error               |  |
| 20xx             | Current                     |  |
| 21xx             | Current, device input side  |  |
| 22xx             | Current, inside the device  |  |
| 23xx             | Current, device output side |  |
| 30xx             | Voltage                     |  |
| 31xx             | Mains voltage               |  |
| 32xx             | Voltage inside the device   |  |
| 33xx             | Output voltage              |  |
| 40xx             | Temperature                 |  |
| 41xx             | Ambient temperature         |  |
| 42xx             | Device temperature          |  |
| 50xx             | Device hardware             |  |
| 60xx             | Device software             |  |
| 61xx             | Internal software           |  |
| 62xx             | User software               |  |
| 63xx             | Data set                    |  |
| 70xx             | Additional modules          |  |
| 80xx             | Monitoring                  |  |
| 81xx             | Communication               |  |
| 90xx             | External error              |  |
| F0xx             | Additional function         |  |
| FFxx             | Device specific             |  |

Table 8-9: Error Code (hex) and meaning

| Bit | M/O | Meaning                                    |
|-----|-----|--------------------------------------------|
| 0   | М   | Generic error                              |
| 0   | 0   | Current                                    |
| 0   | 0   | Voltage                                    |
| 0   | 0   | Temperature                                |
| 0   | 0   | Communication error (overrun, error state) |
| 0   | 0   | Device profile specific                    |
| 0   | 0   | reserved                                   |
| 0   | 0   | Manufacturer-specific                      |

Table 8-10: R error register hexadecimal CANopen error register

Bit: Bit number in error register M/O: Mandatory/Optional

- See description of the triggering node
- CopMaTriggerEmcy was called by another controller.

#### 755 CanOpen node guarding error

Diagnostic class (standard): 4

The CANopen master can monitor the individual CANopen slave nodes. While monitoring, the status of the nodes is queried in configurable intervals (Guard Time). If a response is not received within a specified time (Guard Time \* Life Time Factor), this diagnosis message will be triggered. The CANopen slave also checks the time between monitoring queries (Guard Time \* Life Time Factor) after the first monitoring query is received. No ext. diagnosis is displayed in this case.

#### Meaning of the ext. diagnosis of the CANopen master:

Structure: Nxxx timeout

N decimal CANopen node address

The displayed node has not responded to a monitoring query within the specified time (Guard Time \* Life Time Factor).

Structure: Nxxx toogle bit

N decimal CANopen node address

The displayed node has responded to a query with an incorrect monitoring response. The "toggle bit" has not been sent properly. The correction of this error will not be displayed.

Structure: Nxxx e=xx r=xx

N decimal CANopen node address

e= expected status of hexadecimal CANopen status

r= received status of hexadecimal CANopen node address

Status: DISCONNECTED, INITIALISING0

CONNECTED3 PREPARED4 OPERATIONAL5

PRE\_OPERATIONAL7f

The displayed node has responded to a query with an incorrect monitoring response. An unexpected status was received.

- CANopen node has not processed the reset or a configuration has not been sent.
- $\blacktriangleright$
- Electrical bus connection faulty or incorrect.
- Check the wiring.

#### 756 CanOpen DPM access timeout

Diagnostic class (standard): 4

Unable to read one or more input application objects.

#### Meaning of ext. diagnosis:

Displays the size of the non-readable application object.

- Software error; module overload.
- Contact your ELAU responsible.

#### 757 CanOpen config error

Diagnostic class (standard): 4

An error has occurred while configuring the individual CANopen slaves.

#### Meaning of the ext. diagnosis (Controller MAx-4):

Structure: xxxxSyyzzvvNcc

Upper case characters appear directly.

Lower case characters have the following meanings:

| Character | Meaning                                       |
|-----------|-----------------------------------------------|
| xxxx      | Cop Index in hex display                      |
| уу        | Cop SubIndex in hex display                   |
| zz        | Meaning of Cop Index is displayed as follows: |
|           | MT: Map entry for send PDO                    |
|           | MR: Map entry for receive PDO                 |
|           | T: send PDO                                   |
|           | R: receive PDO ' ':                           |
|           | Index has nothing to do with PDO.             |
| vv        | Number of the respective PDOs in hex display  |
| СС        | Node number in hex display                    |

- CANopen node not reachable via Sdo access (e.g. node still in startup phase);
   node not available; mapping of application object not permitted (application object not available or mappable); write access to the index is not permitted for this node.
- $\blacktriangleright$
- Electrical bus connection faulty or interrupted.
- Check the electrical connection.
- Ext. diagnosis: <None>

Parameterization error.

- See GlobalError parameter (Bit 0 is set). Contact your ELAU responsible.
- Ext. diagnosis: Database

Message is generated when a hardware error occurs.

Contact your ELAU responsible.

#### Ext. diagnosis: SI=xx Err=yy

xx: Contains the CANopen bus address of the slave that has configuration data with errors.

yy: Contains the value of the Status parameter at the time the error occurred.

### 758 Application object size not supported

Diagnostic class (standard): 4

The CANopen master provides the specified application objects. If the application objects are configured in the CANopen node configuration with an application object size that is not available, this diagnosis message will be triggered.

#### Meaning of ext. diagnosis:

Structure: Nxxx Cxxxx Rxx

CID Pdo Cobld hexadecimal Coplf (Identifier) of the Pdos in which the application object has been mapped.

S size of the application object of the hexadecimal application object size N hexadecimal CANopen node address

- Configuration error.
- Check the configuration.

### 759 Application obj. max count limit reached

Diagnostic class (standard): 4

The CANopen master provides the application objects described in the operating manual. If more application objects are configured in the CANopen master configuration than are actually available, this diagnosis message will be triggered.

#### Meaning of ext. diagnosis:

Structure: Nxxx Cxxxx Rxx

CID Pdo Cobld hexadecimal Coplf (Identifier) of the Pdos in which the application object has been mapped.

S size of the application object of the hexadecimal application object size N hexadecimal CANopen node address

- Configuration error.
- Check the configuration.

#### 770 Option-modules area exceeded

Diagnostic class (standard): 4

An overlapping of the IO area of the optional module was detected. The DiagExt-Code displays the number code of the type key of the overlapping module.

#### Example:

DiagExtCode = '3/01 2/02'; i.e. the IO address of the PROFIBUS-DP master module (2/02) is within the IO address area of the DeviceNet slave module (3/01).

- The IO area of the optional module has not been set properly in the controller.
- Check the IO area settings based on the operating instructions for the option modules.

#### 771 Double IRQ config of the option-modules

Diagnostic class (standard): 4

A double interrupt use by the optional module was detected. The DiagExtCode displays the interrupt that was used twice.

- The interrupt of the optional module has not been set properly in the controller.
- Check the interrupt settings based on the operating instructions for the option modules.

#### 780 Frequence > 1MHZ

Diagnostic class (standard): 5

The incremental speed to be output was too high.

# **A** CAUTION

#### INCREMENTAL SPEED TOO HIGH.

Position loss at the incremental encoder output.

Position loss at the incremental encoder output.

- Carry out the referencing of the amplified incremental encoder inputs or systems again.
- Note the causes and troubleshooting measures listed below.
- The speed of the encoder to be simulated is too high.
- Reduce the speed of the encoder.
- The resolution and/or FeedConstant parameters have not been entered correctly.
- Check the parameters.
- The connector of the incremental encoder was connected or removed while the device was switched on (control voltage on).

# **A** CAUTION

#### DEVICE SWITCHED ON.

Changes to the wiring can damage the device.

- Switch off the power supply before connecting or removing the connector.
- Switch off the device.
- Connect or remove the connector.
- Switch on the device.

#### 781 No connection to encoder

Diagnostic class (standard): 5

The jumper in the encoder cable connecter to the controller was not detected. This monitoring function is active in the MAx-4 optional INC-4 optional module when connecting an incremental encoder. The monitoring function for the SinCos encoder is active on the Cx00 and P600 controller.

- Wiring error: Encoder cable to the controller removed.
- Plug in the encoder cable.
- Wiring error: Encoder cable is defective.
- Check the encoder cable and replace if necessary.

#### 782 Track error

Diagnostic class (standard): 5

A hardware encoder error occurred at the incremental encoder input (BT-4/ENC1 or incremental encoder module INC-4).

# **A** CAUTION

#### HARDWARE ENCODER ERROR!

Reset the PacDrive controller.

- Acknowledge the diagnosis message only after the re-initialization or referencing of the system is secured by the IEC program.
- If necessary, use the SysReset() or the PrdResetAndStart().
- Wiring error: Encoder cable at the encoder or the encoder input has been removed or is defective.
- ► Check the encoder cable and replace if necessary.
- Check the ground connection (shield).
- The encoder / encoder supply or encoder simulation is not ready.
- Switch off the default monitoring with the parameter CheckOff.
- ▶ If the encoder or encoder simulation is ready, then activate the monitoring in the IEC program.
- Encoder defective.
- Replace the encoder.

#### 785 Hardware defect

Diagnostic class (standard): 4

A hardware defect exists.

- Ext. diagnosis = PIIX Error
- Replace the controller.
- Ext. diagnosis = EEPROM damag
- ► Replace the PN-4 optional module.
- Ext. diagnosis = EEPROM S xxxx
- ▶ Replace the PN-4 optional module.
- Ext. diagnosis = RTC is damaged

Unable to set the time of the RealTimeClock in the PN-4 option module. This is due to a problem in a very early hardware version of the PN-4. This problem has been removed in hardware code 030033 or higher.

- Replace the PN-4 module.
- Ext. diagnosis = Ref PowerFail

### Instance= OutputGroup

The status of the digital outputs remains unchanged until the supply voltage (connector X1) has fallen to 0 volts. The diagnosis message can be entered in the message log when the controller is switched off, as the voltage drop of the supply voltage causes a Spi error before the CPU detects a power failure.

### Instance= InputGroup

The digital inputs cannot be evaluated. The diagnosis message can be entered in the message log when the controller is switched off, as the voltage drop of the supply voltage causes a Spi error before the CPU detects a power failure.

Check the supply voltage.

# Ext. diagnosis = Ref PowerFail

Evaluation of the digital inputs in accordance with the en61131-2 type 1 standard is no longer guaranteed. The diagnosis message can be entered in the message log when the controller is switched off, as the voltage drop of the supply voltage causes a Ref PowerFail error before the CPU detects a power failure.

► Check the supply voltage.

#### 786 Asynchronous to SERCOS bus

Diagnostic class (standard): 4

#### 787 Configuration error

Diagnostic class (standard): 4

A configuration error has occurred.

- Ext. diagnosis = Mtype=xx wrong (xx = detected module)
  - A non-configured module was detected on PacNet. The module cannot be used.
- Check the configuration of the module in the PLC configuration.
- Ext. diagnosis = Mtype=0 wrong
  - No module was found on PacNet.
- Switch on the control voltage on the module.
- Ext. diagnosis = M=xx n.res

The module with bus address xx repeatedly gives no response. This may be caused by a power failure or a defective module. The module cannot be used.

- Check the module address on the module.
- Check the module address in the PLC configuration.
- Check the power supply of the module.
- Replace the module if necessary.
- Ext. diagnosis = Powerfail 0-7

The power supply for outputs 0 through 7 of the **BT-4/DIO1** or **iSH-DIO8** is not available or too low (<14 V). These outputs cannot be used.

The **iSH-DIO8** triggers the diagnostic message only if PowerSupply = "Extern / TRUE".

Check the power supply of the outputs.

# **CAUTION**

The DiagPF0\_7Enable parameter allows you to switch off the message.

Ext. diagnosis = Powerfail 8-15

The power supply for outputs 0 through 7 of the **BT-4/DIO1** is not available or too low (<14 V). These outputs cannot be used.

Check the power supply of the outputs.

# **CAUTION**

The DiagPF8\_15Enable parameter allows you to switch off the message.

Ext. diagnosis = no FPGAfile

No "c2\_xpxx.bin" file was found on the flash disk of the C200. xpxx stands for the FPGA firmware version. The C200 controller cannot be used. The pinout of the C200 controller must match the pinout of the FPGA firmware. The pinout of the FPGA firmware is the number represented by p in the xpxx of the FPGA firmware version. The pinout of the controller can be read in the ControllerType1 parameter and is indicated by the p in FPGA=pyxxxx.

► Install a valid "c2\_xpxx.bin" FPGA firmware file with a matching pinout on the flash disk of the C200.

# **CAUTION**

While installing a firmware version on the C200 controller, the Firmware Assistant automatically copies the "c2\_xpxx.bin" to the flash disk of the C200.

#### Ext. diagnosis = FPGA Pinout

No "c2\_xpxx.bin" file with a matching pinout was found on the flash disk of the C200. xpxx stands for the FPGA firmware version. The C200 controller cannot be used. The pinout of the C200 controller must match the pinout of the FPGA firmware. The pinout of the FPGA firmware is the number represented by p in the xpxx of the FPGA firmware version. The pinout of the controller can be read in the ControllerType1 parameter and is indicated by the p in FPGA=pyxxxx.

► Install a valid "c2\_xpxx.bin" FPGA firmware file with a matching pinout on the flash disk of the C200.

# **CAUTION**

While installing a firmware version on the C200 controller, the Firmware Assistant automatically copies the "c2\_xpxx.bin" to the flash disk of the C200.

Ext. diagnosis = FPGA not supp.

The current firmware on the controller (C400, C600 or P600) does not match the controller hardware.

Install a matching firmware version on the controller with the Firmware Assistenten.

#### Example:

Firmware versions below 00.16.40 (e.g. 00.16.32) do not support HW versions with the FPGA pinout "3" (e.g. FPGA version = 0316).

The controller hardware used does not yet support BT-4/ENC1 bus terminals.

#### Ext. diagnosis = FPGA Version

An FPGA version was found on the controller (C200, C400, C600 or P600) that is specified as a beta test version.

The pinout of the FPGA firmware is the number represented by p in the zpxx of the FPGA firmware version. The pinout of the controller can be read in the ControllerType1 parameter and is indicated by the p (for C200, under FPGA=pyzpxx). The highest bit indicated by z is a beta test version.

- Install a released FPGA firmware file on the controller (C200, C400 and C600 -> flash disk; P600 -> hard disk).
- Ext. diagnosis = BusAddr > Max

The PROFIBUS address is larger than the maximum permitted bus address.

- Check the PROFIBUS configuration.
- Ext. Diagnosis = too many IM

With iSH-DIO8, the sum of the measuring inputs and the Impulse Counters is more than two.

Check the configuration (parameter IO0\_Mode ... IO7\_Mode).

#### 788 Wiring error

Diagnostic class (standard): 5

There is a wiring error.

#### Ext. diagnosis = Overload

The affected output is short circuited or overloaded.

**iSH-DIO8** triggers the diagnostic message only if PowerSupply = "Intern / FALSE".

Check the wiring of the output.

### Ext. diagnosis = Openload

The output is not connected or only slightly loaded.

- Check the wiring of the output.
- It may be useful to disable the diagnosis message.

#### Ext. diagnosis = PowerFail

The external power supply of the digital outputs was not connected. The supply of the digital outputs is checked when at least one bit is set to 1 in the DiagMask parameter of the output group object.

- Check the power supply of the digital outputs.
- Check the DiagMask parameter.

# Ext. Diagnosis = PowerFail (BT-4/ENC1)

The power supply of the encoder is too low.

Parameter EncPowerSupply = "Intern / FALSE":

Short circuit of the power supply (pins 5 and 9) of the connected encoder or defective bus terminal BT-4/ENC1

Parameter **EncPowerSupply** = "Extern / TRUE":

The is no or not enough power at the X5 plug connector or there is a short circuit of the power supply (pins 5 and 9) of the connected encoder.

- ► Check the power supply of the encoder.
- Check the encoder cable.

# Ext. Diagnosis = PowerFail (BT-4/ENC1)

A SinCos encoder (physical encoder) was entered in the PLC configuration, but no SinCos encoder is recognized at connector X2 or X3 of **BT-4/ENC1**.

- ▶ Plug the SinCos encoder cable into the BT-4/ENC1 X2 or X3 connections.
- Check the encoder cable.

#### Ext. diagnosis = type not supp.

The connected encoder type is not supported by the system.

Connect an encoder supported by the system.

#### Ext. diagnosis = out <-> out

Power is supplied externally to the connectors X2, X3, or X4 (pin 5 and 9) of the bus terminal **BT-4/ENC1**. The connector for the incremental encoder output may have been plugged into an encoder input.

Check the assignment of the encoder connectors.

#### 789 Single bus error

Diagnostic class (standard): 6

A single bus error has occurred.

#### Ext. diagnosis = M=xx n.res

The module with bus address xx is suddenly not responding. The transfer is disrupted.

- Check the wiring of the module.
- PacNet Warning. An RX clock is missing.
- Check the wiring of the module.

#### 790 Module error

Diagnostic class (standard): 5

There is a module error.

- Ext. Diagnosis = Com. Ext. Diagnosis = Com. IOModule
   A communication error occurred between iSH-DIO8 and iSH.
- Contact your ELAU responsible.
- Ext. Diagnosis = DIVCLK

An error occurred while synchronizing with the SERCOS cycle.

- Contact your ELAU responsible.
- Ext. Diagnosis = drive disabled
   The iSH, on which the iSH-DIO8 was configured is disabled (RealTimeBusAdr = 200 ... 299) and the iSH-DIO8 is enabled (Enable = TRUE).
- Check the PLC configuration.
- Ext. Diagnosis = int. error Internal error.
- Contact your ELAU responsible.

# 8.6.9 8xx "System" diagnosis messages

#### 800 Insufficient memory

Diagnostic class (standard): 2

The 800 diagnosis message is triggered as soon as the free main memory exceeds 512000 bytes. The DiagExtCode parameter in the PLC Configuration or message logger can be used to localize the problem.

- Insufficient RAM for the project (DiagExtCode=free<512000).</li>
- Reduce the PLC Configuration, decrease RamDiskSize reduce the number of tasks, use a controller with more memory.

#### General Information on ScanDisk

A function for checking the file system on the IDE disk has been integrated in the firmware. This ScanDisk function is automatically called when the system boots. Errors are automatically detected, logged and corrected. The consistency of the file system is repaired. Defective, incomplete file are removed. A detailed protocol is saved in the message logger. After ScanDisk repairs, a message ( 015 "File system <ide0:> restored" (see 8.6.1.15 015 filesystem <ide0:> repaired)) is triggered. ScanDisk generates the following diagnosis messages:

| DiagCode | DiagMsg                                  | DiagExtCode           |  |
|----------|------------------------------------------|-----------------------|--|
| 800      | Insufficient memory                      |                       |  |
| 801      | Error reading FAT                        |                       |  |
| 802      | Error writing FAT                        | FAT <nr></nr>         |  |
| 803      | Inconsistency of FAT's                   |                       |  |
| 804      | Corrupt cluster detected                 | <dirname></dirname>   |  |
| 805      | Corrupt filename detected                | <filename></filename> |  |
| 806      | Corrupt file size detected               | <filename></filename> |  |
| 807      | Multiple used cluster/block detected     | <dirname></dirname>   |  |
| 808      | Corrupt directory name detected          | <dirname></dirname>   |  |
| 809      | Circular linked clusters/blocks detected | <dirname></dirname>   |  |

| DiagCode DiagMsg |                                                       | DiagExtCode               |  |
|------------------|-------------------------------------------------------|---------------------------|--|
| 810              | Error reading directory entry <dirname></dirname>     |                           |  |
| 811              | Error writing directory entry <dirname></dirname>     |                           |  |
| 812              | Lost cluster/block found <number cluster=""></number> |                           |  |
| 813              |                                                       |                           |  |
| 814              | Initialization of <ide0:> failed</ide0:>              | <devicename></devicename> |  |
| 815              | Error using function with <ide0:></ide0:>             | <devicename></devicename> |  |
| 816              | Bootrom.sys                                           |                           |  |
| 817              | No devicename                                         |                           |  |
| 818              | File not found                                        |                           |  |
| 819              | File open error                                       |                           |  |
| 820              | File read error                                       |                           |  |
| 821              | File not continous                                    |                           |  |
| 822              | Cluster read error                                    |                           |  |
| 823              | Contents of file different                            |                           |  |
| 824              | No file name                                          |                           |  |
| 825              | Invalid directory size                                |                           |  |

# 801 Error reading FAT

Diagnostic class (standard): 2

# 802 Error writing FAT

Diagnostic class (standard): 2

# 803 Inconsistency of FAT's

Diagnostic class (standard): 2

# 804 Corrupt cluster detected

Diagnostic class (standard): 2

# 805 Corrupt file name detected

Diagnostic class (standard): 2

# 806 Corrupt file size detected

Diagnostic class (standard): 2

# 807 Multiple used cluster/block detected

Diagnostic class (standard): 2

# 808 Corrupt directory name detected

Diagnostic class (standard): 2

#### 809 Circular linked clusters/blocks detected

Diagnostic class (standard): 2

# 810 Error reading directory entry

Diagnostic class (standard): 2

### 811 Error writing directory entry

Diagnostic class (standard): 2

#### 812 Lost cluster/block found

Diagnostic class (standard): 2

#### 813 Device <ide0:> not found

Diagnostic class (standard): 2

#### 814 Initialization of <ide0:> failed

Diagnostic class (standard): 2

### 815 error using function with <ide0:>

Diagnostic class (standard): 2

# 816 Bootrom.sys

Diagnostic class (standard): 2

#### 817 No devicename

Diagnostic class (standard): 2

### 818 File not found

Diagnostic class (standard): 2

# 819 File open error

Diagnostic class (standard): 2

#### 820 File read error

Diagnostic class (standard): 2

#### 821 File not continuous

Diagnostic class (standard): 2

#### 822 Cluster read error

Diagnostic class (standard): 2

#### 823 Contents of file different

Diagnostic class (standard): 2

#### 824 No filename

Diagnostic class (standard): 2

### 825 Invalid directory size

Diagnostic class (standard): 2

#### 826 Error During PIC FW Update

Diagnostic class (standard): 1

An error occurred during a firmware exchange for the PIC controller (on C400, C600, or P600). The firmware (such as file "c6p\_0511.bin") is on the flash disk (C400 and C600) or on the hard disk (P600). When the firmware has been exchanged, the controller will be reset (Reset).

PacDrive controller P600 has no automatic reset. A note appears on the display. After the real-time system successfully starts up, the firmware file is deleted automatically.

#### Ext. diagnosis = bootl.active

This message appears after an unsuccessful PIC firmware update.

- The PacDrive controller attempts to exchange the firmware again.
- If you do not succeed, please contact your ELAU responsible.

### Ext. diagnosis = File not found

This message appears with message "bootl. active." This means it appears when an update is forced in the PIC bootloader but the necessary file is not on the flash disk (C400 and C600) or on the hard disk (P600).

- ► Transfer the firmware file to the flash disk (C400 and C600) or to the hard disk (P600).
- ▶ If this attempt also fails, contact your ELAU customer service representative.

#### Ext. diagnosis = File not OK

This message appears when the PIC update file is incorrect.

- ► Transfer the correct firmware file to the flash disk (C400 and C600) or to the hard disk (P600).
- If you do not succeed, please contact your ELAU responsible.

- Ext. diagnosis = Header not OK
  - This message appears when the ELAU header in the file is not correct.
- Transfer the correct firmware file to the flash disk (C400 and C600) or to the hard disk (P600).
- ▶ If you do not succeed, please contact your ELAU responsible.
- Ex. Diagnosis = HWIndex <> <Index> (e.g. HWIndex <> 5)
   Ex. The message appears if PIC update files are found that have an incorrect hardware code. The index outputs the required HW index.
- Use the PIC update file that matches the device (hardware).

#### 827 Power-Off due to hardware monitoring

Diagnostic class (standard): 3

MsgFilter: Bit 1 "Diagnosis Messages"

The hardware provides an internal error logger that logs all the causes for error-dependent controller deactivations. The next time the controller is started up the error logger is analyzed and the cause of the error can be output in the message logger. In addition, a more specific message is output (055 "Hardware Monitoring Debug Message" (see 8.6.1.54 055 Hardware Monitoring Debug Message)) that can be enabled by the MsgFilter parameter through the EPAS-4 message logger. This message is intended to be a debug message and outputs the exact cause of the deactivation.

- The DiagExtCode defines the error further (high or low voltage, high or low temperature, fan error, temperature sensor error):
  - Voltage<Min
  - Voltage>Max
  - Temp<Min
  - Temp>Max
  - Fan error
  - LM75 error
- Contact your ELAU responsible.

#### 828 Library active

Diagnostic class (standard): 8

# 8.6.10 9xx "Software" diagnosis messages

#### 900 Software error (suspend Task)

Diagnostic class (standard): 4

This error should not occur during operation of the PacDrive system.

- •
- Contact your ELAU responsible.

#### 901 Software error (invalid opcode)

Diagnostic class (standard): 4

This error should not occur during operation of the PacDrive system.

- •
- Contact your ELAU responsible.

#### 902 Software error (page fault)

Diagnostic class (standard): 4

This error should not occur during operation of the PacDrive system.

- An firmware version older than < V00.10.00 was played onto a PacDrive controller and the project on the flash disk of the PacDrive controller was created for firmware >= 00.10.00.
  - The error occurred while booting and is recorded under the MAX4 object in the message logger.
- Retransmit project from EPAS-4.
- It is entered under object IECPRG in the message logger. A serious error has been detected in the IEC task named under instance in the message logger. Possible errors include e.g. not observing the array limits, erroneous handling of pointers or the address operator (ADR).
- Record erroneous program spot and correct user program.

# 903 Software error (class 2)

Diagnostic class (standard): 2

This error should not occur during operation of the PacDrive system.

•

Get in touch with your ELAU contact person.

### 904 Software error (class 1)

Diagnostic class (standard): 1

This error should not occur during operation of the PacDrive system.

•

Contact your ELAU responsible.

# 9 Uninterruptible Power Supply UPS

The PacDrive controllers C400, C600 and P600 can be fitted with an internal battery pack for an uninterruptible power supply.

This is continually being charged via the power supply of the controller while in operation.

The function of the battery pack is to maintain the power supply to the controller in the event of a power failure long enough to shut down the controller properly and not lose any data. The pre-set time of shutdown can be up to 5 minutes.

If necessary, the battery pack can also be installed or replaced after the fact for the UPS, see Retroactive installation of UPS (see 9.1 Retroactive installation of UPS).

# 9.1 Retroactive installation of UPS

# How to open the Controller:

#### Preparation

- Open main switch.
- Prevent main switch from being switched back on.
- ► Flip up PacDrive Controller operating cover.

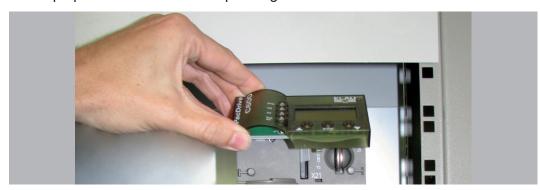

▶ Undo the two fastening screws on the front of the controller (1).

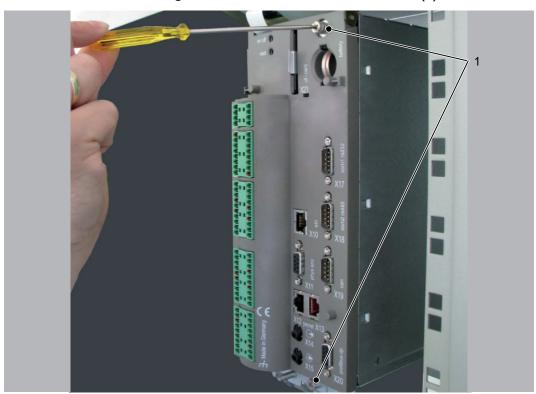

▶ Then remove the electronic module from housing.

# **A** CAUTION

# IMPROPER HANDLING OF ELECTRONIC COMPONENTS

Destruction of and/or damage to electronic components through static charge

Always comply with the ESD regulations when opening the PacDrive Controller.

#### How to connect the battery:

Adjust the battery pack and attach with 2 cable ties (1).

# **A** CAUTION

#### **BATTERY PACK NOT PROPERLY SECURED!**

Mechanical damage of PacDrive controller possible!

- Use only the supplied cable ties to secure the battery pack (Item no. 53130050).
- Check that the battery pack is properly secured.
- Connect battery cable (2).

# **CAUTION**

The maintenance interval for replacing the battery is 3 years. Once this period has gone by the battery pack must be replaced.

# **A** CAUTION

# DO NOT FORCE THE ELECTRONIC MODULE INTO THE HOUSING! Damage to display supply cable possible!

 Take care that during installation of the electronic module the display supply cable (3) does not get caught or torn.

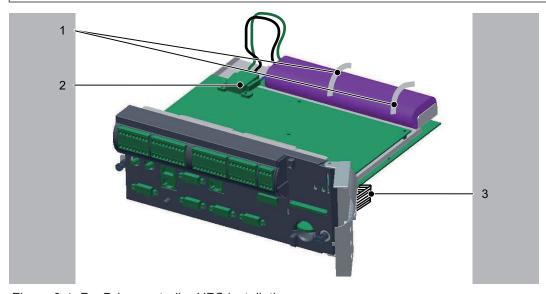

Figure 9-1: PacDrive controller UPS installation

| 1 | Cable ties           |
|---|----------------------|
| 2 | Battery cable        |
| 3 | Display supply cable |

#### How to connect the controller:

- Carefully push the electronic module of the controller back into the housing.
- ► Tighten the two fastening screws on the front of the controller.
- Close operating cover.
- See chapter on how to charge battery.

#### 10 Optional module

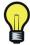

We recommend having the optional module installed only by an ELAU expert.

#### Optional module OM-NE 10.1

#### 10.1.1 General

The OM-NE module is a general communication module which features two outward Ethernet connectors to realize Ethernet protocols.

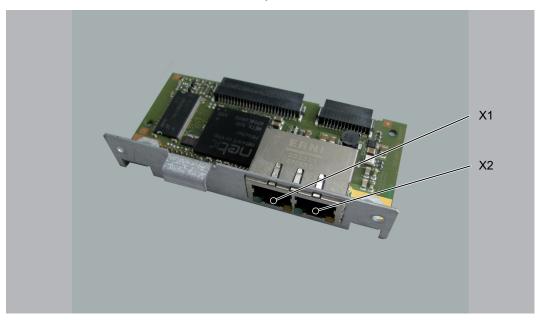

Figure 10-1: OM-NE module with slot assignment

| X1 | Ethernet connection X1 (RTeth P1) |
|----|-----------------------------------|
| X2 | Ethernet connection X2 (RTeth P2) |

Following installation, the controller automatically detects the optional module. You then configure it using the control configuration in EPAS-4.

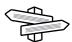

IEC function blocks to use the EtherNet/IP scanners can be found in the "IEC Library "System" > Fieldbus > EtherNet/IP Scanner"

#### 10.1.2 Mechanical installation

required •

- C600 Front: cross slot max. PH2 alternative PH1; slot max. 1.2 x 7.0
- Backplane & blanking plates on the module sockets: cross slot max. PH1

#### How to open the Controller:

Preparation

- Open main switch.
- Prevent main switch from being switched back on.
- Flip up PacDrive Controller operating cover.

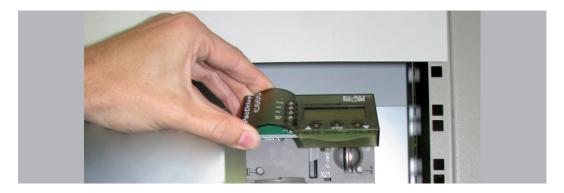

Undo the two fastening screws on the front of the controller (1).

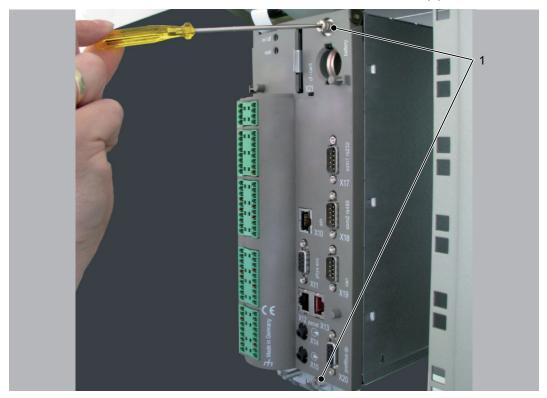

▶ Then remove the electronic module from housing.

# **A** CAUTION

IMPROPER HANDLING OF ELECTRONIC COMPONENTS
Destruction of and/or damage to electronic components through static charge

Always comply with the ESD regulations when opening the PacDrive Controller.

Backplane The backplane connects the optional module to the controller.

# How to install the backplane:

▶ Insert backplane (BPL) on the rear of the module shaft into the controller board.

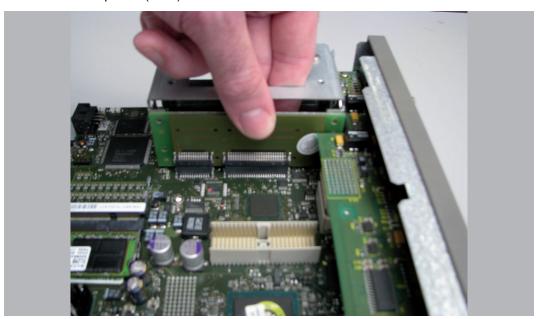

► Screw backplane to the three holes provided (1).

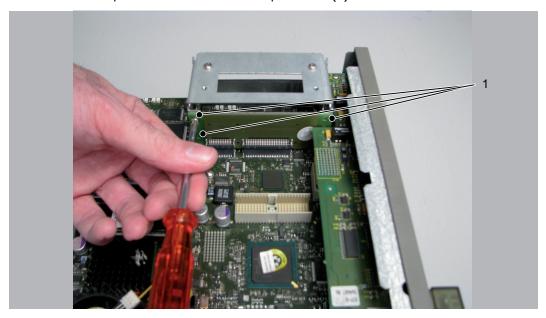

# How to install the optional module:

#### Installation

- The module is ready-to-use when delivered.
- You can plug the module into module slot 1 or module slot 2.
- ► Select one of the two module slots (1) on the controller.

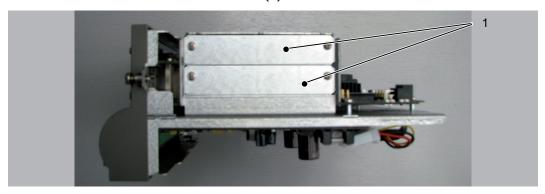

- ► Remove module slot blanking plate.
- Insert module into open slot (1).

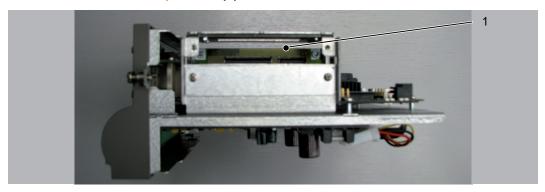

- ► Screw module to module shaft with two M3x6 screws.
  - The module is now installed.

#### How to connect the controller:

- ► Carefully push the electronic module of the controller back into the housing.
- ► Tighten the two fastening screws on the front of the controller.
- Close operating cover.

# 10.1.3 Electrical connections

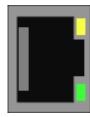

| Pin | Designation | Meaning         |
|-----|-------------|-----------------|
| 1   | Tx+         | Transmit Data + |
| 2   | Tx-         | Transmit Data - |
| 3   | Rx+         | Receive Data +  |
| 4   | -           | reserved        |
| 5   | -           | reserved        |
| 6   | Rx-         | Receive Data -  |
| 7   | -           | reserved        |
| 8   | -           | reserved        |

Table 10-1: X1 - Ethernet outlet

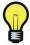

Operate EtherNet/IP scanner only using connection X1 (RTeth P1). Connection X2 (RTeth P2) is reserved.

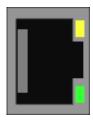

| LED    | Function                           |  |
|--------|------------------------------------|--|
| yellow | The Ethernet connection is intact. |  |
| green  | Data transfer in progress.         |  |

# 10.2 Optional module OM-E

# 10.2.1 General

The OM-E EtherNet/IP module can cyclically exchange up to 255 Bytes I/O data with an EtherNet/IP scanner. In addition, further data may be exchanged asynchronously.

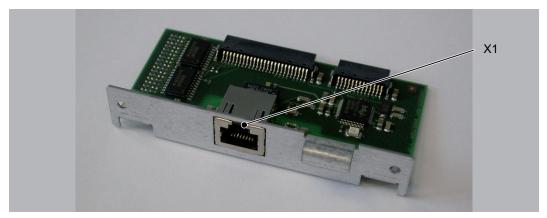

Figure 10-2: OM-E module with slot assignment

X1 Ethernet connection X1

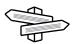

IEC function blocks to use the EtherNet/IP adapter cam be found in the "IEC Library "System" > Fieldbus > EtherNet/IP Adapter"

# System requirements:

- PacDrive controller C600
- PacDrive Firmware version >= V20 (recommended: >= V21)

Following installation, the controller automatically detects the optional module. You then configure it using the control configuration in EPAS-4.

# 10.2.2 Mechanical installation

required • C600 Front: cross slot max. PH2 alternative PH1; slot max. 1.2 x 7.0

tool • Backplane & blanking plates on the module sockets: cross slot max. PH1

#### How to open the Controller:

### Preparation

- Open main switch.
- Prevent main switch from being switched back on.
- ► Flip up PacDrive Controller operating cover.

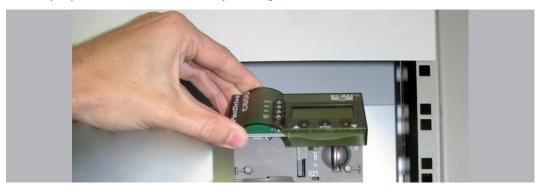

Undo the two fastening screws on the front of the controller (1).

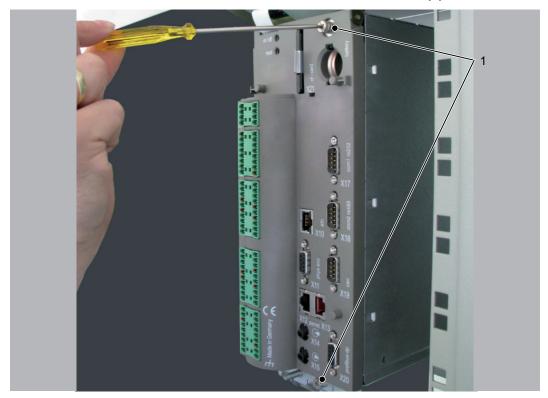

► Then remove the electronic module from housing.

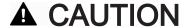

#### IMPROPER HANDLING OF ELECTRONIC COMPONENTS

Destruction of and/or damage to electronic components through static charge

• Always comply with the ESD regulations when opening the PacDrive Controller.

Backplane The backplane connects the optional module to the controller.

# How to install the backplane:

▶ Insert backplane (BPL) on the rear of the module shaft into the controller board.

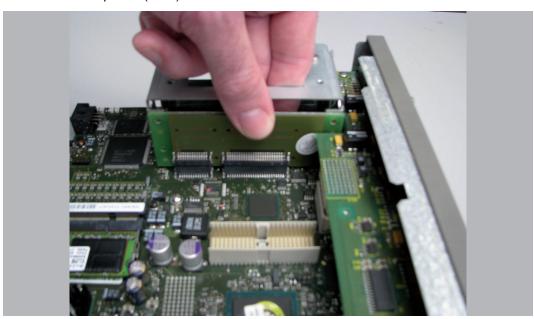

Screw backplane to the three holes provided (1).

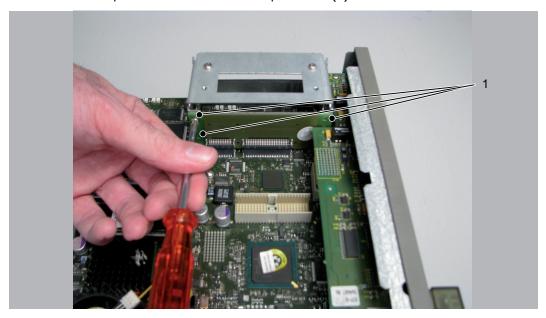

# How to install the optional module:

#### Installation

- The module is ready-to-use when delivered.
- You can plug the module into module slot 1 or module slot 2.
- Select one of the two module slots (1) on the controller.

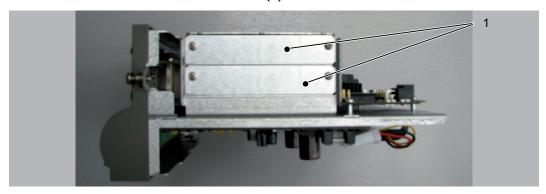

- Remove module slot blanking plate.
- Insert module into open slot (1).

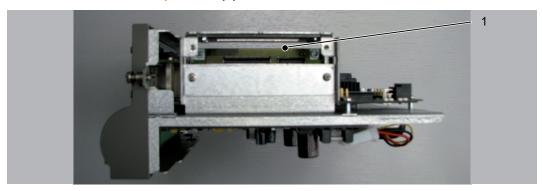

- ► Screw module to module shaft with two M3x6 screws.
  - The module is now installed.

#### How to connect the controller:

- ► Carefully push the electronic module of the controller back into the housing.
- ► Tighten the two fastening screws on the front of the controller.
- Close operating cover.

# 10.2.3 Electrical connections

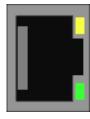

| Pin | Designation | Meaning         |
|-----|-------------|-----------------|
| 1   | Tx+         | Transmit Data + |
| 2   | Tx-         | Transmit Data - |
| 3   | Rx+         | Receive Data +  |
| 4   | -           | reserved        |
| 5   | -           | reserved        |
| 6   | Rx-         | Receive Data -  |
| 7   | -           | reserved        |
| 8   | -           | reserved        |

Table 10-2: X1 - Ethernet outlet

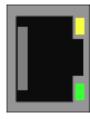

| LED    | Function                           |  |
|--------|------------------------------------|--|
| yellow | The Ethernet connection is intact. |  |
| green  | Data transfer in progress.         |  |

# 10.3 Optional module OM-P

# 10.3.1 General

Another PROFIBUS interface is made available via the OM-P module.

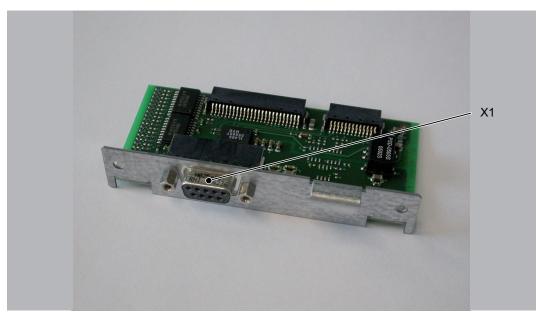

Following installation, the controller automatically detects the optional module. You then configure it using the control configuration in EPAS-4.

# 10.3.2 Mechanical installation

required • C600 Front: cross slot max. PH2 alternative PH1; slot max. 1.2 x 7.0

tool • Backplane & blanking plates on the module sockets: cross slot max. PH1

#### How to open the Controller:

#### Preparation

- Open main switch.
- ▶ Prevent main switch from being switched back on.
- Flip up PacDrive Controller operating cover.

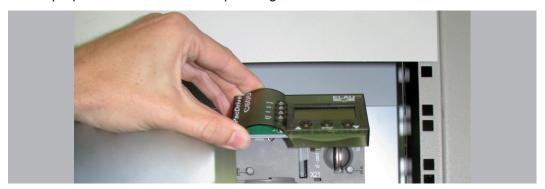

▶ Undo the two fastening screws on the front of the controller (1).

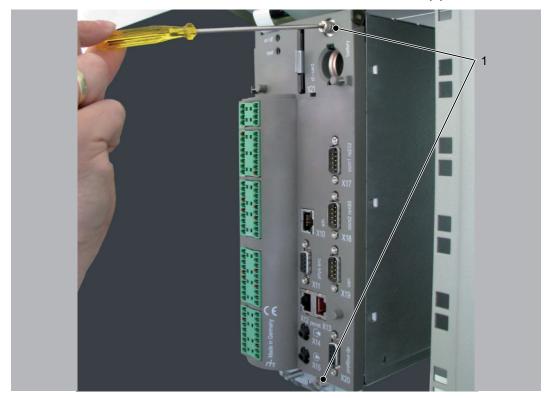

► Then remove the electronic module from housing.

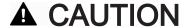

#### IMPROPER HANDLING OF ELECTRONIC COMPONENTS

Destruction of and/or damage to electronic components through static charge

• Always comply with the ESD regulations when opening the PacDrive Controller.

Backplane The backplane connects the optional module to the controller.

# How to install the backplane:

▶ Insert backplane (BPL) on the rear of the module shaft into the controller board.

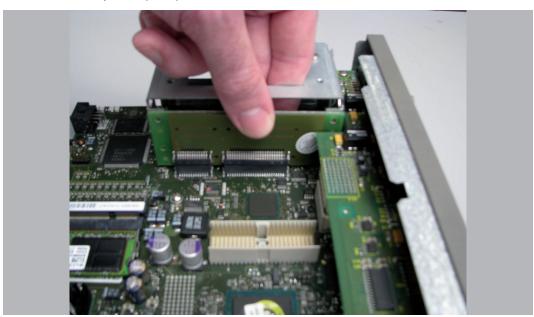

Screw backplane to the three holes provided (1).

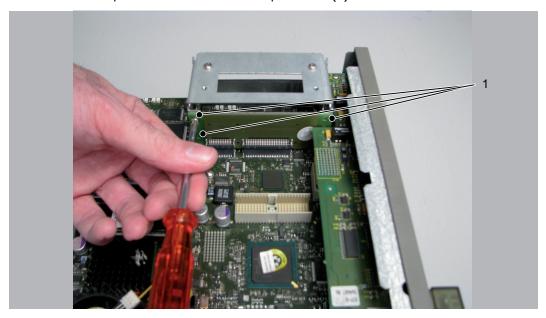

# How to install the optional module:

#### Installation

- The module is ready-to-use when delivered.
- You can plug the module into module slot 1 or module slot 2.
- ► Select one of the two module slots (1) on the controller.

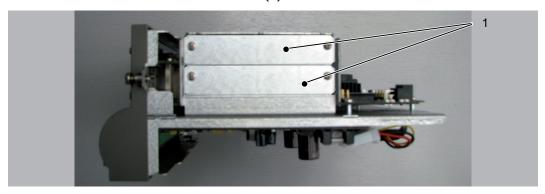

- ► Remove module slot blanking plate.
- Insert module into open slot (1).

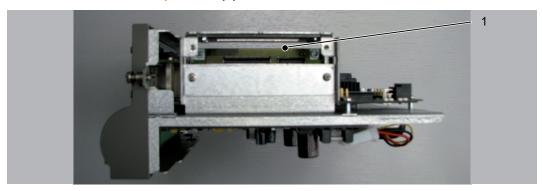

- Screw module to module shaft with two M3x6 screws.
  - The module is now installed.

#### How to connect the controller:

- ► Carefully push the electronic module of the controller back into the housing.
- ► Tighten the two fastening screws on the front of the controller.
- Close operating cover.

# 10.3.3 Electrical connections

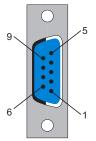

| Pin | Designation  | Meaning          | Range | Max. cross<br>section |
|-----|--------------|------------------|-------|-----------------------|
| 1   | PE           | Shield           |       | 0.25 mm <sup>2</sup>  |
| 2   | -            | reserved         |       | 0.25 mm <sup>2</sup>  |
| 3   | RxD / TxD -P | Data -P          |       | 0.25 mm <sup>2</sup>  |
| 4   | CNTR-P       | Control signal P |       | 0.25 mm <sup>2</sup>  |
| 5   | DGND         | Signal ground    |       | 0.25 mm <sup>2</sup>  |
| 6   | VP           | Supply voltage   |       | 0.25 mm <sup>2</sup>  |
| 7   | -            | reserved         |       | 0.25 mm <sup>2</sup>  |
| 8   | RxD / TxD -N | data N           |       | 0.25 mm <sup>2</sup>  |
| 9   |              | reserved         |       | 0.25 mm <sup>2</sup>  |

Table 10-3: X1 - Profibus interface

# 10.4 Optional module OM-C

# 10.4.1 General

Another CANBUS interface is made available via the OM-C module.

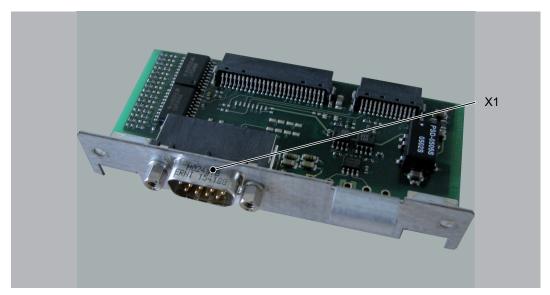

Following installation, the controller automatically detects the optional module. You then configure it using the control configuration in EPAS-4.

# 10.4.2 Mechanical installation

required • C600 Front: cross slot max. PH2 alternative PH1; slot max. 1.2 x 7.0

tool • Backplane & blanking plates on the module sockets: cross slot max. PH1

#### How to open the Controller:

#### Preparation

- Open main switch.
- ▶ Prevent main switch from being switched back on.
- ► Flip up PacDrive Controller operating cover.

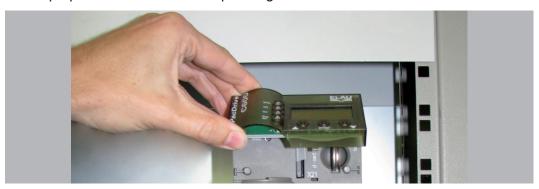

Undo the two fastening screws on the front of the controller (1).

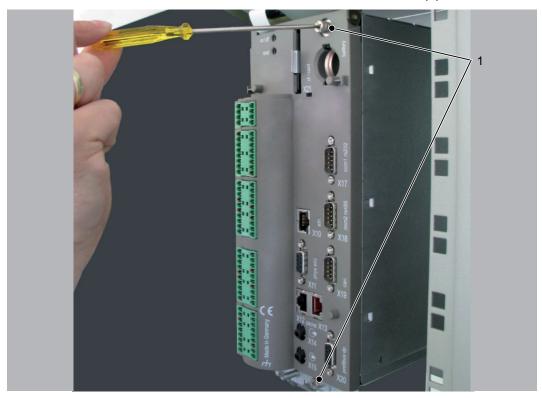

► Then remove the electronic module from housing.

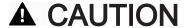

# IMPROPER HANDLING OF ELECTRONIC COMPONENTS

Destruction of and/or damage to electronic components through static charge

• Always comply with the ESD regulations when opening the PacDrive Controller.

Backplane The backplane connects the optional module to the controller.

# How to install the backplane:

▶ Insert backplane (BPL) on the rear of the module shaft into the controller board.

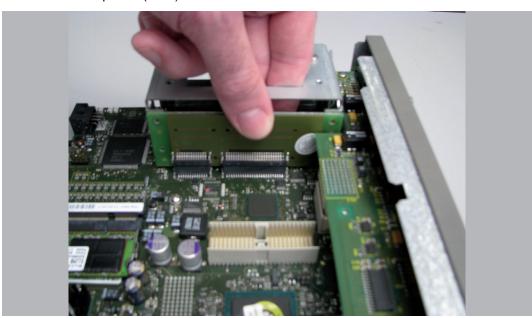

► Screw backplane to the three holes provided (1).

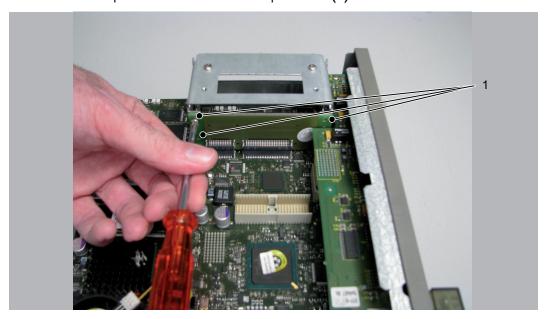

# How to install the optional module:

#### Installation

- The module is ready-to-use when delivered.
- You can plug the module into module slot 1 or module slot 2.
- ► Select one of the two module slots (1) on the controller.

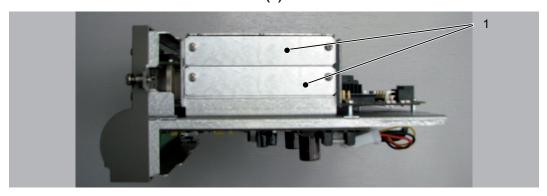

- Remove module slot blanking plate.
- ► Insert module into open slot (1).

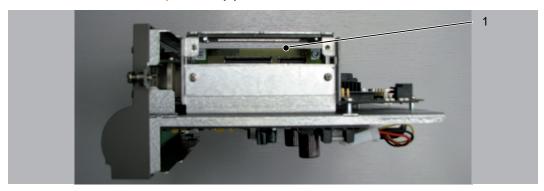

- ► Screw module to module shaft with two M3x6 screws.
  - The module is now installed.

#### How to connect the controller:

- Carefully push the electronic module of the controller back into the housing.
- ► Tighten the two fastening screws on the front of the controller.
- Close operating cover.

# 10.4.3 Electrical connections

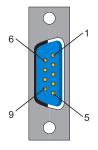

| Pin | Designation | Meaning            | Range | Max. cross<br>section |
|-----|-------------|--------------------|-------|-----------------------|
| 1   | -           | reserved           |       | 0.25 mm <sup>2</sup>  |
| 2   | CAN_L       | bus line (low)     |       | 0.25 mm <sup>2</sup>  |
| 3   | GND         | ground             |       | 0.25 mm <sup>2</sup>  |
| 4   | -           | reserved           |       | 0.25 mm <sup>2</sup>  |
| 5   | -           | reserved           |       | 0.25 mm <sup>2</sup>  |
| 6   | -           | reserved           |       | 0.25 mm <sup>2</sup>  |
| 7   | CAN_H       | bus line (high)    |       | 0.25 mm <sup>2</sup>  |
| 8   | -           | reserved           |       | 0.25 mm <sup>2</sup>  |
| 9   | EXVCC       | ext. supply trans. |       | 0.25 mm <sup>2</sup>  |

Table 10-4: X1 - CANBUS interface

# 11 Appendix

### 11.1 Contact addresses

#### **ELAU AG Deutschland**

Dillberg 12 97828 Marktheidenfeld, Germany

Tel.: +49 (0) 9391 / 606 - 0 Fax: 09391/606-300 E-mail: info@elau.de Internet: www.elau.de

#### **ELAU AG Customer Service**

Post office box 1255 97821 Marktheidenfeld, Germany Tel.: +49 (0) 9391 / 606 - 142 Fax: +49 (0) 9391 / 606 - 340

E-mail: info@elau.de Internet: www.elau.de

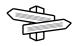

See the ELAU homepage (www.elau.de) for additional contact addresses.

# 11.2 Product training courses

We also offer a number of training courses about our products.

Our seminar leaders with several years of experience will help you take advantage of the extensive possibilities offered by the PacDrive™ system.

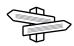

See the ELAU homepage (www.elau.de) for further information and our current seminar schedule.

# 11.3 Safety tests

The following safety checks for the PacDrive controller are performed in production in accordance with EN 50178 / EN 60204-1:

Check for end-to-end connection of grounding conductor

with 30 A

Insulating resistance check

with U = 500 V DC

Withstand voltage check

with U = 2500 V DC for a time period of 1 min.

# 11.4 Hardware/software compatibility list

| Firmware version | Hardware code        |
|------------------|----------------------|
| V16.42 or higher | 1743100320 or higher |
| V20.02 or higher | 1743100320 or higher |
| V22.00 or higher | 1743100320 or higher |

Table 11-1: PacDrive Controller C600 hardware and software compatibility

# 11.5 Changes

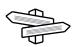

The latest product documentation, application notes and the change service are always available on the ELAU homepage.

#### 01/2004

· New edition of the operating manual

#### 02/2007

- Various error eliminations and additions
- Layout of document revised
- Diagnostic messages expanded
- PROFIBUS connector added
- Chapter on uninterruptible power supply added
- Chapter on hardware/software compatibility list added

#### 08/2008

- Complete revising and restructuring of documentation
- Integrating the optional module (Chapter 10)

[] during commissioning

# 11.6 Fault report form

This fault report is required without fail to enable efficient processing.

Send the fault report to your ELAU AG-representative or to:

ELAU AG Customer Service Department Dillberg 12 97828 Marktheidenfeld

Fax: +49 (0) 93 91 / 606 - 340

Return address:

| Company:               |                                                        | City:                                | Date:                        |  |  |  |
|------------------------|--------------------------------------------------------|--------------------------------------|------------------------------|--|--|--|
| Department:            |                                                        | Name:                                | Tel.:                        |  |  |  |
|                        |                                                        |                                      |                              |  |  |  |
|                        | Specifications regarding product in question           |                                      |                              |  |  |  |
|                        | Item name                                              | Item name:                           |                              |  |  |  |
|                        | Item no.:                                              | Item no.:                            |                              |  |  |  |
|                        | Serial number:                                         |                                      |                              |  |  |  |
|                        | Software version:                                      |                                      |                              |  |  |  |
|                        | Hardware code:                                         |                                      |                              |  |  |  |
|                        | Parameters                                             | Parameters included Yes [] No []     |                              |  |  |  |
|                        | IEC - Prog                                             | IEC - Program included: Yes [] No [] |                              |  |  |  |
|                        | Information about machine on which the error occurred: |                                      |                              |  |  |  |
|                        | Machine manufacturer:                                  |                                      |                              |  |  |  |
|                        | Type:                                                  |                                      |                              |  |  |  |
|                        | Operating hours:                                       |                                      |                              |  |  |  |
|                        | Machine no.:                                           |                                      |                              |  |  |  |
|                        | Date of commissioning:                                 |                                      |                              |  |  |  |
|                        | Manufacturer / Type of machine control:                |                                      |                              |  |  |  |
|                        |                                                        |                                      |                              |  |  |  |
|                        | How ald th                                             | e error present:                     |                              |  |  |  |
|                        |                                                        |                                      |                              |  |  |  |
|                        |                                                        |                                      |                              |  |  |  |
|                        |                                                        |                                      |                              |  |  |  |
|                        | Additional information:                                |                                      |                              |  |  |  |
| Condition of er        | ror:                                                   | Causes:                              | Accompanying side effects:   |  |  |  |
| [] is always available |                                                        | [] unknown                           | [] problems in the mechanism |  |  |  |

[] power failure (24V)

[] wiring error

| [] occurs sporad              | ically              | [] mechan. damage                    | [] controller failure       |
|-------------------------------|---------------------|--------------------------------------|-----------------------------|
| [] occurs after approx. hours |                     | [] moisture in device                | [] motor failure            |
| [] occurs when shaken         |                     | [] encoder defective                 | [] broken cable             |
| [] depends on te              | emperature          |                                      | [] insufficient ventilation |
| [] contaminant in             | n device            |                                      |                             |
|                               |                     |                                      |                             |
|                               | Is there an air cor | nditioner in the switch cabinet? Y / | N[]                         |
| How often:                    |                     | similar errors in the same axis pre  | viously?                    |
|                               |                     | ays occur on certain days or at ce   | ertain times of day?        |
|                               |                     |                                      |                             |
| Further inform                |                     | n:                                   |                             |
|                               |                     |                                      |                             |
|                               |                     |                                      |                             |
|                               |                     |                                      |                             |
|                               |                     |                                      |                             |
|                               |                     |                                      |                             |
|                               |                     |                                      |                             |
|                               |                     |                                      |                             |
|                               |                     |                                      |                             |
|                               |                     |                                      |                             |
|                               |                     |                                      |                             |
|                               |                     |                                      |                             |

| Index            | 052 72<br>053 76<br>054 76 |
|------------------|----------------------------|
| 0                | 055 77<br>056 78           |
| 001 65           | 057 79                     |
| 002 65           | 058 79                     |
| 003 65           | 059 79                     |
| 004 65           | 060 79                     |
| 005 65           | 061 80                     |
| 006 65           |                            |
| 007 65           | 1                          |
| 008 65<br>009 65 | -                          |
| 010 65           | 100 80<br>101 81           |
| 011 66           | 102 82                     |
| 012 66           | 103 82                     |
| 013 66           | 104 82                     |
| 014 66           | 105 82                     |
| 015 66<br>016 66 | 106 83                     |
| 017 66           | 107 83<br>108 83           |
| 018 66           | 109 84                     |
| 019 67           | 110 84                     |
| 020 67           | 1105 82                    |
| 021 67           | 1107 83                    |
| 022 67           | 111 85                     |
| 023 67<br>024 67 | 1113 85                    |
| 025 67           | 1114 86<br>1115 86         |
| 026 68           | 1117 86                    |
| 027 68           | 1118 86                    |
| 028 68           | 1119 87                    |
| 029 68           | 112 85                     |
| 030 68<br>031 68 | 113 85                     |
| 032 68           | 1138 92<br>114 86          |
| 033 68           | 1144 95                    |
| 034 68           | 1145 95                    |
| 035 68           | 1146 95                    |
| 036 68           | 1147 95                    |
| 037 68<br>038 69 | 1148 96                    |
| 039 69           | 1149 96                    |
| 040 69           | 115 86<br>1150 96          |
| 041 69           | 1151 96                    |
| 042 69           | 1152 97                    |
| 043 70           | 1153 97                    |
| 044 70           | 116 86                     |
| 045 70<br>046 71 | 1160 98                    |
| 046 71<br>047 71 | 1163 99                    |
| 048 71           | 1164 100<br>117 86         |
| 050 72           | 118 86                     |
| 051 72           | 119 87                     |

Page 187

| 120 87<br>121 87<br>122 87<br>123 88<br>124 88<br>125 89<br>126 89<br>127 89<br>128 89<br>129 89<br>130 89<br>131 89<br>132 90<br>133 90<br>134 91<br>135 91<br>136 92<br>137 92                                                                 | 167 101<br>168 101<br>169 101<br>170 102<br>171 102<br>172 103<br>173 103<br>174 103<br>175 103<br>176 104<br>177 104<br>179 104<br>180 104<br>181 104<br>182 105<br>1826 156<br>1904 158                                                                 |
|----------------------------------------------------------------------------------------------------|----------------------------------------------------------------------------------------------------|
| 137 92 138 92 139 93 140 93 1406 123 141 94 142 94 143 94 144 95 145 95 146 95 147 95 148 96 150 124 1501 124 1502 124 1506 126 1508 128 151 96 1512 129 1516 130 1517 131 152 97 153 97 154 97 155 97 156 98 157 98 158 98 159 98 160 98 161 98 | 2 200 105 201 105 201 105 202 105 203 106 204 106 205 107 206 107 207 107 208 108 209 108 210 110 2100 80 2101 81 2102 82 2103 82 2104 82 2104 82 2106 83 2109 84 211 110 2110 84 211 185 2112 85 2112 85 2116 86 2120 87 2121 87 2123 88 2137 92 2139 93 |
| 162 99<br>163 99<br>164 100<br>165 100<br>166 100                                                                                                    | 2140 93<br>2142 94<br>2170 102<br>2177 104<br>2319 114                                                                                                    |

| 2400 122 2511 129 2800 153 2801 154 2802 154 2803 154 2804 154 2805 154 2806 154 2807 154 2808 155 2809 155 2810 155 2811 155 2812 155 2813 155 2814 155 2815 155 2816 155 2817 155 2818 155 2819 155 | 323 115<br>324 115<br>325 116<br>326 116<br>327 116<br>328 116<br>329 116<br>330 116<br>331 117<br>332 117<br>333 117<br>334 118<br>335 118<br>336 121<br>337 121<br>338 121<br>339 122<br>340 122<br>340 122<br>341 122<br>3827 157                                                                   |
|----------------------------------------------------------------------------------------------------|----------------------------------------------------------------------------------------------------|
| 2820 156<br>2821 156<br>2822 156<br>2823 156<br>2824 156<br>2825 156<br>2903 158                                                                                                    | <b>4</b> 400 122 401 122 402 123 403 123 404 123 405 123                                                                                                    |
| 3 300 111 301 111 302 111 303 111 304 111 305 111 306 112 307 112 308 112 309 112 310 112 311 112 312 112 313 113 314 113 315 113 316 113 317 114 318 114 319 114 320 114 321 115 322 115             | 406 123<br>407 124<br>4200 105<br>4201 105<br>4202 105<br>4203 106<br>4204 106<br>4205 107<br>4206 107<br>4207 107<br>4208 108<br>4209 108<br>4210 110<br>4211 110<br>4300 111<br>4301 111<br>4302 111<br>4303 111<br>4304 111<br>4305 111<br>4306 112<br>4307 112<br>4308 112<br>4309 112<br>4310 112 |

| 4311 112<br>4312 112 |                      |
|----------------------|----------------------|
| 4313 113             | 5                    |
| 4314 113<br>4315 113 | 500 124              |
| 4337 121             | 501 124<br>502 124   |
| 4402 123             | 502 124 503 125      |
| 4503 125             | 504 126              |
| 4504 126<br>4507 127 | 505 126              |
| 4509 128             | 506 126<br>507 127   |
| 4510 129             | 508 128              |
| 4513 130<br>4514 130 | 509 128              |
| 4518 131             | 510 129<br>511 129   |
| 4600 132             | 512 129              |
| 4601 132<br>4700 133 | 5124 88              |
| 4700 133             | 513 130              |
| 4702 133             | 514 130<br>5141 94   |
| 4703 135             | 516 130              |
| 4704 135<br>4705 135 | 5162 99              |
| 4720 136             | 517 131<br>518 131   |
| 4721 137             | 5318 114             |
| 4722 138<br>4723 138 | 5320 114             |
| 4724 139             | 5321 115             |
| 4726 139             | 5322 115<br>5323 115 |
| 4730 140             | 5324 115             |
| 4731 140<br>4732 140 | 5325 116             |
| 4733 140             | 5326 116<br>5330 116 |
| 4734 141             | 5331 117             |
| 4735 141<br>4736 141 | 5332 117             |
| 4737 142             | 5333 117<br>5335 118 |
| 4738 142             | 5338 121             |
| 4739 142<br>4750 143 | 5339 122             |
| 4750 142<br>4752 143 | 5403 123             |
| 4753 143             | 5780 147<br>5781 148 |
| 4754 144             | 5782 148             |
| 4755 145<br>4756 145 | 5788 151             |
| 4757 146             | 5790 153             |
| 4758 146             |                      |
| 4759 147<br>4770 147 | 6                    |
| 4771 147             | 600 132              |
| 4785 149             | 601 132              |
| 4786 150<br>4787 150 | 6037 68<br>6038 69   |
| 4900 157             | 6050 72              |
| 4901 157             | 6054 76              |
| 4902 158             | 6125 89              |

| 6126 89 6127 89 6128 89 6129 89 6130 89 6131 89 6132 90 6134 91 6135 91 6136 92 6143 94 6154 97 6155 97 6156 98 6157 98 6158 98 6159 98 6161 98 6165 100 6166 100 6169 101 6171 102 6174 103 6179 104 6180 104 6181 104 6182 105 6316 113 6317 114 6327 116 6328 116 6329 116 6329 116 6334 118 6336 121 6341 122 6404 123 | 725 139 726 139 730 140 731 140 732 140 733 140 734 141 735 141 736 141 737 142 738 142 738 142 7405 123 750 142 751 143 752 143 753 143 754 144 755 145 756 145 757 146 758 146 759 147 770 147 771 147 7725 139 7751 143 780 147 771 147 7725 139 7751 143 780 147 781 148 782 148 785 149 786 150 787 150 788 151 789 152 790 153 |
|----------------------------------------------------------------------------------------------------|----------------------------------------------------------------------------------------------------|
| 6505 126<br>6789 152                                                                                                    |                                                                                                    |
| 7 700 133 701 133 702 133 703 135 704 135 705 135 706 136 707 136 7133 90 720 136 721 137 722 138 723 138 724 139                                                                                                    | 8 800 153 8001 65 8002 65 8003 65 8004 65 8005 65 8006 65 8007 65 8008 65 8009 65 801 154 8010 65 8011 66 8012 66 8013 66 8014 66                                                                                                    |

| 8015 66 | 816 155                                     |
|---------|---------------------------------------------|
| 8016 66 | 817 155                                     |
| 8017 66 | 8172 103                                    |
| 8018 66 | 8173 103                                    |
| 8019 67 | 818 155                                     |
| 802 154 | 819 155                                     |
| 8020 67 | 820 156                                     |
| 8021 67 | 821 156                                     |
| 8022 67 | 822 156                                     |
| 8023 67 | 823 156                                     |
| 8024 67 | 824 156                                     |
| 8025 67 | 825 156                                     |
| 8026 68 | 826 156                                     |
| 8027 68 | 827 157                                     |
| 8028 68 | 828 157                                     |
| 8029 68 | 8407 124                                    |
| 803 154 | 8706 136                                    |
| 8030 68 | 8707 136                                    |
| 8031 68 | 8828 157                                    |
| 8032 68 |                                             |
| 8033 68 |                                             |
| 8034 68 | 9                                           |
| 8035 68 | 900 157                                     |
| 8036 68 | 901 157                                     |
| 8039 69 | 902 158                                     |
| 804 154 | 903 158                                     |
| 8040 69 | 904 158                                     |
| 8041 69 | 9167 101                                    |
| 8042 69 | 9168 101                                    |
| 8043 70 | 9175 103                                    |
| 8044 70 | 3173 103                                    |
| 8045 70 |                                             |
| 8046 71 | С                                           |
| 8047 71 |                                             |
| 8048 71 | Changes 183                                 |
| 805 154 | Cleaning 33                                 |
| 8051 72 | Configuration 31                            |
| 8052 72 | Contact addresses 182                       |
| 8053 76 |                                             |
| 8055 77 | _                                           |
| 8056 78 | D                                           |
| 8057 79 | Diagnosis 18, 50                            |
| 8058 79 | Diagnostic message 313 Excessive cycle time |
| 8059 79 | overrun 113                                 |
| 806 154 | Diagnostic message 317 Cycle time overrun   |
| 8060 79 | 114                                         |
| 8061 80 |                                             |
| 807 154 |                                             |
| 808 155 | E                                           |
| 809 155 | EMC Rules 32                                |
| 810 155 | Error Number 25                             |
| 811 155 | examples 53                                 |
| 812 155 | examples 55                                 |
| 813 155 |                                             |
| 814 155 |                                             |
| 815 155 |                                             |

# Н

Homepage 2, 182

Imprint 2

### M

Maintenance 32 MC-4 17

# Р

Proper use 10

# Q

Qualification of personnel 11

## R

Reactions 55 Risk classification 8

## S

Seminars 182 Service addresses 182 SH motor characteristics 17 Storage 26 Symbols 8

### Т

Trademark 2 Training courses 182